# HARK Cookbook

HARK Documentation Team

March 16, 2011

# **Contents**

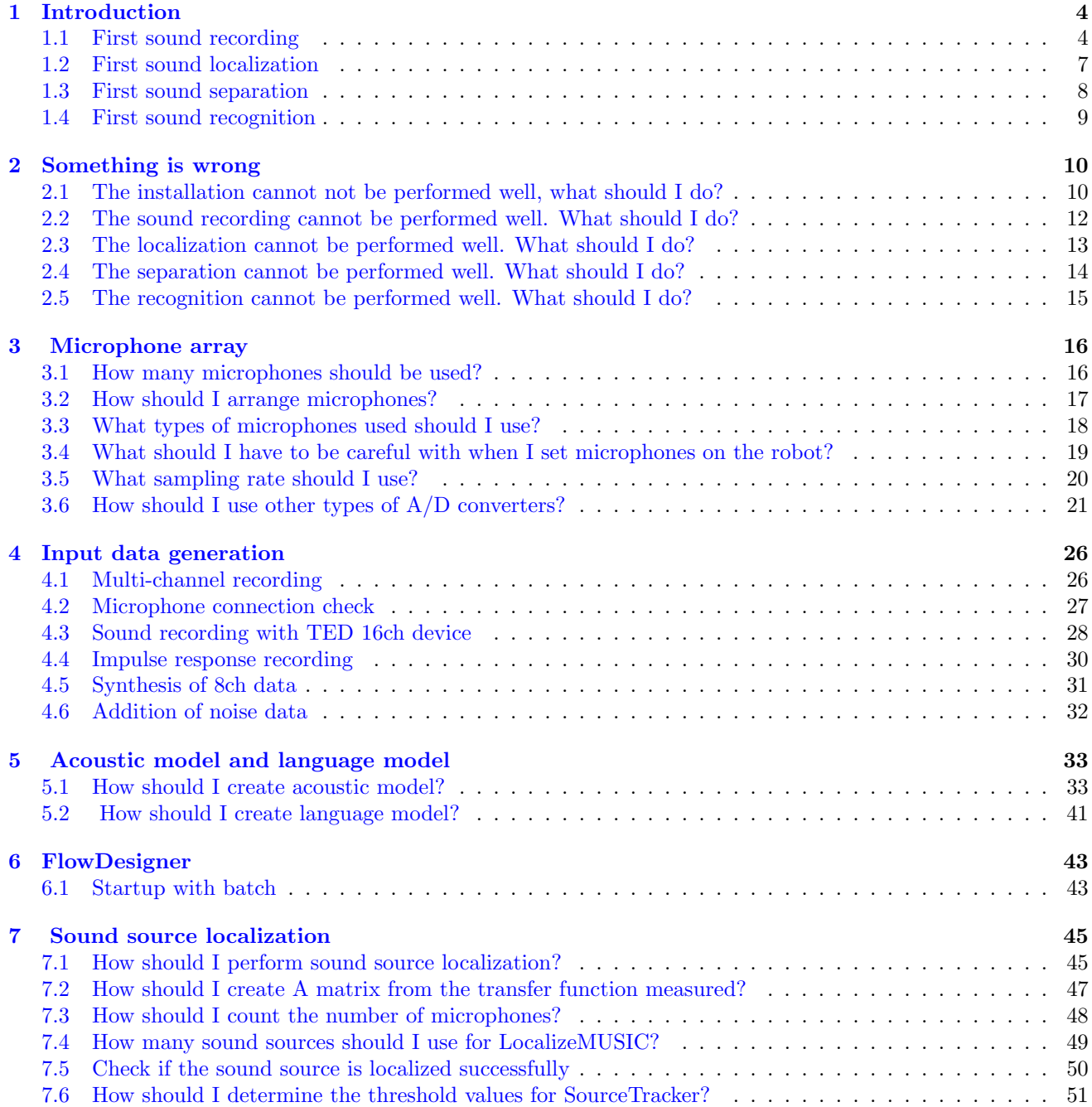

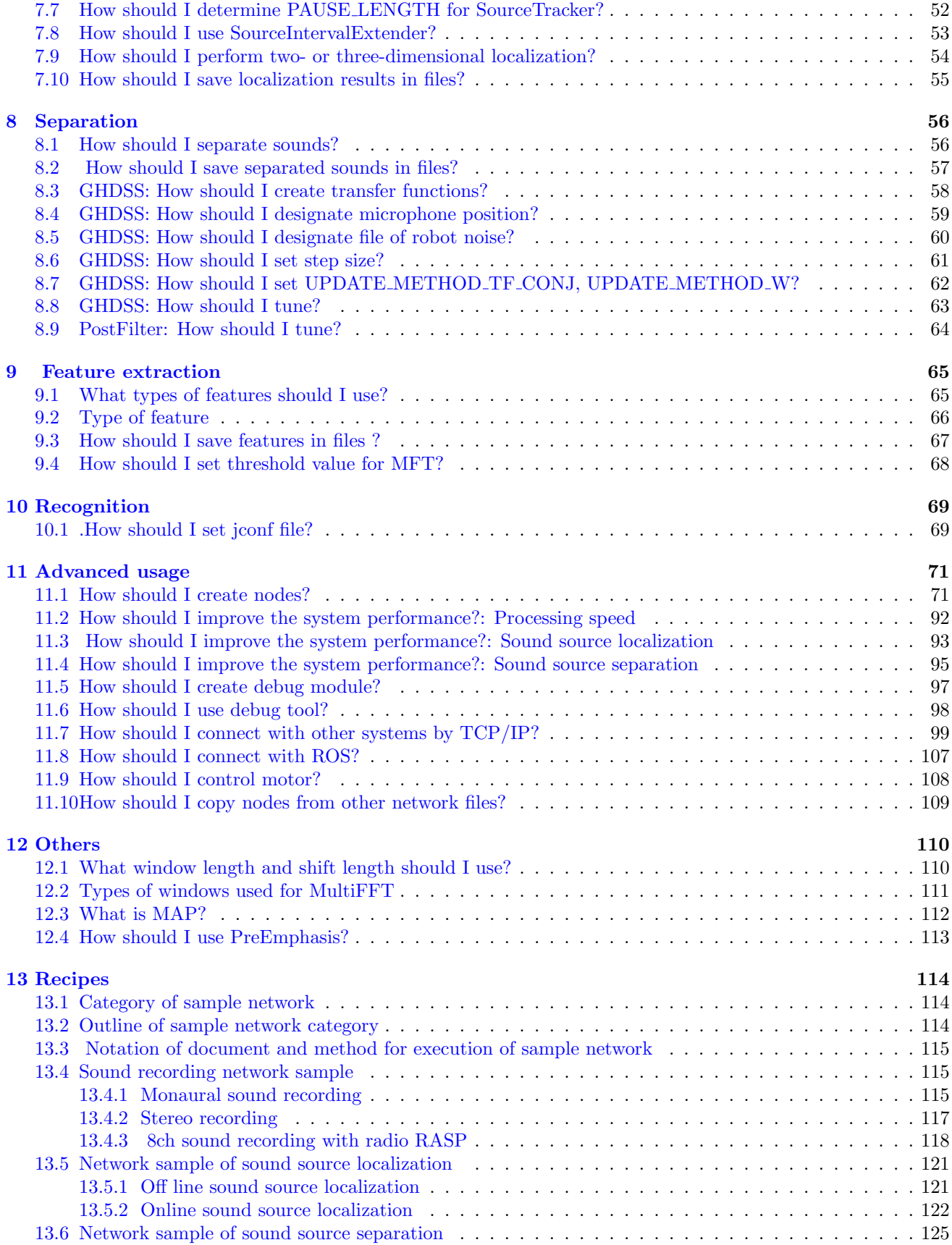

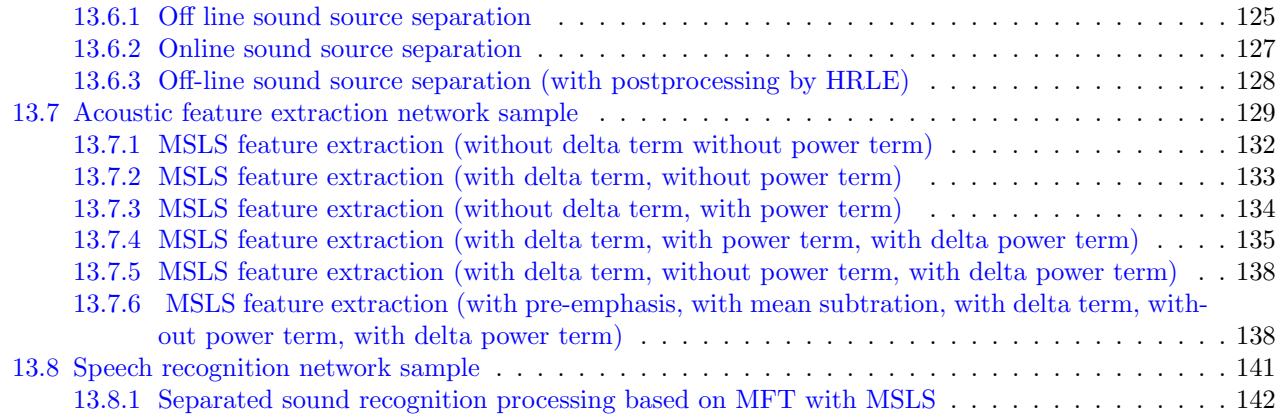

## <span id="page-4-0"></span>**Chapter 1**

# **Introduction**

We describe FAQ for using HARK.

#### <span id="page-4-1"></span>**1.1 First sound recording**

#### Start with setting 1ch recording ✝

✆ The first sound recording with HARK. Start with sound recording of 1ch.

☎

#### $\overline{\bigcap}$ (Solution)

☎

Deepen understanding while executing a demo. Execute demoALSA1ch.sh in the Record directory of Sample. After the execution, the sound is recorded for about 1 second, and a file named rec0.sw.wav is generated. Replay the file and confirm the sound recorded. When recording cannot be performed well, execute demoALSA1ch.sh again after confirming each of the following items.

- (1) Confirm if the microphone is connected properly. Confirm if the plug is plugged or not and connect it properly.
- (2) Confirm if the PC accepts plug-in power. When plug-in power is supported, the power is supplied to the microphone from the PC side. However, when plug-in power is unsupported, it is necessary to supply power to the microphone. Use battery box. Connect the battery box and turn it on.
- (3) Confirm if sound recording software except HARK can be used to replay or record sounds. When such software cannot replay or record sounds, setting of the OS and driver may be wrong, or the audio interface is not set or connected properly.
- (4) When connecting more than two audio interfaces, remove the ones from the second, and confirm if it can record sounds. When a sound cannot be recorded with one connection audio interface, change properties of demo.n. Set plughw:0,0, plughw:0,1 or plughw:0,2 for DEVICE property of the AudioStreamFromMicmodule and try sound recording.
- (5) In the case that rec0.sw.wav is not generated though it seems to work normally, the cause is that SoX (http://sox.sourceforge.net/ [\)](http://sox.sourceforge.net/) has not installed yet. Therefore, install SoX.Move to http://sox.sourceforge.net/ [S](http://sox.sourceforge.net/)ound eXchange, which is the link to associated network files.

 $\overline{C}$ (Discussion)

☎

This sample consists of five modules. There is one module in MAINLOOP (iterator) and four modules in MAIN (subnet). MAIN (subnet) and MAINLOOP (iterator) are shown in Figures [1.1](#page-5-0) and [1.2.](#page-5-1) Opening the property

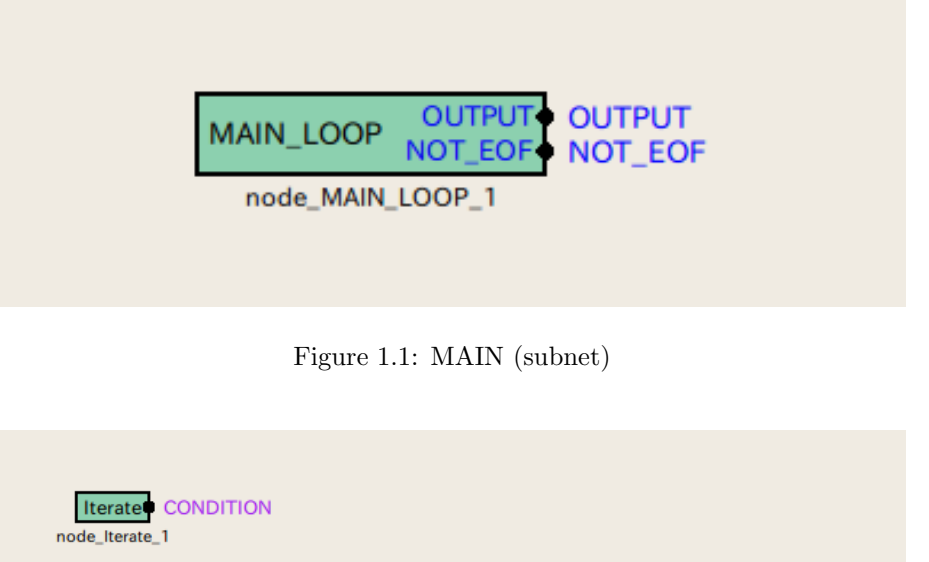

<span id="page-5-0"></span>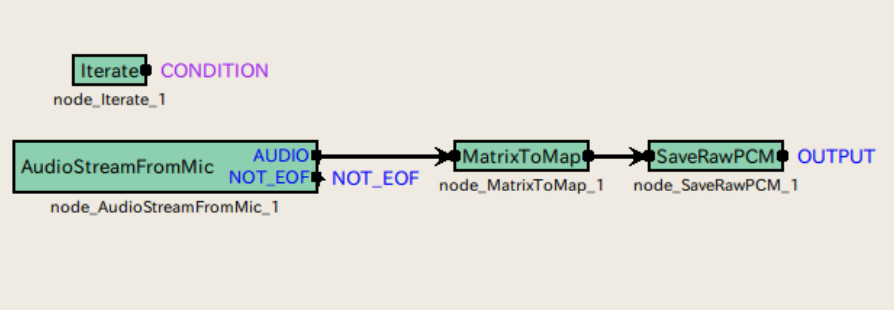

<span id="page-5-1"></span>Figure 1.2: MAINLOOP (iterator)

of the MAINLOOP module in MAIN (subnet), the user can confirm that this module has five parameters. Table [1.1](#page-5-2) shows the parameters. The parameters important for this demo are SAMPLING RATE and GETFRAMES. These parameters are the sound sampling frequency for recording and the number of frames to be acquired. Sound recording time length is designated by the number of frames to be acquired. Actual sound recording time length by sec is expressed as follows.

$$
(LENGTH + (GETFRAMES - 1) * ADVANCE)/SAMPLINGRATE
$$
\n(1.1)

Although sound recording time length depends on LENGTH and ADVANCE, it is not necessary to change these parameters for this demo. Change sampling frequency and the acquired number of frames and try to record sounds in a desired sound recording format. However, when changing the sampling frequency, change 16000 of fs in demo.sh to the desired sampling frequency. Moreover, when changing the acquired number of frames, change 100 of nframe to the desired number of frames. Among the four modules in MAINLOOP (iterator), the important

| Parameter name   | Type | Default value | Unit            | Description                             |
|------------------|------|---------------|-----------------|-----------------------------------------|
| <b>ADVANCE</b>   | int  | 160           | $[\text{pt}]$   | Shift length                            |
| LENGTH           | int  | 512           | $[\text{pt}]$   | FFT length                              |
| SAMPLING_RATE    | int  | 16000         | $[\mathrm{Hz}]$ | Sampling frequency                      |
| <b>GETFRAMES</b> | int  | int:ARG1      |                 | The number of frame for sound recording |
| <b>DOWHILE</b>   | bool |               |                 | Leave blank                             |

<span id="page-5-2"></span>Table 1.1: Parameter list of MAINLOOP

module is AudioStreamFromMic. Designate a sound recording device in this module. For this demo, sound recording channel is only 1ch so that more operations can be checked and plughw:0,0 is set for DEVICETYPE ALSA and DEVICE.

| Parameter name    | Type        | $1a$ DIC $1.2.$ I alaliituti IISU OLAUUIOOLITAIIII TUITIVIIU<br>Default value | Unit            | Description                        |
|-------------------|-------------|-------------------------------------------------------------------------------|-----------------|------------------------------------|
| LENGTH            | subnetparam | <b>LENGTH</b>                                                                 | [pt]            | FFT length                         |
| ADVANCE           | subnetparam | <b>ADVANCE</b>                                                                | $[\mathrm{pt}]$ | Shift length                       |
| CHANNEL_COUNT     | int         |                                                                               | [ch]            | Number of sound recording channels |
| SAMPLING_RATE     | subnetparam | 16000                                                                         | [Hz]            | Sampling frequency                 |
| <b>DEVICETYPE</b> | string      | ALSA                                                                          |                 | Device type                        |
| <b>DEVICE</b>     | string      | plughw:0,0                                                                    |                 | Device name                        |

Table 1.2: Parameter list of AudioStreamFromMic

 $\overline{\bigcap}$ ✝ See Also

#### <span id="page-7-0"></span>**1.2 First sound localization**

#### $\overline{C}$ (Problem)

☎

☎

I want to perform source localization in HARK but don't know what to start with.

#### $\overline{\bigcap}$ (Solution)

#### **(1) Source localization of audio file**

First, create a system that displays localization result with sounds already recorded. Sample files of source localization are provided. So deepen understanding executing them. In order to simply operate, execute demo.sh in the Localize directory of the sample files. A localization result of the zero-degree direction is indicated first and then localization results are shown for 90, 180 and -90 degrees.

#### **(2) Real time source localization from microphone**

Next, record sounds from microphones, and create a real-time source localization system. The creation method of a network for source localization is described in detail in Section 2.3 of the HARK document. Please read them. When it does not work, read "The sound cannot be recorded well. What should I do?" or "The localization cannot be performed well. What should I do?".

#### $\overline{C}$ (Discussion)

☎

☎

The information of acoustic directions is easy-to-use and the source localization network is also simple so it is an optimal robot audition technique to be tested first. Source localization can be performed almost certainly in an ordinary room with no noise where an utterer speaks loudly but not with cracked sounds, close to the microphone array. The user can confirm that if the utterer walks slowly while speaking, localization results follow it. To raise the accuracy more, read the recipe in Chapter [7](#page-45-0) or descriptions of the modules LocalizeMUSICand SourceTrackerin the HARK document and tune it.

#### $\overline{\mathcal{C}}$ (See Also)

"The sound cannot be recorded well. What should I do?" "The localization cannot be performed well. What should I do?" The sample files are available at the following URL.

[HARK Main page \(http://winnie.kuis.kyoto-u.ac.jp/HARK/\)](http://winnie.kuis.kyoto-u.ac.jp/HARK/)

#### <span id="page-8-0"></span>**1.3 First sound separation**

#### $(Problem)$ ✝

☎

☎

First sound source separation with HARK. First, separate only the acoustic signals from a specific direction from the sound recorded.

#### $\overline{\bigcap}$ (Solution)

demoOfflineHolophone.sh in the Separation directory of SampleKit performs sound source separation. This section describes the method to separate sound sources in an example with this sample. The following files are required to perform demoOfflineHolophone.sh.

- 1. demoOfflineHolophone.n
- 2. 10wordsHolophone.wav

☎

☎

3. GHDSSHolophone.dat

When executing this sample, only the utterance of a speaker in the front among three speakers (front, 90 degrees in left, 90 degrees in right) is separated and recorded as sep0.wav (When there is already sep0.wav, the index increases like sep1.wav).

#### $\overline{C}$ (Discussion)

In the sample of sound source separation, only the speech from the front of the 7ch speech data is separated and the separated sound is saved. Each parameter is tuned beforehand for the sample so the sound source separation power may deteriorate in different environments. For the tuning method, see "[Separation](#page-56-0)".

#### $\overline{\bigcap}$ (See Also)

When separation cannot be performed well, see ["The separation cannot not be performed well. What should](#page-14-0) [I do?](#page-14-0). Since sound source separation is performed after source localization, it is important to confirm if the stages before sound recording or source localization are performed properly. For sound recording and source localization, "First sound recording", "First source localization", "The sound recording cannot be performed well. What should I do?" and ["The localization cannot not be performed well. What should I do?](#page-13-0) will be helpful.

### <span id="page-9-0"></span>**1.4 First sound recognition**

#### $\overline{C}$ (Problem)

☎

☎

☎

First speech recognition with HARK. First, read data from an audio file and perform speech recognition.

 $\overline{\bigcap}$ (Solution)

Execute a demo to deepen understanding. Execute demorecognition.sh in the Recognition directory of SampleKit. This sample starts the network and the speech recognition engine Julius of HARK. HARK reads data of audio files, extracts MSLS features and sends the features to the speech recognition engine Julius. Julius receives and recognizes features, and displays results in standard outputs. When recognition is not performed well, read "The recognition cannot be performed well. What should I do?".

 $\overline{C}$ (Discussion) ☎

None.

 $\overline{\bigcap}$ (See Also)

## <span id="page-10-0"></span>**Chapter 2**

# **Something is wrong**

#### <span id="page-10-1"></span>**2.1 The installation cannot not be performed well, what should I do?**

 $\overline{C}$ (Problem)

☎

Read this recipe when installation cannot be not performed by the following two standard methods.

1. Method with the simplest debian package Download the .deb file from the web site of HARK and execute the following command at the directory where there is the file.

```
dpkg -i ''a hark packakge''
```
2. Compile from the source

Compilation and installation are performed with the familiar command.

./configure make make install

☎

#### $\overline{\bigcap}$ (Solution)

It is often the case that an old version HARK or the wreck generated at the failure of HARK installation in the past are the cause. Completely remove the HARK from your system and install again.

Uninstall all the HARK-related software. If installing by dpkg, remove it by the following command.

#### dpkg -P packagename.deb

If compiling from the source, execute the following command to delete it.

```
make uninstall # remove copied files
make clean
# remove compiled files
make distclean # remove Makefile
```
1. Check if the old HARK is deleted properly. Execute flowdesigner in a command line. It is successfully deleted if the error "The command is not found" is displayed.

Execute ls /usr/local/lib/flowdesigner and confirm if the directory is deleted. If there is, delete it. If another directory is designated for the past compilation, confirm it and delete it if there is.

- 2. Install again. Perform installation in the following order.
	- (1) flowdesigner, (2) libharkio.deb (3) hark-fd, (4) hark-tool.

#### $\overline{C}$ (Discussion)

☎

It is often the case that severe problems in installation are caused by the following two:

- 1. Dependencies between software has not been solved.
- 2. The path for installation is different.

This recipe introduces a method to confirm from the beginning. However, it is important to read the error message well before everything else. It's no exaggeration to say that a half the problem is solved if the use understands the error messages.

#### $\overline{\bigcap}$ (See Also)

☎

When the installation is completed successfully, read from "First HARK".

## <span id="page-12-0"></span>**2.2 The sound recording cannot be performed well. What should I do?**

#### $\overline{C}$ (Problem)

☎

☎

It is often the case that the reason why a system does not work well is because recording itself is not performed properly. This section describes

- 1. a method to confirm if the recording is performed properly and
- 2. the typical reason why sound recording is not performed and measures for it.

#### $\overline{\bigcap}$ ✝ Solution

Try to record while reading Recipe 2.1 first. It will be easier to confirm later if the user speaks something for sound recording. Next, confirm the file recorded using the software that can display waveforms. For example, [Au](http://audacity.sourceforge.net/)[dacity](http://audacity.sourceforge.net/) and [wavsurfer](http://www.speech.kth.se/wavesurfer/index.html) can display waveforms. When recording with more than three microphones, it is convenient to use software that accepts those plural channels. As a result of displaying, if the own waveforms are recorded for all channels to which microphones are connected, the recording has been successfully completed. Connection is right at least. In the case that there are almost no amplitudes or clipping occurs, confirm the following.

- 1. Isn't each microphone out of order? Connect them to a familiar PC and confirm if each of them can record sounds one by one.
- 2. Are the connectors of the microphones connected properly? Confirm if the connectors are connected.
- 3. Is plug in power used?

☎

☎

Some types of microphones cannot secure sufficient sound volume without external power sources (plug in power). Although some sound recording devices supply power, in the case that the microphone needs plug in power and when there is not a device to supply power, it is required to supply power. Confirm manuals of both the microphone and device.

#### $\overline{C}$ (Discussion)

It is often the case that the speech recognition system does not work because the sound recording itself was not performed properly. In particular, for a system with a large number of microphones, it is important to confirm that each microphone can record sounds steadily before operating software.

#### $\overline{a}$ (See Also)

The detailed method of sound recording is described in "First sound recording" in Recipe 2.2 and sound recording devices recommended for HARK are described in Chapter 7 in hark-document.

### <span id="page-13-0"></span>**2.3 The localization cannot be performed well. What should I do?**

#### $(Problem)$ ✝

☎

☎

Read this section when although a source location system is created but localization is not performed well. This section describes the causes and measures for inoperative of typical localization systems.

#### (Solution) ✝

First, confirm if the sound recording is completed successfully. Read Recipe 3.2 and confirm if sound recording can be performed. If sound recording was successfully completed, test if localization can be performed with a waveform file, not microphones. A waveform file is obtained by recording with the microphone array created. For example, record sounds for 10 seconds while walking slowly around the microphone array speaking alone. Confirm if localization is performed with such a waveform file. Localization results can be confirmed visually by connecting DisplayLocalizationto the output of LocalizeMUSICin the network. If localization is not performed well at this stage, adjust parameters of LocalizeMUSIC.

- 1. Set NUM SOURCE for the condition that localization system is intended for. For example, if presuming that there are up to two speakers, set NUM SOURCE to 2.
- 2. Set MIN DEG and MAX DEG.

In the condition that localization results are obtained though there is not a sound source, there may be reflection from the wall and a noise source (e.g. fans of a PC). In such a case, if it can be presumed that there is not the target sound source in the direction, the user can set so that localization results are not output from the direction with these two parameters. For example, supposing that there will not be the case that somebody talk to the from behind the robot, the localization target will be only the front side by setting MIN DEG to -90 and MAX DEG to 90.

Next, adjust the parameter THRESH of SourceTracker. Sound sources with the power smaller than THRESH are ignored and therefore a good performance is obtained by adjusting it for the environment well. In order to achieve it, set the DEBUG property of LocalizeMUSICto truefirst, and observe the value that enables to output MUSIC spectrums (power of each direction) during the execution. Set a value that is smaller by around 0.1 - 0.2 than the comparatively great value seen in the sound source direction (around 27-30) to THRSH. If the operation is successfully performed with the waveform file, operate the system with actual microphones. Since the appropriate value of THRESH changes depending on environments and the number of speakers, if there are too many error localization results, increase THRESH a little and if localization results are not obtained with speech, decrease THRESH a little as tuning.

#### $\overline{C}$ ✝ Discussion

☎

☎

The appropriate parameter changes depending on reverbation in the room and the voice volume of a speaker. In order to raise localization performance in the current system, it is better to tune up in the actual scenes. Since THRESH is the most important parameter here, adjust only it basically.

#### $\overline{\bigcap}$ (See Also)

When creating a localization system for the first time, see Recipe 2.2. Moreover, for the details of the modules important for source localization, see LocalizeMUSICand SourceTrackerof hark-document.

### <span id="page-14-0"></span>**2.4 The separation cannot be performed well. What should I do?**

#### $\overline{C}$ (Problem)

☎

☎

Read this section when a sound that cannot be considered speech is output or heavy distortion occurs, in intension to separate sound mixture from a microphone input.

#### (Solution) ✝

When separating with the GHDSSmodule, perform the separation in accordance with the following conditions.

**1. Confirm if the source localization is successfully completed** Since the GHDSSmodule uses source localization results (number of sound sources) for inputs, its original separation power is not obtained if the localization ended in fail. Set so that network files only for source localization or localization results are displayed and confirm if the localization finished in success. In order to deal with this, see The localization cannot be performed well. What should I do?

**2. Confirm if the output from GHDSSis separated** In order to deal with the case that the processing of GHDSSitself is not performed properly, output a result after GHDSSfirst and confirm if the separation is finished in success. When the separation ended in fail in GHDSS, see "GHDSS: How should I tune?".

**3. Confirm if Postfilter is performed properly** When Postfilter is inserted just after separation processing, separation may fail due to improper parameter values. In such a case, see "Postfilter: How should I tune?".

 $\overline{C}$ ✝ ☎ Discussion

None.

 $\overline{\bigcap}$ (See Also)

"The localization cannot be performed well. What should I do?", "GHDSS: How should I tune?",

"PostFilter: How should I tune?".

☎

#### <span id="page-15-0"></span>**2.5 The recognition cannot be performed well. What should I do?**

#### $(Problem)$ ✝

☎

☎

I am making a speech recognition system with HARK but it does not recognize any speech.

#### $\overline{\bigcap}$ ✝ Solution

If you haven't tried the methods in Section ([1\)](#page-4-0) in the tutorial, starting with this section will be an easier way for you. In this tutorial, the user learns about a speech recognition system with HARK in order of sound recording, sound source localization, sound source separation and speech recognition. Next, an inspection method for the case that an original system is developed by the user and it does not work is described. Since a large number of elements are included in a speech recognition system, it is important to verify possible causes one by one. First, confirm if HARK and FlowDesigner are installed properly (Recipe [2.1](#page-10-1)), if sound recording is performed properly (Recipe [2.2](#page-12-0)), if sound source localization is performed properly (Recipe [2.3](#page-13-0)) and if separation is performed properly (Recipe [2.4\)](#page-14-0) in each recipe. Verifying the system till this stage, if you find that the system works properly, verify speech recognition. Here, it is premised that Julius ([http://julius.sourceforge.jp/\)](http://julius.sourceforge.jp/), the large vocabulary continuous speech recognition engine, which has been modified for HARK, is used for the system.

The following three files are important for using Julius.

- 1. Acoustic model: A model to indicate relations between features and phonemes of acoustic signals
- 2. Language model: A model of the language that the system user speaks
- 3. Configuration file: File names of the above two files

For the case that the system does not work at all or Julius does not start, it is often the case that a wrong path is designated for the file so it is easier for you to check the configuration file. For details, see Recipe [10.1.](#page-69-1) Or, when you verify the model itself, see [5.1](#page-33-1) for the acoustic model or see [5.2](#page-41-0) for the language model.

#### $\overline{C}$ ✝ Discussion

☎

Above are measures for the case that the system does not recognize sounds at all. For the case that "The system works properly but success rate (= recognition rate) is bad", you need to tune up. Speech recognition system tuning involves complicated problems of localization / separation / recognition and so on. For example, see parameter tuning of GHDSS(Recipe [8.8](#page-63-0)) for separation and tuning of PostFilter(Recipe [8.9](#page-64-0)). The chapter that discusses features used for recognition [9](#page-65-0) and recipes for improving performance ([11.2](#page-92-0), [11.3](#page-93-0), [11.4\)](#page-95-0) are also helpful.

#### $\overline{\bigcap}$ ✝ See Also

Recipes only for the case that the system does not recognize in the first place are listed here.

- 1. Each recipe in Chapter [2](#page-10-0) "Something is wrong"
- 2. Acoustic model (Recipe [5.1](#page-33-1)) and language model (Recipe [5.2](#page-41-0))
- 3. Configuration file of Julius (Recipe [10.1](#page-69-1))
- 4. Document of Julius

☎

## <span id="page-16-0"></span>**Chapter 3**

# **Microphone array**

### <span id="page-16-1"></span>**3.1 How many microphones should be used?**

#### $\overline{C}$ (Problem)

☎

☎

Read this section when mounting microphones on your robot.

#### (Solution) ✝

Theoretically, *N* sound sources can be separated with "the number of sound sources + 1" pieces of microphones. In fact, its performance depends on the layout / operating environment of individual microphones. It is rare that the number of sound sources is already known so the best number of microphones is determined by trial and error. Select the minimum number with which the performance of sound source localization / sound source separation / separated sound recognition reaches the required level. The theoretically best layout for treating sound sources of all directions is an equally-spaced layout on the arc of a concentric circle. Here, it is premised that the head of the robot is a complete sphere. If it were not a complete sphere, it might cause performance degradation of sound source localization and sound source separation in a direction with the head shape that occurs discontinuous reflection. It is better to set a concentric circle in the head where continuous reflection occurs.

#### $\overline{C}$ (Discussion)

☎

☎

Presently, in our three-speaker simultaneous utterance recognition demonstration, three sound sources are separated with eight microphones. The number of separatable sound sources is below a half the theoretical value 7. It is possible to increase the number of microphones, for example, to sixteen so as to improve performance and separate a large number of sound sources. However, when the microphone interval becomes too close, it makes it difficult to improve performance and calculation costs increase.

#### $\fbox{(See Also)}$ ✝

#### <span id="page-17-0"></span>**3.2 How should I arrange microphones?**

#### $(Problem)$ ✝

☎

☎

Read this section when mounting microphones on your robot.

#### $\overline{\bigcap}$ (Solution)

The precondition for layout is that relative positions between individual microphones do not vary. The layout for which localization / separation accuracies are considered is required and appropriate layout depends on directions of sound sources as a processing object. When a sound source from a specific direction can be assumed, position the microphones closely in such a direction. It is better to disperse microphones widely perpendicular to the normal vector of the specific direction. When treating sound sources of all directions, position them in a circular pattern. A wider microphone interval is more profitable for sound source separation. Position microphones at an as wide interval as possible. At least, in a layout that sound source localization cannot be performed, it is difficult to perform sound source separation. Therefore, check if sound source localization can be performed to determine a layout. When localization accuracy is not good, check if the layout is not in the shape by which acoustic reflection becomes discontinuous around microphone positions, and avoid such a location for positioning.

#### $\overline{C}$ (Discussion)

☎

☎

When a relative position between microphones varies, an impulse response of a microphone array varies. It is premised that impulse responses of a microphone array are fixed in HARK.

 $\overline{\bigcap}$ (See Also)

### <span id="page-18-0"></span>**3.3 What types of microphones used should I use?**

#### $\overline{C}$ (Problem)

☎

☎

☎

☎

Read this section when mounting microphones on your robot.

#### $\overline{\bigcap}$ (Solution)

We use non-directional electret condenser microphones that cost only several thousand yen. It is not always necessary to use expensive microphones. Microphones with a great signal-to-noise ratio are preferable. It is better to choose wires with proper covering.

#### $\overline{C}$ (Discussion)

In order to record sounds with a sufficiently great signal-to-noise ratio, choose wires with proper covering and with plugs. Although such a microphone usually is expensive, we have already confirmed that the system works with microphones of around several thousand yen. When wiring inside the robot, pay attention to covering of wires and suppression of interference by other signal wires, rather than using expensive microphones.

 $\overline{\bigcap}$ (See Also)

## <span id="page-19-0"></span>**3.4 What should I have to be careful with when I set microphones on the robot?**

#### $\overline{C}$ (Problem)

☎

☎

☎

Read this section when mounting microphones on your robot.

#### $\overline{\bigcap}$ (Solution)

For wiring of microphones, shorten wire lengths of them and for wiring inside the robot, do not wire in parallel with other wiring such as power wires and signal wires for servos. For signal transmission, it is better to use differential and digital types. Set microphones so that they contact the surface of the robot's housing. In other words, set microphones so that they are embedded in the housing and only the microphone tips are opened outside.

#### $\overline{C}$ (Discussion)

For wiring of microphones, shorten wire lengths of them and for wiring inside the robot, do not wire in parallel with other wiring such as power wires and signal wires for servos, not to pick up noise from other signal wires. Such consideration is important for single end in particular. Set microphones so that they contact the surface of the robot's housing. In other words, set microphones so that they are embedded in the housing and only the microphone tips are opened outside. When microphones are isolated from the surface, they are affected by reflection from the housing, which leads to degradation of sound source localization and sound source separation performances. When the housing vibrates in robot operation, consider so that microphones do not pick up such vibration. Use materials that suppress vibration as a mount, such as a bush.

 $\overline{\bigcap}$ (See Also)

☎

#### <span id="page-20-0"></span>**3.5 What sampling rate should I use?**

#### $(Problem)$ ✝

☎

☎

Read this section when the user does not know how to determine a sampling rate in entering acoustic signals from a device.

#### $\overline{\bigcap}$ (Solution)

When there are no particular reasons, 16kHz is good enough for a sampling rate. When there are, use the lowest sampling rate within the range that alias does not occur. When setting a sampling rate, it is necessary to consider so that alias does not occur. The frequency that is a half of a sampling rate is called Nyquist frequency. Alias occurs in a signal with a frequency component over this Nyquist frequency. Therefore, in order to prevent occurrence of alias in input signals, it is preferable to use an as high sampling rate as possible. When the highest sampling rate is selected, alias can most hardly occur. On the other hand, when raising a sampling rate, amounts of data to be processed increase, which leads to an increase of calculation costs. Therefore, when setting a sampling rate, it is better not to raise a sampling rate by more than necessary.

#### $\overline{C}$ (Discussion)

☎

Speech energy reaches over 10kHz in bandwidth and the energy is present a lot in low frequency components. Therefore, it is often the case that consideration of low frequency bands is sufficient for most purposes. For example, in the case of telephone, it is from around 500Hz to 3,500Hz and therefore it is possible to transmit interpretable audio signals with a bandwidth up to around 5kHz [1]. In the case of the 16kHz sampling, frequency components equal to or less than 8kHz can be sampled without alias and therefore it is used often for speech recognition. [1] Acoustic analysis of speech, by Ray D Kent and Charles Read, translation supervised by Takayuki Arai and Tsutomu Sugawara, Kaibundo, 2004.

 $\overline{\bigcap}$ (See Also)

☎

#### <span id="page-21-0"></span>**3.6 How should I use other types of A/D converters?**

#### $\overline{C}$ (Problem)

☎

☎

Read this section when wishing to capture acoustic signals using devices other than the sound cards supported by ALSA(Advanced Linux Sound Architecture), the RASP series made by System In Fronteir, Inc. and TD-BD-16ADUSB made by Tokyo Electron Device, which are supported by HARK as a standard

#### $\overline{\bigcap}$ (Solution)

There are two methods to capture acoustic signals with devices other than the three mentioned above. The first one is a method with the HARK 3rd party version and the second one is that the user creates a module corresponding to the device by themselves.

- 1. Three types of devices are supported for HARK as a standard. An A/D converter can be used by a corresponding node created by the user themselves. Here, a procedure is described with creation of the AudioStreamFromMicnode that supports the new device NewDevice as an example. A general creation procedure is as follows.
	- (a) Create the class NewDeviceRecorder corresponding to the device and put its source file and header file in the librecorder directory in the HARK directory.
	- (b) Rewrite AudioStreamFromMicso that the created class can be used.
	- (c) Rewrite Makefile.am, configure.in to compile.

In (a), create a class that takes data from the device and send them to a buffer. This class is to be implemented in succession to the Recorder class. Initialize, which performs preparations for using the device and the operator() method that takes out data from the device, is implemented. In (b), processing to be performed when "NewDevice" is designated in the option is described. Concretely, declare and initialize NewDevice in the constructer and set signals. In (c), change Makefile.am, configure.in. in correspondence with the file newly added.

Described below is a sample of AudioStreamFromMic2, which supports a new device (NewDevice)

```
#include "BufferedNode.h"
#include "Buffer.h"
#include "Vector.h"
#include <climits>
#include <csignal>
#
include <NewDeviceRecorder.hpp> // Point1:
Read a required header file
using namespace std;
using namespace FD;
class AudioStreamFromMic2;
DECLARE_NODE( AudioStreamFromMic2);
/*Node
*
* @name AudioStreamFromMic2
* @category MyHARK
* @description This node captures an audio stream using microphones and outputs frames.
*
* @output_name AUDIO
* @output_type Matrix<float>
* @output_description Windowed wave form.
A row index is a channel, and a column index is time.
*
* @output_name NOT_EOF
* @output_type bool
```

```
* @output_description True if we haven't reach the end of file yet.
*
* @parameter_name LENGTH
* @parameter_type int
* @parameter_value 512
* @parameter_description The length of a frame in one channel (in samples).
*
* @parameter_name ADVANCE
* @parameter_type int
* @parameter_value 160
* @parameter_description The shift length between adjacent frames (in samples).
*
* @parameter_name CHANNEL_COUNT
* @parameter_type int
* @parameter_value 16
* @parameter_description The number of channels.
*
* @parameter_name SAMPLING_RATE
* @parameter_type int
* @parameter_value 16000
* @parameter_description Sampling rate (Hz).
*
*
@parameter_name DEVICETYPE // Point2-1:
Add the type of a device to be used
* @parameter_type string
* @parameter_value NewDevice
* @parameter_description Device type.
*
*
@parameter_name DEVICE // Point2-2:
Add the name of a device to be used
* @parameter_type string
* @parameter_value /dev/newdevice
* @parameter_description The name of device.
END*/
// Point3:
Describe processing to stop sound recording in the middle
void sigint_handler_newdevice(int s)
{Recorder* recorder = NewDeviceRecorder::
GetInstance();
recorder->Stop();
exit(0);
}
class AudioStreamFromMic2:
public BufferedNode {
int audioID;
int eofID;
int length;
int advance;
int channel_count;
int sampling_rate;
string device_type;
string device;
Recorder* recorder;
vector<short> buffer;
public:
AudioStreamFromMic2(string nodeName, ParameterSet params)
:
BufferedNode(nodeName, params), recorder(0)
{
audioID = addOutput("AUDIO");
eofID = addOutput("NOT_EOF");
length = dereference_cast<int> (parameters.get("LENGTH"));
advance = dereference_cast<int> (parameters.get("ADVANCE"));
channel_count = dereference_cast<int> (parameters.get("CHANNEL_COUNT"));
sampling_rate = dereference_cast<int> (parameters.get("SAMPLING_RATE"));
device_type = object_cast<String> (parameters.get("DEVICETYPE"));
```

```
device = object_cast<String> (parameters.get("DEVICE"));
// Point4:
Create a recorder class corresponding to the device type
if (device_type == "NewDevice")
{recorder = NewDeviceRecorder::
GetInstance();
recorder->Initialize(device.c_str(), channel_count, sampling_rate, length * 1024);} else {
throw new NodeException(NULL, string("Device type " + device_type + " is not supported."), __FILE__, __LINE__);}
inOrder = true;}
virtual void initialize()
{outputs[audioID].
lookAhead = outputs[eofID].
lookAhead = 1 + max(outputs[audioID].
lookAhead, outputs[eofID].
lookAhead);
this->BufferedNode::
initialize();}
virtual void stop()
{recorder->Stop();}
void calculate(int output_id, int count, Buffer &out)
{Buffer &audioBuffer = *(outputs[audioID].
buffer);
Buffer &eofBuffer = *(outputs[eofID].
buffer);
eofBuffer[count]
= TrueObject;
RCPtr<Matrix<float> > outputp(new Matrix<float> (channel_count, length));
audioBuffer[count]
= outputp;
Matrix<float>& output = *outputp;
if \text{(count == 0)}{ //Done only the first time
recorder->Start();
buffer.resize(length * channel_count);
Recorder::
BUFFER_STATE state;
do {usleep(5000);
state = recorder->ReadBuffer(0, length, buffer.begin());} while (state != Recorder::
OK);
// original
convertVectorToMatrix(buffer, output, 0);} else { // Normal case (not at start of file)
if (advance < length)
{Matrix<float>& previous = object_cast<Matrix<float> > (
for (int c = 0;
c < length - advance;
c++)
{for (int r = 0; r < output.nrows();r++)
{output(r, c) = previous(r, c + advance);}}} else {for (int c = 0;c < length - advance;c++)
{for (int r = 0; r < output.nrows();
r_{++})
{output(r, c) = 0;}}buffer.resize(advance * channel_count);
Recorder::
BUFFER_STATE state;
for (;;)
{
state = recorder->ReadBuffer((count - 1)
* advance + length,
advance, buffer.begin());
if (state == Recorder::
OK)
{break;} else {usleep(5000);}
}
int first_output = length - advance;
convertVectorToMatrix(buffer, output, first_output);
}
bool is_clipping = false;
for (int i = 0;
```

```
i < buffer.size();
i++)
{
if (!is_clipping && checkClipping(buffer[i]))
{
is_clipping = true;
}
}
if (is_clipping)
{
cerr << "[" << count << "][" << getName()
<< "] clipping" << endl;
}
}
protected:
void convertVectorToMatrix(const vector<short>& in, Matrix<float>& out,
int first_col)
{
for (int i = 0;
i < out.nrows();
i++)
{
for (int j = first_{col};j < out.ncols();
j++)
{
out(i, j)
= (float) in[i + (j - first_col)
* out.nrows()];
}
}
}
bool checkClipping(short x)
{
if (x \geq SHRT_MAX ||
x \leq SHRT_MIN)
{
return true;
} else {
return false;
}
}
};
```
The following is the outline of a source code of the class for which a Recorder class is spun off so that NewDevice can be used. Processing to connect with the device with an initialize function and read data from the device to the () operator is described. Create this source code (NewDeviceRecorder.cpp) in the librecorder Folder.

```
#include "NewDeviceRecorder.hpp"
using namespace boost;
NewDeviceRecorder* NewDeviceRecorder::
instance = 0;
// This function is executed in another thread, and
// records acoustic signals into circular buffer.
void NewDeviceRecorder::
operator()()
{
for(i;{
// wait during less than (read_buf_size/sampling_rate)
[ms]
usleep(sleep_time);
mutex::
scoped_lock lk(mutex_buffer);
```

```
if (state == PAUSE)
{
continue;
}
else if (state == STOP)
{
break;
}
else if (state == RECORDING)
{
lk.unlock();
// Point5:
Processing to read data from the device is described here.
read_buf = receive_data;
// Point6:
Forward cur_time for the time orresponding to the data read so far.
cur_time += timelength_of_read_data;
mutex::
scoped_lock lk(mutex_buffer);
buffer.insert(buffer.end(), read_buf.begin(), read_buf.begin()
+ buff_len);
lk.unlock();
}
}
}
int NewDeviceRecorder::
Initialize(const string& device_name, int chan_count, int samp_rate, size_t buf_size)
{
// Point7:
Processing to initialize variables and devices to be used is described.
new_device_open_function
}
```
#### $\overline{C}$ (Discussion)

☎

☎

The AudioStreamFromMicmodule performs only the processing to read contents of the buffer that the Recorder class has, and the data exchange with devices are performed by each class (ALSARecorder, ASIORecorder, WSRecorder) derived from the Recorder class. Therefore, a new device can be supported by implementing a class corresponding to these derived classes(NewDeviceRecorder).

#### $\overline{\bigcap}$ (See Also)

The details of how to make a node are described in Section 12.1 "How should I create nodes?".

## <span id="page-26-0"></span>**Chapter 4**

# **Input data generation**

### <span id="page-26-1"></span>**4.1 Multi-channel recording**

#### $\overline{C}$ (Problem)

☎

☎

Read this section when wishing to record multi-channel acoustic signals from a microphone arrays.

#### $\overline{\mathcal{C}}$ (Solution)

In order to perform multi-channel sound recording, it is necessary to connect to a corresponding device. HARK accepts the RASP series made by System In Fronteir, Inc. and TD-BD-16ADUSB made by Tokyo Electron Device. The network file used for recording is same as the sample in Section 2.1 "First sound recording", Giving proper values to the device type and the device name as parameters enables to perform sound recording. The followings are the parameters when recording sounds for eight channels with RASP.

| Table 4.1: Parameter list of AudioStreamFromMic |             |                                        |                 |                                   |  |
|-------------------------------------------------|-------------|----------------------------------------|-----------------|-----------------------------------|--|
| Parameter name                                  | Type        | Default value                          | Unit            | Description                       |  |
| LENGTH                                          | subnetparam | LENGTH                                 | $[\text{pt}]$   | FFT length                        |  |
| <b>ADVANCE</b>                                  | subnetparam | <b>ADVANCE</b>                         | $[\mathrm{pt}]$ | Shift length                      |  |
| CHANNEL_COUNT                                   | int         |                                        |                 | Number of sound recording channel |  |
| SAMPLING_RATE                                   | subnetparam | $[\mathrm{Hz}]$<br>16000               |                 | Sampling frequency                |  |
| DEVICE_TYPE                                     | string      | <b>RASP</b>                            |                 | Device type                       |  |
| <b>DEVICE</b>                                   | string      | $\langle \text{dev/rasp/ado0} \rangle$ |                 | Device name                       |  |

 $T = \frac{1}{2}$ . Parameter list of AudioStream

#### $\overline{\bigcap}$ (See Also)

☎

The details of the sound recording method for one channel are described in Section 2.1 "First sound recording". Moreover, a trouble shooting method for sound recording is described in Section 3.2 "The sound recording cannot be performed well. What should I do?".

### <span id="page-27-0"></span>**4.2 Microphone connection check**

#### $\overline{C}$ (Problem)

☎

The created system does not work well. It looks like the connection of microphone is doubtful for some  $\left(\begin{array}{c} 0 & \ldots & \ldots \end{array}\right)$ reasons. ✝ Solution

In order to confirm the connection of microphones, it is necessary to examine both microphone and sound recorder sides. Connect the microphone to another PC and if recording is performed, the sound recorder is the cause. Connect another microphone to the sound recorder and if recording is performed, the microphone is the cause. Check step by step. For details, see "The sound recording cannot be performed well. What should I do? (Discussion)

When not performed well, it is important to identify  $(1)$  to what point the sound recording is performed and (2) from what point it is not. Look for the cause patiently. (See Also)

The sound recording cannot be performed well. What should I do?

#### <span id="page-28-0"></span>**4.3 Sound recording with TED 16ch device**

#### $\overline{C}$ (Problem)

☎

☎

Wish to use the 16ch device (TD-BD-16AD-USB) made by Tokyo Electron Device for an input to HARK for sound recording.

#### (Solution) ✝

TD-BD-16AD-USB is not supported in AudioStreamFromMic. Therefore, in order to use TD-BD-16AD-USB in HARK, it is necessary to install AudioStreamFromMic2, which is a 3rd party module. As for this AudioStream-FromMic2, designating the option (–enable-tdbd16adusb) when configuring enables to use TD-BD-16AD-USB. AudioStreamFromMic2 that corresponds to TD-BD-16AD-USB is created by designating the option and compiling HARK. When using it, set 16 to CHANNEL COUNT and set SINICH to DEVICE TYPE and DEVICE.

| Parameter name | type   | Default value | Unit            | Description                                 |
|----------------|--------|---------------|-----------------|---------------------------------------------|
| <b>LENGTH</b>  | int    | 512           | $ {\rm pt} $    | Frame length as a base unit for processing. |
| <b>ADVANCE</b> | int    | 160           | $[\mathrm{pt}]$ | Shift length.                               |
| CHANNEL_COUNT  | int    | 16            | [ch]            | Number of sound recording channels          |
| SAMPLING_RATE  | int    | 16000         | [Hz]            | Sampling frequency.                         |
| DEVICE_TYPE    | string | <b>SINICH</b> |                 | Device type.                                |
| DEVICE         | string | <b>SINICH</b> |                 | Device name.                                |
|                |        |               |                 |                                             |

Table 4.2: Parameter list for using TD-BD-16AD-USB

A sample program to record with TD-BD-16AD-USB is included in Record of SampleKit. When executing demoTDBD16ADUSB.sh in this folder, recording is performed for about 1 second and rec0.sw.wav, rec1.sw.wav, ..., rec15.sw.wav are generated. When recording is not performed well, confirm the following items and execute demoTDBD16ADUSB.sh again.

- (1) Confirm if microphones are connected. Confirm if they are unplugged or loosened and connect them properly.
- (2) Confirm if sound recording can be performed, using the sample program attached to TD-BD-16AD-USB. When sound recording is not performed, the OS and driver, or audio interface may not be properly set or connected.
- (3) Confirm if AudioStreamFromMic2 is installed in HARK properly. It is a different module from AudioStreamFromMicand AudioStreamFromMic2. In order to use TD-BD-16AD-USB, AudioStreamFromMic2 needs to be installed.
- (4) Execute the network file demoTDBD16ADUSB.n of the samples from a command prompt. When rec0.sw, rec1.sw, ..., rec15.sw are generated, the sound recording is successfully completed though [SoX](http://sox.sourceforge.net/) may not be installed properly.

☎

The 3rd party version HARK is equipped with the module (AudioStreamFromMic2), which can record sounds using API attached to TD-BD-16USB. As for this AudioStreamFromMic2, designating –enable-tdbd16adusb when HARK compilation enables to use TD-BD-16AD-USB. Available sampling rates are 42kHz, 32kHz, 16kHz, 8kHz, 44.1kHz, 22kHz and 11kHz.

Inputs-outputs and parameters of the module, and connection with other modules are same as those of AudioStreamFromMic. ✝ See Also

 $\overline{C}$ (Discussion)

The details of the sound recording method for one channel are described in Section 2.1 "First sound recording". Moreover, a trouble shooting method for sound recording is described in Section 3.2 "The sound recording cannot be performed well. What should I do?".

#### <span id="page-30-0"></span>**4.4 Impulse response recording**

#### $(Problem)$ ✝

☎

I wish to measure impulse responses for sound source localization and sound source separation.  $\overline{\mathcal{C}}$ (Solution)

☎

To measure impulse responses, prepare a microphone array and speakers to be used. It is necessary to perform the following two items. (1) Sound recording of signals from a speaker and (2) Calculation of impulse responses from the recorded signals.

Here, (2) can be calculated easily with the harktool provided for HARK. **(1) Sound recording of signal**

First, replay TSP (Time Stretched Pulse) signal multiple times and record it. The reason why replaying multiple times is because influences such as reverberation in the room can be suppressed. What is important in the measurement is that sound recording and replaying synchronize. When this cannot be performed, it is necessary to adjust the gap by manual operation, replaying signals only once. In such a case, divide equally the speaker positions on concentric circles around one or two meters away from the microphone array center in order and record sounds. An interval of five degrees is sufficient for recording though it depends on the microphone layouts. **(2) Calculation of impulse response**

Enfold reversed TSP signals to the signals recorded in this way and obtain an impulse response by synchronizing and adding the replay performed multiple times and obtaining mean values. Use harktool for calculation of impulse responses. See the chapter of harktool in the HARK document for details. (Discussion)

In HARK, impulse responses are used as transfer functions of speech for both sound source localization and sound source separation. Since impulse responses differ depending on positions, it is better to measure as finely as possible. (See Also)

The chapter of harktool in the hark-document

## <span id="page-31-0"></span>**4.5 Synthesis of 8ch data**

#### $\overline{C}$ (Problem)

☎

I wish to create data by simulation and perform an operation test offline. ✞ Solution ✆ ✝

When waveform data of a sound source and an impulse response file are available, multi-channel data can be synthesized.

☎

Synthesis is performed by enfolding impulse responses from a sound source to each microphone in sound source data. High-speed enfolding can be realized by the circulation enfolding method with FFT and so on. Matlab can also be used. Pseudo codes of Matlab are shown below.

```
x=wavread('SampleData1ch.wav');
y1 = conv(x, imp1);y2=conv(x,imp2);y3 = conv(x, imp3);y4=conv(x,imp4);
```
It is assumed here that 1ch speech is collected in SampleData1ch.wav in Microsoft RIFF format. Moreover, imp1 indicates time expression of an impulse response from the sound source to the microphone 1. In the same way, imp2, imp3 and imp4 indicate time expression of impulse responses from the sound sources to the microphones 2,3 and 4, respectively. y1,y2,y3 and y4 are the multi-channel data synthesized in simulation. Confirm impulse responses and sampling frequency of sound source data before synthesizing. It is necessary to enfold data of the same sampling frequency. For synthesizing sound mixture, add the data enfolded and synthesize them.

 $\overline{C}$ ✝ Discussion

None.  $\overline{\bigcap}$ (See Also) ☎

☎

5.4 Impulse response recording.

### <span id="page-32-0"></span>**4.6 Addition of noise data**

 $\overline{C}$ (Problem)

☎

I wish to confirm operation when robot operation noise and fan noise are added to simulation.  $\overline{C}$ (Solution)

☎

Record operation noise or fan noise of the robot with microphones beforehand. After that, the data created by enfolding inpulse responses in clean speech are used. Record each signal waveform in Microsoft RIFF format, give the file names signal.wav and noise.wav. and add and synthesize them. Matlab pseudo codes are shown below.

(Discussion)

☎

 $\overline{C}$ 

```
x=wavread('signal.wav');
y=wavread('noise.wav');
z=x+y;
```
z is the simulation acoustic data with noise.

☎

None.  $\overline{C}$ (See Also)

Noe.

## <span id="page-33-0"></span>**Chapter 5**

# **Acoustic model and language model**

### <span id="page-33-1"></span>**5.1 How should I create acoustic model?**

#### $\overline{C}$ (Problem)

☎

☎

This section describes a construction method of an acoustic model used for speech recognition. It is useful to improve speech recognition performance after having introduced HARK into a robot.

#### (Solution) ✝

An acoustic model expresses the relation between a phoneme and acoustic features with a statistical model and is the data that greatly influence the performance of speech recognition. Hidden Markov Model, HMM is usually used often. When changing the microphone layout on the robot or the algorithm and parameters for separation and speech enhancement, it is often the case that the property of acoustic features input into speech recognition changes. Therefore, speech recognition performance is improved by adapting the acoustic model to the condition or newly creating an acoustic model that meets the condition. Here, construction methods for the following three acoustic models (HMM) are described with Hidden Markov Model ToolKit (HTK), which is used when creating an acoustic model of the speech recognition engine Julius used in HARK.

- 1. Multi-condition training
- 2. MLLR/MAP adaptation
- 3. Additional training

Although there actually are various parameters for acoustic models, here, training of the triphone HMM for three states and sixteen mixtures is described as an example. For more information about each parameter, many textbooks are published such as "HTK Book", "IT Text speech recognition system" and others. Please refer to them. A fundamental flow of typical triephone-based acoustic model creation is shown below.

- 1. Acoustic features extraction
- 2. Training of monophone model
- 3. Training of non-context-dependent triephone model

☎

- 4. Status clustering
- 5. Training of context-dependent triephone model

 $\overline{a}$ (Acoustic features extraction)

The mel frequency cepstrum coefficient (MFCC) is often used for acoustic features. MFCC can be used though the mel scale logarithmic spectral coefficient (MSLS) is recommended for HARK. MSLS can be created easily from a wav file with a network of HARK. MFCC can also be created with a network of HARK in the same way. However, since MFCC is extracted in HTK, a similar tool HCopy is provided and therefore setting possibility of parameters is higher than that of HARK in terms of MFCC extraction.

% HCopy -T 1 -C config.mfcc -S scriptfile.scp

```
(Example)
nf001001.dt.wav nf001001.mfc
nf001002.dt.wav nf001002.mfc
...
Sample of config.mfcc
-----
# HTK Configuration Parameters for Generating MFCC_D_E_N from
# headerless SPEECH Corpus.
# Copyright 1996 Kazuya TAKEDA, takeda@nuee.nagoya-u.ac.jp
# IPA Japanese Dictation Software (1997)
SOURCEFORMAT=NOHEA/D# ASJ Copus has no header part
SOURCEKIND = WAVEFORM
SOURCERATE = 625# surce sampling frequency is 16 [kHz]
TARGETKIND = MFCC_E_D_Z
TARGETRATE=100000.0 # frame interval is 10 [msec]
SAVECOMPRESSED=F
# set T, if you like to save disk storage
SAVEWITHCRC=F
WINDOWSIZE=250000.0 # window length is 25 [msec]
USEHAMMING=T
# use HAMMING window
PREEMCOEF=0.97
# apply highpass filtering
NUMCHANS=24
# # of filterbank for MFCC is 24
NUMCEPS=12
# # of parameters for MFCC presentation
ZMEANSOURCE=T
# Rather local Parameters
ENORMALISE=F
ESCALE=1.0
TRACE=0
RAWENERGY=F
# CAUTION !!
Do not use following option for nist encoded data.
BYTEORDER=SUN
-----
```
In any event, create an acoustic model with HTK after feature extraction.

Preparation of dictionary and MLF ✝ ☎ ✆

- 1. **Data revision:** Generally, even when using a corpus distributed, it is difficult to completely remove fluctuation of description and descriptive errors. Although it is difficult to notice them beforehand, it is preferable to revise them as soon as they are found since such errors cause performance degradations.
- 2. **Creation of words.mlf:** Create words.mlf for which file names for (virtual) labels corresponding to features and utterance included in the files are written per word. For the words.mlf file, the first line on the file must be #!MLF!#. After describing the label file names with "" from the second line, the utterance included in the label file name is divided for each word and the words are described in their individual lines.

Moreover, the half size period "." is added to the last line of each entry.

-exec /phonem/rom2mlf ; ¿ words.mlf

3. **Creation of word dictionary:** Create a word dictionary that relates words with phoneme lines. Generally, a dictionary in which word classes are registered is often used. In the case of a small dictionary, it would be enough to describe phoneme lines and words corresponding to them.

-exec /phonem/rom2dic  $; -sort$  — uniq *i*, dic -exec /phonem/rom2dic2 ; — sort — uniq ¿ dic

4. **Creation of phoneme MLF(phones1.mlf):** Create phoneme MLF with a dictionary and word MLF. Use LLEd concretely. Rules are described in phones1.led. Rule to permit sp (short pose) is described in HTKBook. Please see it.

% HLEd -d dic -i phones1.mlf phones1.led words.mlf

The format of phoneme MLF is almost the same as that of word MLF except that the unit of lines is changed to phoneme from word. An example of phones1.mlf is shown below.

------------------------------ #!MLF!#

silB a r a y u r u g e N j i ts u o sp ------------------------------

 $\overline{C}$ ✝ Preparation of the list train.scp for features file

☎ ✆
Basically, create a file that lists (one file name for one line) feature file names in a complete path. However, since abnormal values may be included in the contents of features files, it is preferable to check the values with HList and list up only normal files.

 $\overline{C}$ ✝ Preparation of triphone

Although this operation may be performed after trainign of monphone, it may be necessary to remake phones1.mlf depending on the results of the check and therefore perform it here for time saving.

1. Creation of **tri.mlf:** First, simply create a triplicity of phonemes.

```
% HLEd -i tmptri.mlf mktri.led phones1.mlf
```
☎

Phonemes described in mktri.led are removed from the phoneme context.

```
mktri.led
------------------
WB sp
WB silB
WB silE
TC
------------------
```
Furthermore, parameters are reduced with short vowel contexts by identifying the anteroposterior long vowel contexts. An example of tri.mlf created is shown below.

------------------------------ #!MLF!# "/hoge/mfcc/can1001/a/a01.lab" silB a+r a-r+a r-a+y a-y+u y-u+r u-r+u r-u+g u-g+e g-e+N e-N+j  $N-j+i$ y-i+ts i-ts+u ts-u+o u-o sp ... ------------------------------

2. **Creation of triphones:** triphones corresponds to the list of triplicities of phonemes included in tri.mlf.

```
grep -v lab tri.mlf |
grep -v MLF |
grep -v "\langle \cdot \rangle"|
sort |
uniq > triphones
```
- 3. **physicalTri:** The triphone list that includes to the phoneme contexts that do not appear in (tri.mlf) at the time of training.
- 4. **Check of consistency:** Check triphones and physicaiTri. This check is important.

#### Preparation of monophone

1. **Create prototype (proto) of HMM:** proto can be created with the tool MakeProtoHMMSet in HTK. % ./MakeProtoHMMSet proto.pcf An example of proto.pcf for MFCC is shown below.

```
--------
<BEGINproto_config_file>
<COMMENT>
This PCF produces a 1 stream, single mixture prototype system
<BEGINsys_setup>
hsKind:
P
covKind:
D
nStates:
3
nStreams:
1
sWidths:
25
mixes:
1
parmKind:
MFCC_D_E_N_Z
vecSize:
25
outDir:
./test
hmmList:
protolist/protolist
<ENDsys_setup>
<ENDproto_config_file>
```
 $\overline{\mathcal{C}}$ (Creation of initial model)

% mkdir hmm0 % HCompV -C config.train -f 0.01 -m -S train.scp -M hmm0 proto

☎

As a result, proto and vFloor (initial model) that learned dispersion and means from all the training data are created under hmm0/. Note that it takes time to complete this operation though it depends on data volume.

### 1. **Creation of initial monophone:**

- *•* hmm0/hmmdefs Allocate the value of hmm0/proto in all phonemes
	- % cd hmm0 % ../mkmonophone.pl proto ../monophone1.list > hmmdefs

monophone1.list is a phoneme list including sp. In HTKBook, "monophone1.list" is to be used after training with the phoneme list of "monophone0.list" without sp. Here, use the phoneme list that includes sp from the beginning.

• hmm0/macros Moreover, create a file "macro" by rewriting some contents of vFloor. This is used as flooring when data are insufficient.

% cp vFloor macro

In this example, please add the following as a header of macro. Generally, description of a header has to be same as that of hmmdefs (depend on content of proto in other words).

```
-----
\tilde{\phantom{a}} o
<STREAMINFO> 1 25
<VECSIZE> 25<NULLD><MFCC_E_D_N_Z>
-----
```
 $% cd. . /$ % mkdir hmm1 hmm2 hmm3

Perform training minimum three times repeatedly. (hmm1 hmm2 hmm3) \* hmm1

```
% HERest -C config.train -I phones1.mlf -t 250.0 150.0 1000.0 -T 1 \
-S train.scp -H hmm0/macros -H hmm0/hmmdefs -M hmm1
```
 $*$  hmm2

```
% HERest -C config.train -I phones1.mlf -t 250.0 150.0 1000.0 -T 1 \
-S train.scp -H hmm1/macros -H hmm1/hmmdefs -M hmm2
```
 $*$  hmm3

```
% HERest -C config.train -I phones1.mlf -t 250.0 150.0 1000.0 -T 1 \
-S train.scp -H hmm2/macros -H hmm2/hmmdefs -M hmm3
```
Readjusting alignment settings is to be performed after this. It is omitted here.

 $\overline{\mathcal{C}}$ ✝ Creation of triphone

1. **Creation of triphone by monophone:**

☎ ✆

% mkdir tri0 % HHEd -H hmm3/macro -H hmm3/hmmdefs -M tri0 mktri.hed monophones1.list

2. **Initial training of triphone:**

```
% mkdir tri1
% HERest -C config.train -I tri.mlf -t 250.0 150.0 1000.0 -T 1 -s stats \
-S train.scp -H tri0/macro -H tri0/hmmdefs -M tri1 triphones
```
Perform training around 10 times repeatedly.

 $\overline{\mathcal{C}}$ ✝ Clustering

☎ ✆

#### 1. **Clustering to the 2000 status:**

```
% mkdir s2000
% mkdir s2000/tri-01-00
% HHEd -H tri10/macro -H tri10/hmmdefs -M s2000/tri-01-00 2000.hed \
triphones > log.s2000
```
Here, 2000.hed is as follows. stats on the first line is an output file obtained in 9.2. Replace thres with a value around 1000 temporally and set it so that the status number becomes 2000 by trial and error, looking at the execution log.

```
--------------------------------------------------------------
RO 100.0 stats
TR 0
QS "L_Nasal" { N-*,n-*,m-* }
QS "R_Nasal" { *+N,*+n,*+m }
QS "L_Bilabial"
{ p-*,b-*,f-*,m-*,w-* }
QS "R_Bilabial"
{ *+p,*+b,*+f,*+m,*+w }
...
TR 2
TB thres "TC_N2_" {("N","*-N+*","N+*","*-N").
state[2]}
TB thres "TC_a2_" {("a","*-a+*","a+*","*-a").
state[2]}
...
TR 1
AU "physicalTri"
ST "Tree,thres"
--------------------------------------------------------------
```
**QS** Question

- **TB** What is described here is the target of clustering. In this example, only the same central phonemes in the same status are described.
- **thres** Control the final state number by changing the dividing threshold value properly (e.g. 1000 or 1200) (confirm log)
- 2. **Training:** Perform training after clustering.

```
% mkdir s2000/tri-01-01
% HERest -C config.train -I tri.mlf -t 250.0 150.0 1000.0 -T 1 \
-S train.scp -H s2000/tri-01-00/macro -H s2000/tri-01-00/hmmdefs \
-M s2000/tri-01-01 physicalTri
```
☎

Repeat more than three times

 $\overline{C}$ (Increase of the number of mixtures)

1. **Increase of the number of mixtures (example of**  $1$ **mix**  $\rightarrow$  $2$ **mix):** 

```
% cd s2000
% mkdir tri-02-00
% HHEd -H tri-01-03/macro -H tri-01-03/hmmdefs -M tri-02-00 \
tiedmix2.hed physicalTri
```
2. **Training:** Perform training after increase of the number of mixtures.

```
% mkdir tri-02-01
% HERest -C config.train -I tri.mlf -t 250.0 150.0 1000.0 -T 1 \
-S train.scp -H s2000/tri-02-00/macro -H s2000/tri-02-00/hmmdefs \
-M tri-02-01 physicalTri
```
Repeat more than three times Repeat these steps and increase the number of mixtures to around 16 sequentially. Here, it is recommended to double it.  $(2-i.4-i.8-i.16)$ 

# $\overline{\bigcap}$ (See Also)

☎

[HTK Speech Recognition Toolkit](http://htk.eng.cam.ac.uk/) [About acoustic models for Julius](http://julius.sourceforge.jp/juliusbook/ja/desc_am.html) [Source information of this document](http://www.cyb.mei.titech.ac.jp/nakadai/acoustic/) [Acoustic model construction tutorial for Sphinx developed by CMU](http://www.speech.cs.cmu.edu/sphinx/tutorial.html) [Acoustic model construction for Sphinx](http://www.inference.phy.cam.ac.uk/kv227/sphinx/) [Acoustic model construction for HTK](http://www.inference.phy.cam.ac.uk/kv227/htk/)

# **5.2 How should I create language model?**

# $(Problem)$ ✝

☎

The construction method of language models used for speech recognition is described.

Creation of dictionary for Julis Create a dictionary in the HTK format based on morphologicall-analyzed right

 $\overline{\bigcap}$ 

(Solution)

☎

text. Use chasen (bamboo tea whisk) for a morphological analysis. Install chasen and create.chasenrc in the Home directory. Designate the directory having grammar.cha in it as "grammar file" and describe the output format as follows.

```
(grammar file /usr/local/chasen-2.02/dic))
(output format "\frac{m+\gamma_y+\gamma_h}{\gamma_t-\gamma_h}))
```
Prepare a right text file and assume this file as seikai.txt. Since it is used for language model creation, insert *s , /s* in beginning and end of the sentences, respectively.

```
Example of seikai.txt (words do not need to be separated)
<s> Twisted all reality towards themselves. </s>
<s> Gather information in New York for about a week. </s>
:
```
% chasen seikai.txt > seikai.keitaiso

See contents of text.keitaiso, and if there is a wrong part in the morphological analysis, revise it. Moreover, since notion and reading of "he"and "ha" are different, alter their reading to "e", "wa", respectively. In fact, it is necessary to perform normalization of morphemes, removal of unwanted parts other than the above. It is omitted here.

```
Example of seikai.keitaiso
<s>+<s>+17/0/0
+
+75/0/0
</s>+</s>+17/0/0
EOS++
<s>+<s>+17/0/0
% w2s.pl seikai.keitaiso > seikai-k.txt
+
+75/0/0 </s>
% dic.pl seikai.keitaiso kana2phone_rule.ipa |
sort |
uniq > HTKDIC
% gzip HTKDIC
```
 $[$ silE  $< s$  $\Box$ silB + +75/0/0  $\Box$ sp

 $\langle$ /s>

a r a y u r u

Termx: Those included in morphological analysis, chasen, HTK format, w2s.pl, dic.pl and kana2phonerule.ipa vocab2htkdic

> ☎ ✆

# Creation of language model for Julis ✝

For creation of language model, see "Speech recognition system" (Ohm sha). However, in order to create 2-gram and reversed 3-gram such as jconf of samples, Sole use of CMU-Cambridge Toolkit is not enough and therefore use palmkit, which is compatible with CMU-Cambridge Toolkit. Moreover, in these days, the reverse 3-gram has become needless for julius and therefore it may be not always necessary to use palmkit. Usage of palmkit is as follows. Prepare correct answer text, assuming it as seikai-k.txt. It is necessary for this file to be finished with a morphological analysis. (In other words, punctuation is regarded as a word and the words are separated with space.) *s* and */s* are inserted to the beginning and end of a sentence, respectively so as to remove transition over *s* and */s* . In this case, the description of *s* and */s* is required for the learn.css file.

```
% text2wfreq < learn.txt > learn.wfreq
% wfreq2vocab < learn.wfreq > learn.vocab
% text2idngram -n 2 -vocab learn.vocab < learn.txt > learn.id2gram
% text2idngram -vocab learn.vocab < learn.txt > learn.id3gram
% reverseidngram learn.id3gram learn.revid3gram
% idngram2lm -idngram learn.revid3gram -vocab learn.vocab -context learn.ccs -arpa learn.rev3gram.arpa
% idngram2lm -n 2 -idngram learn.id2gram -vocab learn.vocab -context learn.ccs -arpa learn.2gram.arpa
```
Now, the 2-gram and reverse 3-gram are created. Collect these all together finally. A language model for Julius is created with the tool mkbingram of julius as follows.

% mkbingram learn.2gram.arpa learn.rev3gram.arpa julius.bingram

 $\overline{\bigcap}$ (See Also)

☎

[The web page that became a base of this document](http://www.cyb.mei.titech.ac.jp/nakadai/linguistic/)

# **Chapter 6**

# **FlowDesigner**

# **6.1 Startup with batch**

☎

☎

# $\overline{C}$ (Problem)

FlowDesignerbuilds a module network on GUI and it can be executed on the spot. However, it is troublesome to start GUI at every processing and press the execution button. Therefore, it is necessary to

- Execute the network created in FlowDesignerby a command line (batch processing)
- *•* Pass variables in the network with a command argument and execute

# $\overline{\bigcap}$ (Solution)

The procedure to execute a network of FlowDesignerfrom a command line is as follows:

- 1. Create a network file (hoge.n) in FlowDesigner.
- 2. In a command line, enter

\$ ./hoge.n

and execute

The network included in "hoge.n" is executed by FlowDesigner. Moreover, execution conditions can be changed by passing the variables as a command argument without fixing them in the network and the network file can be used universally. Its procedure is as follows:

- 1. Open the property of a node containing the variable of which the user wishes to pass the argument in FlowDesigner.
- 2. Designate Type of the variable for which an argument is substituted for in subnet paramand enter "ARG?" to Value (the index of the argument is to be entered to ?. If it is the first argument, enter "ARG1")
- 3. Pass the variable as a command argument when executing the network file. Example:
	- \$ ./hoge.n 0.5 0.9

By the above procedure,  $0.5$  of the first argument is passed to ARG1 in "hoge.n" and  $0.9$  of the second argument is passed to ARG2 in "hoge.n" in the above procedure and the network file is executed. (Discussion)

The arguments passed in this way are all interpreted as stringtype. When wishing to pass them in inttype and floattype, designate such as " $int:ARG1$ ", "float:ARG1". Arguments cannot be passed to  $Objecttype$ such as Vector<int>by this method. This is a problem due to implementation of FlowDesigner. (See Also)

None.

# **Chapter 7**

# **Sound source localization**

# **7.1 How should I perform sound source localization?**

# $\overline{C}$ (Problem)

Read this section when

☎

- the user does not understand a parameter setting method for modules used for sound source localization,
- or the user wishes to know an appropriate parameter tuning method under their own use conditions of HARK.

This chapter introduces a parameter tuning method to perform sound source localization efficiently.  $\overline{C}$ ✝ Solution  $\vert$ 

☎

Actual processing, visualization and saving in sound source localization are performed with the four modules, which are LocalizeMUSIC, SourceTracker, DisplayLocalizationand SaveSourceLocation.

#### *•* **Sound source localization: LocalizeMUSIC**

#### 1. **AMATRIX**:

The file that designates A matrix. See How should I create A matrix from the transfer function measured? for the creation method

#### 2. **NUMSOURCE**:

The number of sound sources of a localization target. This must be set before performing localization in MUSIC. (See: How many sound sources should I use for LocalizeMUSIC? )

### 3. **( MIN** *|* **MAX )DEG**:

Localization target designates a range of an existing direction. When wishing to perform sound source localization for all directions, Set 180 to MAXDEG and -180 to MINDEG. (See: Confirm if successfully localized)

#### 4. **(LOWER** *|* **UPPER )BOUNDFREQUENCY**:

Set a frequency range used for localization processing in accordance with the property of localization target sound source. For speech, it is usually no problem to use  $500 \le f \le 2800$ , which are the default.

#### *•* **Identical sound source tracking: SourceTracker**

For parameter tuning of SourceTracker, see How should I determine the threshold values for SourceTracker? and How should I determine PAUSE LENGTH for SourceTracker?

- *•* **Localization result display: DisplayLocalization** When wishing to save log of localization result, set trueto LOGISPROVIDED (default is false).
- *•* **Save localization result: SaveSourceLocation** For parameter tuning of SaveSourceLocation, see How should I save localization results?

 $\overline{C}$ (Discussion)

☎

☎

 $\overline{\bigcap}$ (See Also)

- *•* HARK document: LocalizeMUSIC
- *•* HARK document: SourceTracker
- *•* HARK document: DisplayLocalization
- *•* HARK document: SaveSourceLocation
- *•* How should I improve the system performance?: Sound source localization

# **7.2 How should I create A matrix from the transfer function measured?**

 $\overline{C}$ (Problem)

☎

☎

• Read this section when you do not know a method to create the A matrix from the impulse responses measured.

 $\overline{\bigcap}$ (Solution)

Use harktoolfor generation of the A matrix from impulse responses. For usage of harktool, see the HARK document.

 $\overline{C}$ (Discussion)

None.  $\overline{a}$ (See Also) ☎

☎

*•* HARK document: External tool harktool

# **7.3 How should I count the number of microphones?**

 $\overline{C}$ (Problem)

☎

- Read this section when the user wishes to execute sound source localization designating microphones to be used for processing.
- or wishes to know an influence on sound source localization performance thinning out channel numbers

 $\overline{\mathcal{C}}$ ✝ Solution) Adjust SELECTOR parameter of the ChannelSelectormodule. Designate a type of parameter in Objectand designate only the channel numbers of the microphones to be used for sound source localization in Vector<int>. (e.g.: When designate 1st and 3rd third microphones among the four microphones, set to <Vector<int> 0 2>.)

Note: Since intis set to parameter type for default, make sure to change it to the <u>0bject</u>type and **before designating the number of channels in Vector<int>**  $\left($  Discussion None.  $\left($  See Also

*•* HARK document: ChannelSelector

# **7.4 How many sound sources should I use for LocalizeMUSIC?**

# $\overline{C}$ (Problem)

Read this section when

☎

☎

☎

- localization is not performed well when plural sounds sounded simultaneously,
- or the user wishes to know values for the property of the number of sound sources in the LocalizeMU-SICmodule.

# $\overline{\bigcap}$ (Solution)

For the restriction of methods, the number of sound sources that can be localized simultaneously is equal to or less than the number of microphones to be used. Assuming the number of target sound sources to be localized as *N*, set this value to *N*. Furthermore, assuming *M* noises are heard continuously from a specific direction, set to  $M + N$ .

# $\overline{C}$ (Discussion)

Theoretically, the MUSIC method can localize sound sources whose number is equal to or less than the number of microphones. In other words, when using eight microphones, the maximum sound sources are eight. However, it has been experimentally confirmed that stable localization can be performed for up to 3 *∼* 4 sound sources.

# **7.5 Check if the sound source is localized successfully**

# $(Problem)$ ✝

Read this section when

☎

☎

☎

- the user wishes to confirm if the sound source localization is successfully performed with the LocalizeMU-SICmodule,
- or when performance of processing that uses localization results such as sound source separation with the GHDSSmodule is not good.

# $\overline{\bigcap}$ (Solution)

Localize a voice and a sound from a speaker from a specific direction and confirm by collating them with localization results. For confirmation of localization results, use the DisplayLocalizationmodule and SaveSourceLocation. When confirming localization accuracy, set MINDEG of LocalizeMUSICto - 180 and MAXDEG to 180 so that sounds from all directions can be localized. Assuming that a sound does not come from a specific direction, localization results may become stable by giving a restriction to the sound source direction, setting MINDEG, MAXDEG appropriately.

# $\overline{C}$ (Discussion)

The points to improves localization accuracy is to

- 1. measure transfer functions of the microphone array
- 2. perform appropriate tuning for the SourceTrackermodule?
- 3. Set so that localization is not performed from the angle for where there is not a sound source.

#### $\overline{\bigcap}$ ✝ See Also

- How should I save localization results in files?
- *•* How should I determine threshold values of SourceTracker?
- *•* HARK document: DisplayLocalizationmodule
- *•* HARK document: SaveSourceLocationmodule

# **7.6 How should I determine the threshold values for SourceTracker?**

# $\overline{C}$ (Problem)

Read this section when

☎

☎

- localization with the LocalizeMUSIC module is not performed well.
- although there are no sounds, sound sources are continuously localized from a specific direction
- the user wishes to set an appropriate value for the THRESH property of the SourceTrackermodule.

#### $\overline{\bigcap}$ ✝ Solution

- 1. Execute the network file for which the DEBUG property of the LocalizeMUSICmodule is set to true.
- 2. Watch the power value of an MUSIC spectrum during the execution in the case that there are no sounds and that sounds such as clapping are made.
- 3. Set to a value intermediate between power values of the above two cases.

The point is to set to a value slightly greater than the steady power in the case of silence. Example: If the steady power is around 25*.*5 *− −*25*.*8 set 26 to THRESH.

#### $\overline{C}$ (Discussion) ☎

Since the values that the LocalizeMUSICmodule outputs vary depending on gains of the microphones and surrounding environments, set appropriate to values by trial and error as above. The following trade-off relation arises in setting of THRESH: When set a small value to THRESH, although localization can be performed for small utterance of power, localization of unexpected noise (e.g. sound of footsteps) may be localized. When set a great value to THRESH, although burst sounds around are not reported as a localization result, greater powers are needed for localization of utterance sounds.

# $\fbox{(See Also)}$ ✝

- Check if the sound source is localized successfully
- How should I determine PAUSE LENGTH for SourceTracker?
- *•* HARK document: LocalizeMUSICmodule
- *•* HARK document: SourceTrackermodule

# **7.7 How should I determine PAUSE LENGTH for SourceTracker?**

# $\overline{C}$ (Problem)

Read this section when

☎

☎

- although the sound is a continuous sound, localization results are discontinuous.
- all acoustic localization results are output continuously.
- the user wishes to set an appropriate value for the PAUSELENGTH property of the SourceTrackermodule.

#### $\overline{\bigcap}$ ✝ Solution

- 1. Connect the SourceTrackermodule to the DisplayLocalizationmodule and display localization results.
- 2. Read an appropriate sentence aloud, and see a localization result.
- 3. **Localization result breaks off:** Raise the value of PAUSE LENGTH.
- 4. **Localization result is bound together too much:**

#### $\overline{C}$ (Discussion) ☎

The purpose of the PAUSE LENGTH property is to recognize speech appropriately even if the power of an MUSIC spectrum of the LocalizeMUSICmodule falls by breath of utterance, by localizing it as continuous speech. Since not the sound that breaks off is localized as a continuous sound only limited to utterance of human, such a sound can be used. If your purpose is to localize utterance of human, use the default value.

**Unit of PAUSE LENGTH parameter** The unit of this parameter is frame  $\times$  10. Therefore, up to what sec (or msec) the value of PAUSE LENGTH accepts depends on the sampling frequency designated for the AudioStreamFromMicand AudioStreamFromWavemodules (SAMPLING RATE) and step size (ADVANCE) of FFT. In the case that all are defaults (sampling frequency: 16000Hz, step size: 160 pt), changing value of PAUSE-LENGTH by 1 corresponds to changing by 1 (msec).

# $\fbox{(See Also)}$ ✝

- *•* How should I use SourceIntervalExtender?
- *•* HARK document: SourceTrackermodule

# **7.8 How should I use SourceIntervalExtender?**

# $\overline{C}$ (Problem)

Read this section when

☎

- the beginning part of the separated sound breaks off.
- the beginning silence section of the separated sound is too long.
- the user does not know how to use the SourceIntervalExtendermodule.

#### $\overline{\mathcal{C}}$ ✝ Solution

Adjust as follows.

☎

- 1. Create the network file, which can save a separation result referring to How should I save separated sounds in files?. In this case, sandwich the SourceTrackerand SourceIntervalExtendermodules between a localization module such as the LocalizeMUSICmodules and a separation module such as GSSor GHDSS.
- 2. Separate a sound and display or listen to the result
- 3. **Beginning part of separated sound breaks off:** Raise values of the PREROLLLENGTH property
- 4. **Beginning silence section of separated sound is too long:** Lower values of the PREROLLLENGTH property

# Discussion ✝

☎

At the time point when sound source localization is reported, the time has already elapsed 500 (msec) from the utterance start and the beginning part of the separated sound is lost, which leads to the failure of speech recognition. The role of the SourceIntervalExtendermodule is to solve this problem. Determine the value of PRE-ROLL LENGTH so as to designate how far to trace back from the start of sound source localization and separate. When decreasing the value of PREROLL LENGTH too much, the beginning part of a separated sound breaks off, which effects on speech recognition. On the other hand, when increasing the value of PREROLL LENGTH too much, an utterance is connected to the one before, which may lead to a recognition error in some language models used for speech recognition.

**Unit of PREROLLLENGTH** The unit of this value corresponds to 1 time frame when performing a Fourier transform for a short time. Therefore, its correspondence with actual time (sec and millisecond) depends on the sampling frequency (SAMPLINGRATE) designated for the AudioStreamFromMicand AudioStream-FromWavemodules and step size (ADVANCE) of FFT. In the case that all are defaults (sampling frequency: 16000Hz, step size: 160 pt), changing value of PREROLL LENGTH by 1 corresponds to changing by 10 (msec).

#### $\overline{\bigcap}$ ✝ See Also

- *•* How should I determine PAUSE LENGTH of SourceTracker?
- HARK document: The **SourceIntervalExtendermodule**

# **7.9 How should I perform two- or three-dimensional localization?**

# $(Problem)$ ✝

☎

☎

Read this section when the user wishes to

- to know not only a direction in horizontal surface but also information such as height for the sound coming
- to know the distance to the sound source as well as the sound source direction.

# (Solution) ✝

The current LocalizeMUSICmodule estimates only an incoming direction on a horizontal surface. In order to estimate height of a sound source and distance to the sound source in addition to the above, it is necessary to remodel the program itself of the module. Since the MUSIC algorithm itself does not assume angles of a horizontal surface, it is possible to expand it. However, it will be necessary to have transfer functions for each information to be localized. For example, for estimating height to the coming of sound source, a transfer function from the sound source when changing the horizontal direction and height is required. Moreover, it is necessary to position the microphone array so that required information can be captured. For example, in the case of direction localization of a horizontal surface, position microphones in a circle on a horizontal surface and in the case of estimating height, position them on a ball surface.

# $\overline{C}$ (Discussion)

☎

☎

Since the MUSIC algorithm estimates source locations based on given transfer functions beforehand, it can be applied to height estimation by measuring a transfer function according to the information required. However, since the implementation in HARK is limited to sound source direction estimation of horizontal surfaces, modification is required appropriately.

# $\overline{\bigcap}$ (See Also)

*•* HARK document: LocalizeMUSIC

# **7.10 How should I save localization results in files?**

- $\overline{C}$ ✝ Problem) Read this section when
	- *•* the user does not know how to save localization results in files.

 $\overline{\mathcal{C}}$ ✝ Solution Connect the SaveSourceLocationmodule after a module that outputs localization results such as the LocalizeMUSIC, ConstantLocalizationand LoadSourceLocationmodules. Designate a name of a file where localization results are saved in the FILENAME parameter.  $\tilde{\subset}$ ✝ Discussion None. (See Also)

*•* HARK document: SaveSourceLocation

# **Chapter 8**

# **Separation**

☎

☎

# **8.1 How should I separate sounds?**

 $\overline{C}$ (Problem)

This chapter is for when there exist plural sound sources in a microphone input and when the user wishes to separate them to individual sound source waveforms or wishing to separate with better accuracy.

 $\overline{\bigcap}$ (Solution)

It is possible to separate sounds of microphone inputs with the sound source separation module GHDSS. See the sound source separation tutorial (tutorial 2) or description of the GHDSSmodule (hark-document) for details. For a tuning method to improve sound source separation performance, see "How should I set step size?", "GHDSS: How should I tune?", "PostFilter: How should I tune?" or "The separation cannot be performed well. What should I do?" (Discussion)

None.  $\overline{\bigcap}$ (See Also) ☎

**GHDSS** 

# **8.2 How should I save separated sounds in files?**

# $\overline{C}$ (Problem)

☎

This section is for when listening to a separated sound for check or saving a separated sound in a file for experiments. (Solution)

Use the SaveRawPCMmodule basically. Output format is the Raw format of Integer with no headers. Saving methods are different in accordance with values to be saved.

#### **1. Save real number signal (temporal waveform)**

When saving temporal waveforms, connect SaveRawPCM. If not connecting a module that performs spectral transform such as MultiFFT, set the value that is same as the dimension number of the input object (INPUT) to the ADVANCE parameter.

### **2. Save complex signal (spectrum)**

When saving spectra, it is necessary to resynthesize them to temporal waveforms first. Therefore, connect the Synthesizemodule and convert spectra into temporal waveforms. After that, connect SaveRawPCM, same as the saving method for real number signals. Here, the ADVANCE parameter must be same as that of the Synthesizemodule.

Judge if it has been saved successfully by seeing if a separated sound file has been generated at the time of execution. (Discussion)

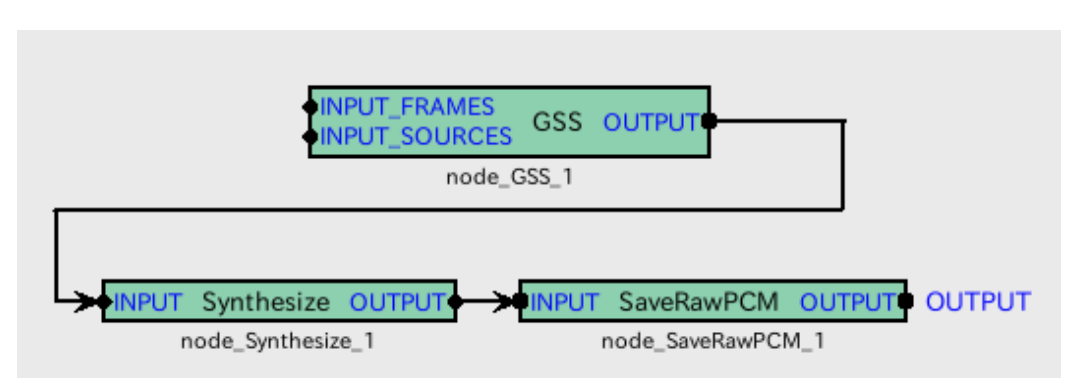

Figure 8.1: Connection example

None

 $\overline{\bigcap}$ ✝ See Also

Synthesize, SaveRawPCM

# **8.3 GHDSS: How should I create transfer functions?**

# $\overline{C}$ (Problem)

☎

I wish to create a transfer function file to be given to the sound source separation module GHDSS.  $\overline{C}$ (Solution)

☎

A transfer function file can be generated by giving sound recording data of TSP signals to harktool. For sound recording of TSP signals, see the recipe "Impulse response recording. For usage of harktool, see description in the HARK document. (Discussion)

None.  $\overline{C}$ (See Also)

### 1. Impulse response recording.

2. The chapter of harktool in the HARK document

# **8.4 GHDSS: How should I designate microphone position?**

# $\overline{C}$ (Problem)

☎

This section is for when wishing to separate a sound with the  $\overline{GHDS}$ Smodule with a microphone coordinate, not with impulse responses. ✝ Solution

It is necessary to perform the following two steps.

**1. Preparation of the file in which microphone coordinate is described:** First, it is necessary to prepare the file in which a microphone coordinate is described. See "8.6 Microphone position / noise source" in the hark document to create it.

**2. Designate microphone coordinate file in GHDSS:** Designate the file in which a microphone coordinate is described in the property window of the GHDSSmodule (the file name is MICPOSFILENAME here). First, set CALC in the GHDSSproperty to Value of the TFCONJ parameter. After that, describe MICPOSFILENAME in Value of the MICFILENAME parameter. When wishing to change setting of the origin of the microphone coordinate system described in MICPOSFILENAME, change the MICPOSSHIFT parameter. When wishing to have the origin at the gravity center of the microphone coordinate, set Value to SHIFT. When using the coordinate described in the file, leave it as FIX. For detailed description, see description of the GHDSSmodule.

 $\overline{C}$ ✝ Discussion

None.  $\overline{C}$ (See Also)

☎

☎

**GHDSS** 

# **8.5 GHDSS: How should I designate file of robot noise?**

# $\overline{C}$ (Problem)

☎

☎

This section is for when wishing to perform sound source separation considering influences of fixed noise such as fan noise of the robot. The file in which a noise source coordinate of the robot is described is required.

#### $\overline{C}$ ✝ Solution

Perform the following two steps.

**1. Creation of noise position file:** Basically, describe in the same way as the method for designating a microphone coordinate (How should I designate microphone position?). See "8.6 Microphone position / noise source" in the hark document to create.

**2. Designate noise file in GHDSS:** First, open the property window of GHDSS. Change the FIXEDNOISE parameter from falseto true. Then, the parameter FIXEDNOISEFILENAME appears. Enter the noise source coordinate file name there. Now, separation is performed without reacting to known noise.

Connect an output module such as  $SaveRawPCM$  check the separated sound to see if the separation has been successfully finished. Separated sounds of the noise source are not output here. ✝ Discussion

None.  $\overline{C}$ (See Also) ☎

GHDSS, How should I designate microphone position?

# **8.6 GHDSS: How should I set step size?**

# $(Problem)$ ✝

☎

☎

This section is for when wishing to separate a sound with a fixed beam former or when separation accuracy of GHDSSis not good.

# (Solution) ✝

Try the following methods. **A. Operate for the time being** Open the property of

GHDSS and set Adaptive to Value of the SSMETHOD and LCMETHOD parameters. **B. Separate with fixed beam former**

Set 0 to Value of the SSMETHOD and LCMETHOD parameters and designate an appropriate file in INITWFILE-NAME that sets an initial value of a separation matrix. Since a file name of this file can be designated in EX-PORTW, it is necessary to set noise once and separate it.

Next, Value of each parameter is briefly described. Further, see the item of the GHDSSmodule of in the hark document for details.

Value of the SSMETHOD parameter.

### **1. FIX**

Set FIX to Value of SSMETHOD parameter. Then, the SSMYU parameter appears so enter a value such as 0.001 to Value of it. When this value is great, a separation matrix converges early though the convergence stability and separation accuracy for input data lower. On the other hand, when this value is small, a separation matrix converges slowly though the convergence stability and separation accuracy for input data rise. **2. ADAPTIVE** Set ADAPTIVE to Value of the SSMETHOD parameter. Since appropriate step size is calculated automatically for input data, a separation matrix converges early and the convergence stability and separation accuracy are high. **3. LCFIX**

Set LCMETHOD to the step size that links. In this case, there are no parameters set in SSMETHOD.

Value of the LCMETHOD parameter.

### **1. FIX**

When setting FIX to Value of the LCMETHOD parameter, the LCMYU parameter appears. Description is the same as SSMETHOD. **2. ADAPTIVE**

When setting LCMETHOD to Value of the LCMETHOD paramete, an optimal value is calculated and set automatically.

 $\overline{C}$ ✝ Discussion

None.  $\overline{C}$ (See Also)

☎

☎

**GHDSS** 

# **8.7 GHDSS: How should I set UPDATE METHOD TF CONJ, UP-DATE METHOD W?**

# $\overline{C}$ (Problem)

☎

☎

This section is for when the user does not know how to set UPDATE\_METHOD\_TF\_CONJ and UPDATE\_METHOD\_W in the property of GHDSS.

# $\overline{\bigcap}$ (Solution)

If you do not understand well, use the default value. When changing it, it is necessary to determine if focusing on the sound source itself (ID) or direction (POS). In particular, when a sound source moves or the robot's main body moves, separation results change in the scenes where good separation traceability is needed. When choosing setting to focus on ID, when the same ID is given, the one from the former step is reused as a geometric constraint and separation matrix value. Therefore, when a sound source moves fast, those values become inappropriate as a condition and separation performance falls. On the other hand, when a sound source does not move much, separation accuracy continues improving by reusing. When choosing setting to focus on POS, the characteristic is reversed to the case of ID. It is suited for the case when a sound source moves with a high-speed. This is because when a movement interval is large, a database is used for values of a constraint condition and separation matrix or the system is initialized. An ideal way is to apply these to each sound source dynamically. For details, see description of the GHDSSmodule.

### **1. UPDATEMETHODTFCONJ 2. UPDATEMETHODW**

☎

☎

 $\overline{C}$ ✝ Discussion

None.

 $\overline{\bigcap}$ ✝ See Also

**GHDSS** 

# **8.8 GHDSS: How should I tune?**

# $\overline{C}$ (Problem)

☎

☎

This section is for when separation performance is not improved well.

# (Solution) ✝

There are parameters that affect separation performance of GHDSS. The separation performance can be improved by setting them properly. The parameters that greatly affect separation performance are as follows.

- 1. SSMETHOD: Step size parameter
- 2. TFCONJ: Transfer function parameter
- 3. INITWFILENAME: Initial value of separation matrix

**SSMETHOD** Training coefficient of separation matrix. Set it to ADAPTIVE unless special separation is performed.

**TFCONJ** Designation of a transfer function used for a geometric constraint condition. Since it is used for a constraint condition, separation cannot be performed properly if it is not set to an appropriate value. For details, see description of the GHDSSmodule and harktool.

**INITWFILENAME** Initial value of separation matrix. It affects accuracy of separation of initial movement. Other affected parts are accuracy of the sound source localization and the number of sound sources, which are inputs of GHDSS. In such a case, tuning of a former module, which mainly is LocalizeMUSICor SourceTracker, is required. (Discussion)

# $\fbox{(See Also)}$ ✝

<sup>&</sup>quot;How should I confirm if localization has been successfully finished", The localization cannot be performed well. What should I do?, "How should I set setep size?", "The separation cannot be performed well. What should I do?"

# **8.9 PostFilter: How should I tune?**

# $\overline{C}$ (Problem)

☎

This section is for when distortion is included in the separated sound and when wishing to improve separation performance. (Solution)

It is necessary to set adequately the parameters of Postfilter for environment. Since the default parameters are determined based on the environment the HARK development team employed, there is no guarantee that they are suited for user's environment. There is a great deal of parameters Postfilter, and many of them are interdependent each other. Therefore, it is extremely difficult to tune by hand operation. One of the solutions is to use the combination optimization method. If a data set is available, apply an optimization method such as Generic Algorithm or Evolutional Strategy by using recognition rates and SNR as evaluation values. Note that the system may learn parameters that are specialized too much for the environment with some data.

✞ Discussion ✆ ✝

☎

☎

 $\overline{\bigcap}$ (See Also)

"The separation cannot be performed well. What should I do?"

# **Chapter 9**

# **Feature extraction**

# **9.1 What types of features should I use?**

# $\overline{C}$ (Problem)

☎

☎

☎

Read this section when the user does not know what features should be used for speech recognition.

# (Solution) ✝

HARK supports Mel-Frequency Cepstrum Coefficient (MFCC), Mel-Scale Log Spectrum (MSLS)[1] as features for speech recognition. When wishing to perform speech recognition with acoustic models published on the web, use MFCC. When wishing to improve the performance by combining the missing feature theory, use MSLS.

# ✞ Discussion ✆ ✝

The difference between the above two is that whereas MFCC is feature of time domain, MSLS is a feature of frequency domain. When the noise having specific frequency is mixed with acoustic signals, specific features including the frequency are affected for MSLS. On the other hand, in the case of MFCC, an influence of noise spreads and plural features are affected. Therefore, generally, when combine the missing feature theory for speech recognition, MSLS presents good performance. [1] Y. Nishimura, T. Shinozaki, K. Iwano and S. Furui, Noiserobust speech recognition using multi-band spectral features in *Proc. 148th Acoustical Soc. of America Meet.*, 1aSC7 (2004).

# **9.2 Type of feature**

☎

#### $\overline{C}$ ✝ Problem

Read this section when wishing to know what features are available for speech recognition.

 $\overline{\bigcap}$ ✝ Solution

☎

The features used for common speech recognition are as follows.

- 1. LPC(Linear Predictive Coding: Linear prediction) coefficient
- 2. PARCOR(PARcial CORelated: Partial autocorrelation) coefficient
- 3. MFCC(Mel-Frequency Cepstrum Coefficient)
- 4. MSLS(Mel-Scale Log Spectrum)

☎

#### $\overline{C}$ ✝ Discussion

The LPC coefficient is a parameter of a model of spectrum envelope and it is base on the point that the value at the time of *t* in the stationary process  $x_t$  has a correlation with a near past sample. Figure [9.1](#page-66-0) shows how to obtain the LPC coefficient. The LPC coefficient is a prediction coefficient  $(a_m)$  obtained so that the mean square error of the value  $(\hat{x}_t)$  predicted from that of *M* input signals in the past and the value  $x_t$  of actual input signals becomes minimum. Since a comparatively precise speech model is obtained in this LPC, it has been used widely for speech analysis-synthesis. However, a model based on LPC has high coefficient sensitivity and it may become unstable due to a slight error of the coefficient. Therefore, in order to deal with this problem, the speech analysis-synthesis is performed in the form of PARCOR. The partial autocorrelation coefficient is a correlation coefficient of prediction errors of  $x_t$  (forward prediction) predicted from  $x_{t-(m-1)}, \ldots, x_{t-1}$  and  $x_{t-m}$ (backward prediction) . Figure [9.2](#page-66-1) shows how to derive the partial autocorrelation coefficient. A model based on this PARCOR is stable in principle[1]. MFCC is one of the cepstrum parameters and is a featurederived with filter banks placed at even intervals on a mel frequency axis[1]. Figure [9.3](#page-66-2) shows its derivation process. MSLS is derived by a filter bank analysis similar to MFCC, without performing the reverse discrete cosine transform, which is performed at the final step of MFCC extraction processing, and is a feature remaining in the frequency domain.

- [1] Hijiri Imai, sound signal processing, Morikita Shuppan Co., Ltd., 1996.
- [2] Kiyohiro Shikano et al., IT Text speech recognition system, Ohmsha Co., Ltd., 2001.

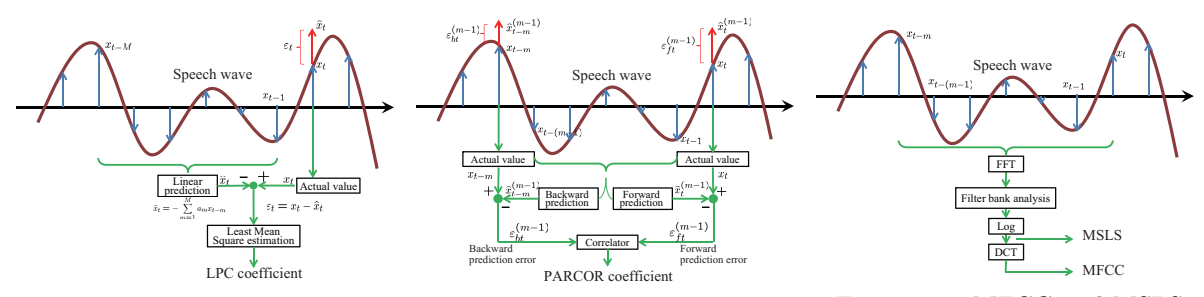

Figure 9.1: LPC coefficients

<span id="page-66-0"></span>☎

<span id="page-66-1"></span>Figure 9.2: PARCOR coefficients

### <span id="page-66-2"></span>Figure 9.3: MFCC and MSLS

#### $\overline{\bigcap}$ ✝ See Also

For MFCC and MSLS, see 10.1 What types of features should I use?.

# **9.3 How should I save features in files ?**

# $\overline{C}$ (Problem)

☎

Read this section when wishing to save features extracted with HARK.  $\overline{C}$ (Solution)

Use the SaveFeaturesmodule to save features. Figure [9.4](#page-67-0) shows a network example where features are saved. Here, feature extraction from 1 ch audio signal read from the AudioStreamFromMicmodule is performed and saved. As shown in Figure [9.4,](#page-67-0) features are saved, assuming the extracted features as inputs of the SaveFeaturesmodule.

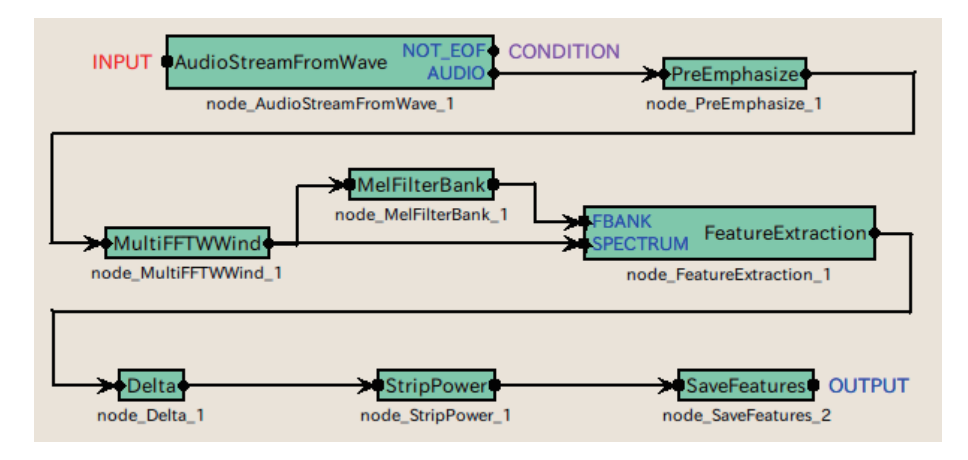

<span id="page-67-0"></span>Figure 9.4: Sample netwok to save feature

# **9.4 How should I set threshold value for MFT?**

# $\overline{C}$ (Problem)

☎

☎

Read this section when the user does not know how to set parameters of the MFMGenerationmodule.

# $\overline{\bigcap}$ (Solution)

MFMGenerationincludes the parameter THRESHOLD. This parameter affects performance of speech recognition. When setting the threshold value to 0.0, speech recognition is performed not based on the missing feature theory. On the other hand, when setting the threshold value to 1.0, all features are covered with masks and therefore recognition is performed without features at all. In order to obtain a suitable value, it is better to obtain it experimentally through the actual recognition, changing the threshold value by 0.1. (Discussion)

MFMGenerationis expressed by the following equation, reliability is threshold-processed in THRESHOLD, a mask that uses the two values of 0.0 (unreliable) and 1.0 (reliable) is generated (hard mask).

$$
m(f, p) = \begin{cases} 1.0, & r(p) > THRESHOLD \\ 0.0, & r(p) \leq THRESHOLD \end{cases}
$$

 $\overline{\bigcap}$ (See Also)

# **Chapter 10**

# **Recognition**

☎

☎

# **10.1 .How should I set jconf file?**

# $\overline{C}$ (Problem)

This section describes how to designate options of the large vocabulary speech recognition engine Julius when connecting Julius to SpeechRecognitionClient(or SpeechRecognitionSMNClient). Since there are many items for options, options are generally set with .jconf file in a mass.

# $\overline{\bigcap}$ (Solution)

Julius includes a lot of settable optional parameters. It is complicated to designate options in Julius every time with command lines. Save a series of optional parameters in a text file. Giving the file to Julius simplifies option inputs. This text file is called .jconf file. Options used in Julius are summarized in http://julius.sourceforge.jp/juliusbook/ja/descop All options can be described in text in .jconf file. Important reminders when connecting Julius to SpeechRecognitionClient(or SpeechRecognitionSMNClient) are summarized as follows.

The setting items required to a minimum are

- *•* -notypecheck
- *•* -plugindir /usr/local/lib/juliusplugin
- *•* -input mfcnet
- *•* -gprune addmasktosafe
- *•* -gram grammar
- *•* -h hmmdefs
- *•* -hlist allTriphones

-notypecheck is an essential option. HARK uses an expanded acoustic parameter structure and it is not supported by type check of the Julius default. Therefore, it is essential to add -notypecheck. When omitting this option, Julius detects a type error in type check of features and does not recognize sounds. For -plugindir, designate the path where function enhancement plug-in files such as mfcnet are saved. This path must be designated before -input mfcnet and -gprune addmasktosafe. All enhancement plugs in files present under the plug-in path are read. -input mfcnet is an option to recognize features received from SpeechRecognitionClient(or SpeechRecognitionSMN-Client). Designate this option when wishing to support the missing feature mask. Select the Gaussianpruning algorithm for supporting -gprune. Since calculation is performed with supporting the missing feature mask, the option name is different from normal Julius. Select from  $\{add_{m}ask_{t}o_{s}afe||add_{m}ask_{t}o_{h}eu||add_{m}ask_{t}o_{b}eam||add_{m}ask_{t}o_{n}one\}$ . They correspond to *{safe||heuristic||beam||none}* of normal Julius, respectively. In addition, it is necessary to

designate a language model and acoustic model, same as normal speech recognition. Designate a grammar file in -gram, a definition file in -h HMM and an HMMList file in -hlist.

# **Chapter 11**

# **Advanced usage**

# **11.1 How should I create nodes?**

# $\overline{C}$ (Problem)

☎

☎

I wish to create a node in HARK by myself but do not understand it only from the material of a HARK training session.

# (Solution) ✝

When creating a new node by the user themselves, it is necessary to it is necessary to compile a source, not a package. For a method to install from a source compilation, see "Installation of HARK" in the HARK training session material. When it is ready, describe a source of the node to be created. For how to make a basic node, the following items are included in "Creation of node" in the HARK training session material.

- Basic form of cc file (source file)
- Description with examples (ChannelSelector)
- *•* Addition of parameter
- *•* Rewriting method of Makefile.am

This section further describes the following items showing actual creation of nodes such as PublisherInt.cc and SubscriberInt.cc

- *•* Addition of input
- *•* Addition of output
- *•* Buffer ( Lookback Lookforward)
- *•* Input-output of each variable type
- *•* Switching the number of inputs number to dynamic

Creation of PublisherInt.cc First, create PublisherInt.cc that reads integers as a parameter and discharge

without changing it. (note: the hark\_test directory is assumed as a package.) Cut and paste the following source code to {\$PACKAGE}/hark\_test/src/PublisherInt.cc.
```
#include <iostream>
#include <BufferedNode.h>
#include <Buffer.h>
using namespace std;
using namespace FD;
class PublisherInt;
DECLARE_NODE(PublisherInt);
/*Node
*
* @name PublisherInt
* @category HARK_TEST
* @description This block outputs the same integer as PARAM1.
*
* @output_name OUTPUT1
* @output_type int
* @output_description This output the same integer as PARAM1.
*
* @parameter_name PARAM1
* @parameter_type int
* @parameter_value 123
* @parameter_description Setting for OUTPUT1
*
END*/
class PublisherInt :
public BufferedNode {
int output1ID;
int output1;
int param1;
public:
PublisherInt(string nodeName, ParameterSet params)
:
BufferedNode(nodeName, params)
{output1ID
= addOutput("OUTPUT1");
output1 = 0;<br>param1 = dereference_cast<int>(parameters.get("PARAM1"));<br>inOrder = true;}<br>void calculate(int output_id, int count, Buffer &out)
{// Main loop routine starts here.
output1 = param1;
cout << "Published :
[" \le count \le ", " \le output1 \le "]
\overline{''} << endl;
(*(outputs[output1ID].
buffer))
[count]
= ObjectRef(Int::
alloc(output1));
// Main loop routine ends here.}};
```
Each part of the source code is described below. #include <iostream> #include <BufferedNode.h> #include <Buffer.h> of standard output and library for FlowDesigner. Make sure to include them when creating a node. using namespace std;

using namespace FD; of a name space. Since all the classes of Flowdesigner, which are the base of HARK, are defined in name spaces of FD, make sure to declare when abbrevieting. class PublisherInt;

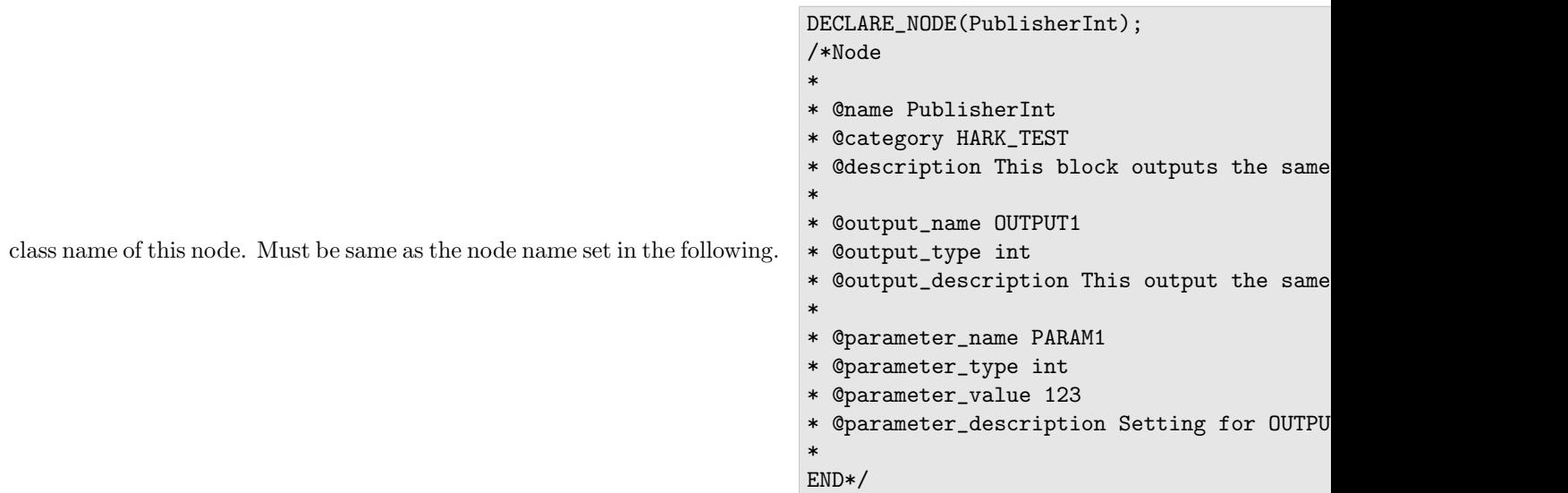

declare so that the PublisherInt class is defined as one node (an error occurs if not same as the class name). @name seen in the comment out below is the setting for the declared node on GUI of Flowdesigner. It is not a comment so make sure to set it. For this set value, four values of "setting of the main body of the node, node inputs, node outputs, node internal parameters" are available. Other than the setting of the main body of the node, plural values can be used (the setting method for plural values are described later). The followings are the concrete set values.

- *•* Setting of the main body of the node
	- **–** @name: Node name indicated on Flowdesigner (same as the class name)
	- **–** @category: Setting of the category that the node belongs to when right-clicking on GUI of Flowdesigner.
	- **–** @description: Description of the node (displayed when mousing on the node in Flowdesigner. Does not have to be input.)
- *•* Setting of inputs of the node
	- **–** @input\_name: Name of inputs indicated in the node
	- **–** @input\_type: Type of input variable
	- **–** @input\_description: Description of the input variable (can be omitted)
- *•* Setting of outputs of the node
	- **–** @output\_name: Name of outputs indicated in the node
	- **–** @output\_type: Output variable type
	- **–** @output\_description: Description of the output variable (can be omitted)
- *•* Setting of internal parameter of the node
	- **–** @parameter\_name: Variable name indicated in the node (indicated in a yellow window when mouse on)
	- **–** @parameter\_type: Variable type of the parameter
	- **–** @parameter\_value: Initial value of the parameter (can be changed in the source)
	- **–** @parameter\_description: Description of the parameter (can be omitted).

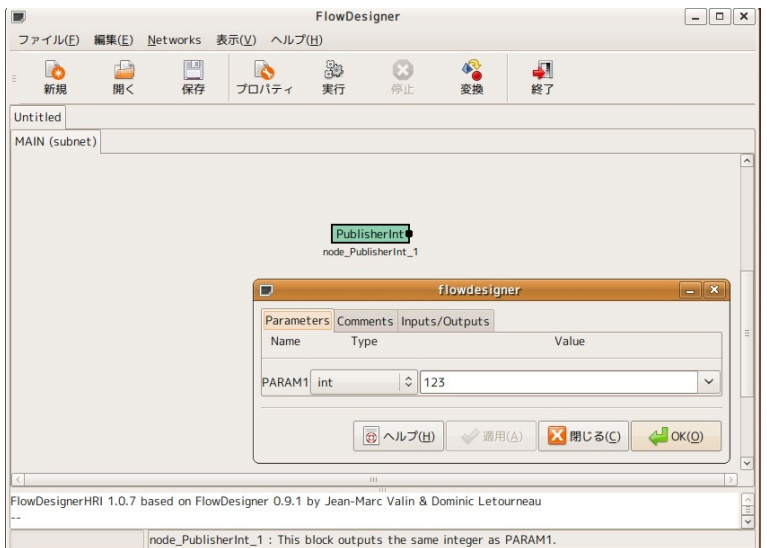

Figure 11.1: PublisherInt node

This source has one output and one internal parameter and therefore they are displayed as follows in Flowdesigner.

```
class PublisherInt :
   public BufferedNode {
   int output1ID;
   int output1;
   int param1;
                                                                                                            Define
the PublisherInt class that succeeded to BufferedNode class. (the BufferedNode class is defined in
```

```
outputID is an integer that stores an ID of an output port. Correspondence is performed for the pointer to be
```

```
passed to the output port based on this ID,.
                                       public: PublisherInt(string nodeName, ParameterSet params) :
                                       BufferedNode(nodeName, params)
                                       {output1ID
                                       = addOutput("OUTPUT1");
                                       output1 = 0;param1 = dereference_cast<int>(parameters.get("PARAM1"));
                                       inOrder = true;
```
class. nodeName (class object name in N files of Flowdesigner) and params (an initializer of the member variable parameters of the Node class and is a group for which internal parameters are defined for the number of them) are used as arguments. output1ID = addOutput("OUTPUT1"); becomes a row that stores the ID of OUTPUT1 set in the GUI side of FlowDesignerin output1ID defined in the class side. param1 = dereference\_cast<int>(parameters.get("PARAM is calling the internal parameter set in the GUI side of Flowdesigner casting it into inttype. There are inttype, floattype, booltype and stringtype for @parameter\_type and others are called as Object. (stringtype is called as Objectand is casted to string.) Examples are shown below.

```
• int type (int param;)
  param = dereference_cast<int>(parameters.get("PARAM"))
• float type (float param;)
```

```
param = dereference_cast<float>(parameters.get("PARAM"))
```

```
• bool type (bool param;)
 param = dereference_cast<bool>(parameters.get("PARAM"))
```
- string type (string param;) param = object\_cast<String>(parameters.get("PARAM"));
- Vector type (Vector<int> param;) param = object\_cast<Vector<int> >(parameters.get("PARAM"));

The reason why String is not std:: string and Vector is not std::vector is because these types are special types for inputs and outputs of Flowdesigner. An error occurs if information is not transferred in this type. When setting inOrder = true;, count value increases by one every time calculate is called (details are described

```
later). Now, back to the description of the source.
                                             void calculate(int output_id, int count, Buffer &out)
                                             {// Main loop routine starts here.
                                             output1 = param1;
                                             cout << "Published :
                                             [" << count << " , " << output1 << "]
                                             " << endl;
                                             (*(outputs[output1ID].
                                             buffer))
                                             [count]
                                             = ObjectRef(Int::
                                             alloc(output1));
                                             // Main loop routine ends here.
                                             }
```
is the main routine of the node, the content of this is calculated repeatedly for every count. count, which is an argument is the loop count. In this node, the value of PARAM1 is only passed to the next and therefore only the information of a current loop is required. When wishing to calculate an average value over plural loops or to calculate speed, it is necessary to have buffers for the quantity. Details are described later. The value with which (\*(outputs[output1ID]. buffer))[count] = ObjectRef(Int:: alloc(output1)); is output from the node. (The output of a port designated in ID that is called count th " output1ID" is regulated.) Since this node is has one output, the output can be expressed as (out[count] = ObjectRef(Int:: alloc(output1)); though it is expressed as above in general types. (In the case of one output, \*(outputs[output1ID]. buffer) is equivalent to out.) Moreover, focus on output1, which is inttype, is casted to Inttype. In this way, all variable types related to inputs and outputs are to be Inttype, Floattype, Stringtype, Booltype, Vectortype, Matrixtype and Maptype, which are the unique types of Flowdesigner. Examples are shown below.

```
• inttype
```

```
(*(outputs[output1ID].buffer))[count]= ObjectRef(Int::alloc(output1));
```
- *•* floattype (\*(outputs[output1ID].buffer))[count]= ObjectRef(Float::alloc(output1));
- *•* booltype (\*(outputs[output1ID].buffer))[count]= TrueObject;
- *•* stringtype

(\*(outputs[output1ID].buffer))[count]= ObjectRef(new String(output1));

*•* Vectortype

```
RCPtr<Vector<float > > output1(new Vector<float >(rows));
(*(outputs[output1ID].buffer))[count]= output1;
(rows is the number of elements of the vector. Vector<int> can also be defined. include of Vector.h is
required)
```
*•* Matrixtype

```
RCPtr<Matrix<float > > output1(new Matrix<float >(rows, cols));
(*(outputs[output1ID].buffer))[count]= output1;
(rows, cols are the number of matrixes. Matrix<int> can also be defined. include of Matrix.h is required)
```
Here, RCPtr is an object slender pointer for FlowDesigner. This pointer is passed for inputs and outputs of arrays such as Matrixor Vector. | Install PublisherInt.cc | Compile the source and install it so that PublisherInt.cc

can be used in Flowdesigner. First, add PublisherInt.cc  $\setminus$ an appropriate position in the lib\*\*\*\*\_la\_SOURCES variable of {\$PACKAGE}/hark\_test/src/Makefile.am (\*\*\*\* is an arbitrary package. hark\_test for this example)

Make sure to add "\". In  $\frac{1}{2}$  cd  $\frac{1}{2}$  (\$PACKAGE}/hark\_test/

```
$ autoreconf;
./configure --prefix=${install dir};
make;
make install;
```
and install. (For \$install dir, follow your own setting. /usr/bin corresponds to it.) Start Flowdesigner.  $$$ flowdesigner

GUI starts, confirm if there is a node careated by Right-click > HARK\_TEST> PublishInt

Now the installation is completed. The followings are some trouble shooting for the case that the above are not displayed.

- Confirm if the directory designated in ./configure --prefix=/\*\*\* is same as that designated in flow\_designer\_hri. Since Flowdesigner reads the def file in its own installed directory, it ignores it when it is in other directories.
- Confirm if the script that compiles the own node has been created in  $\frac{PACKAGE}{AEd}$  hark\_test/src/Makefile. Confirm if autoreconf has been performed properly and if Makefile.am has been rewritten properly.
- Confirm if the node name is same as the class name in the source of the cc file. If it is not same, although it can be compiled, it may not be displayed in GUI.
- Confirm if the path setting is correct (which flowdesiner). This problem arises in the case that the user had ever installed Flowdesigner and HARK in /usr/bin by the root authority in the past and has installed it in the own local by the user authority this time.

Creation of SubscriberInt.cc Create SubscriberInt.cc, which inputs an integer output from PublisherInt.cc

and discharge it without changing it. Cut and paste the following source code in {\$PACKAGE}/hark\_test/src/SubscriberInt.cc.

```
#include <iostream>
#include <BufferedNode.h>
#include <Buffer.h>
using namespace std;
using namespace FD;
class SubscriberInt;
DECLARE_NODE(SubscriberInt);
/*Node
*
  @name SubscriberInt
  @category HARK_TEST
  @description This block inputs an integer and outputs the same number with print.
*
  @input name INPUT1
  @input_type int
  @input_description input for an integer
*
  @output_name OUTPUT1
  Coutput_type int
  Coutput_description Same as input
*
END*/
class SubscriberInt :
public BufferedNode {int input1ID;int output1ID;int input1;public:
SubscriberInt(string nodeName, ParameterSet params):
BufferedNode(nodeName, params)
```

```
{input1ID= addInput("INPUT1");<br>output1ID= addOutput("OUTPUT1");input1 = 0;inOrder = true;}<br>void calculate(int output_id, int count, Buffer &out)<br>{// Main loop routine starts here. ObjectRef inputtmp = getInput(input1ID, co
input1 = dereference_cast<int> (inputtmp);
cout << "Subscribed :
[" << count << " , " << input1 << "]
" << endl;
(*(outputs[output1ID].
buffer))
[count]
= ObjectRef(Int::
alloc(input1));
// Main loop routine ends here.}};
```
- \* @input\_name INPUT1
- \* @input\_type int
- \* @input\_description input for an integer

Although it is similar to PublisherInt.cc, focus on different points.

there is not an input port in PublisherInt.cc, when having an input, set GUI of Flowdesigner here first. Format is basically same as that of @output. Since SubscriberInt.cc has one input instead of not having parameters, the following is indicated in Flowdesigner.

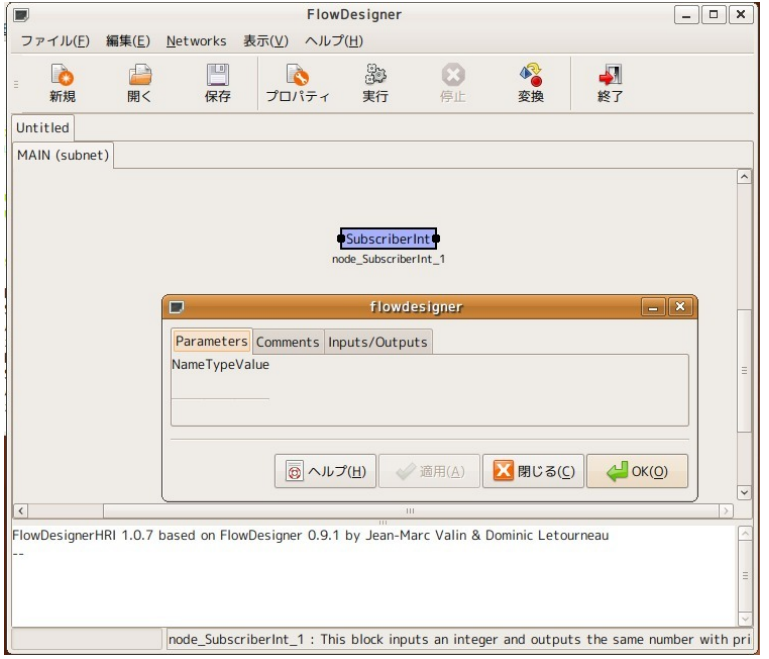

Figure 11.2: SubscriberInt node

### input1ID= addInput("INPUT1");

Register the ID of INPUT1 set in the GUI side of Flowdesigner in input1ID defined in the class side, and corre-

```
spond the port of GUI to input data be read. ObjectRef inputtmp = getInput(input1ID, count);
                                        input1 = dereference\_cast<int> (inputtmp);
```
are received from the input port corresponding to its ID as an original type of Flowdesigner and are casted to inttype. Like ObjectRef(Int type, Float type, Bool type, String type, etc...), which is an original type of FlowDesigneris passed in the output side, recasting is performed in the receiving side in the above process. The followings are examples for other types.

```
• inttype
 ObjectRef inputtmp = getInput(input1ID, count);
 input1 = dereference_cast<int> (inputtmp);
```

```
• floattype
 ObjectRef inputtmp = getInput(input1ID, count);
 input1 = dereference_cast<float> (inputtmp);
• booltype
 ObjectRef inputtmp = getInput(input1ID, count);
 input1 = dereference_cast<bool> (inputtmp);
• stringtype
 ObjectRef inputtmp = getInput(input1ID, count);
 const String &input1 = object_cast<String> (inputtmp);
 (input1 is string type here)
• Vectortype
 RCPtr<Vector<float > > input1 = getInput(input1ID, count);
  ((*input1)[i] at the time of use. Same for Vector<int>,
• Matrixtype
 RCPtr<Matrix<float > > input1 = getInput(input1ID, count);
```
 $((\ast input1)(i,j)$ at the time of use. Same for Matrix $\sin t$ .)

The power unit is same as PublisherInt.cc. When finishing creation, install by source compilation by the procedure same as that described in the preceding chapter. Start Flowdesigner and confirm that SubscriberInt.cc has been installed properly. Create N file with PublisherInt.cc and SubscriberInt.cc Create a network file (N

file) of Flowdesigner using PublisherInt.cc and SubscriberInt.cc finally created. The network file to be created is as follows. If you understand this figure, the rest is not needed so got to the next chapter.

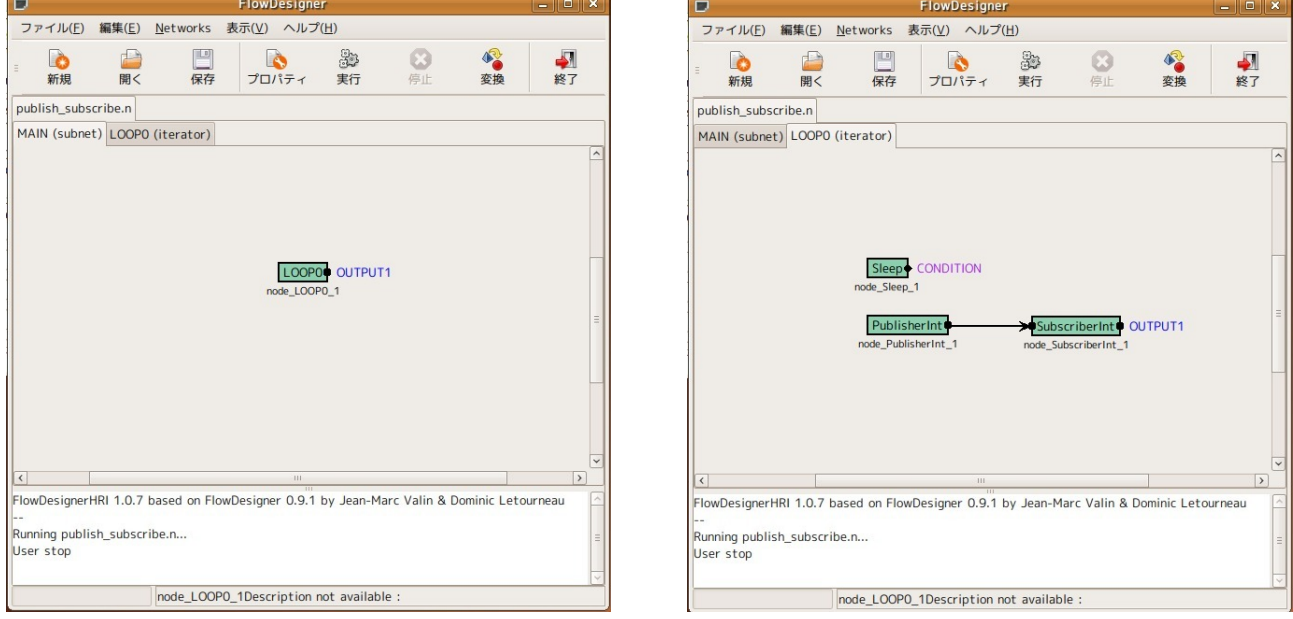

(a) MAIN(subnet) Sheet (b) LOOP0(iterator) Sheet

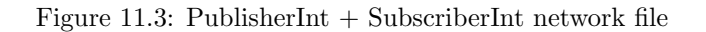

First, start flowdesigner. In the case of a new file, only the sheet of MAIN appears when starting-up. This is the main of the program literally. Networks > Add Iterator

loop processing sheet. (Decide a sheet name properly. LOOPO here.) First in the MAIN sheet side, Right-click > New Node> Sub that LOOP0 can be executed from the main side. Move to the LOOP0 sheet next and determine sampling period of repetition processing. (either in event base and time base.) Here, perform time- periodical repetition calculation

with Sleep. Right-click > New Node> Flow> arranging Sleep node in Sleep Left-click Sleep > Set parameter \verb|SECONDS| properly (e.g. 10000) > Click the output-termi that the output-terminal of Sleep has become CONDITION. This is a trigger of the loop processing and it means that a new loop begins when the processing of Sleep is completed. The main processing is described next. Right-click> New Node> HARK\_TEST> PublisherInt right-click> New Node> HARK\_TEST> SubscriberInt LOOP0--Po

two nodes in the LOOP0 sheet. Left-click PublishInt > Set the parameter PARAM1 of PublisherInt properly (e.g. Connect the output-terminal of PublisherInt to the input of SubscriberInt Click the output-terminal of SubscriberInt pressing "Shift"

that the output-terminal of SubscriberInt has become OUTPUT1. This is the output of the loop processing. One output is created in the LOOP0 block of the MAIN sheet by adding this OUTPUT1 to the output. Back to the MAIN sheet, and set as follows. Click the output-terminal of LOOPO pressing "Shift"

OUTPUT1 comes to be output from the MAIN sheet, which enables to operate proper properly. Press "Execute"

> Published : [0 , 123] Subscribed : [0 , 123] Published : [1 , 123] Subscribed : [1 , 123] Published : [2 , 123] Subscribed : [2 , 123] ...

following output appears in the console.

the network file that can exchange integers has been completed. The above is the basic creation method of nodes. Important applications for creating nodes such as addition of inputs and outputs and processing between plural frames will be described from here.

Add internal parameter to node There is one internal parameter called PARAM1 in PublisherInt.cc. Change

PublisherInt.cc like arranging plural parameters here. Since it is not interesting to use inttype, a method to read Vectortype, which is comparatively difficult, as a parameter is described here (named PARAM2.) The goal is to read a Vectortype variable as a parameter, multiply it by verb—PARAM1— times as shown below and alter the node so that results are output from the output port. PARAM1  $*$  PARAM2 Since both addition of an internal parameter in Vectortype and that of an output port in Vectortype are included in this as elements, they are described in two independent chapters. This chapter describes how to add an internal parameter. Open {\$PACKAGE}/hark\_test/src/PublisherInt.cc. Since it a Vector type variable is treated, include Vector.h first. #include <Vector.h> Change

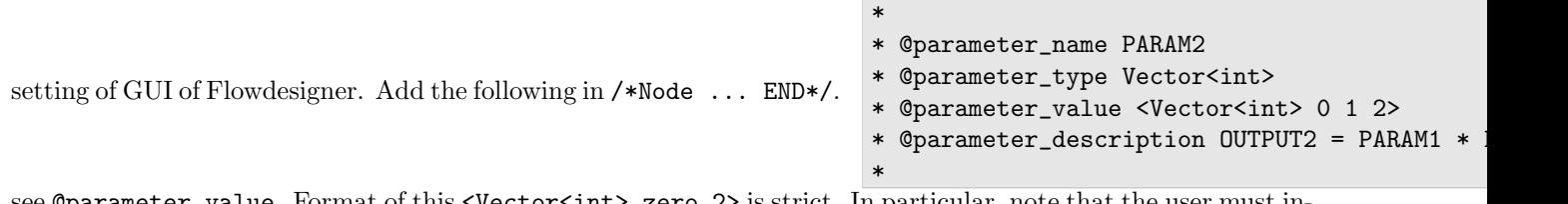

 $\epsilon$  are  $\epsilon$  -sector  $\epsilon$  interpretent  $\epsilon$  is strict. In particular, note that the user must in put space and so on. Next, add the followings to the member variables of the class. Vector <int> param2; the following in the constructer. param2 = object\_cast<Vector<int> >(parameters.get("PARAM2"));

it can be used as Vectoras shown in the following example. for (int  $i = 0$ ;  $i <$  param2.size();  $i$ ++){cout << param2[i] << this section described the changing part only with sentences A final source is published in the last of the following section.

Add output to node The previous section described how to read variables of Vectortype as internal parame-

ters. In this section, PARAM1 is multiplied by the Vectortype variable and PublisherInt.cc is altered furthermore so that it can be output as Vector type. First, add the output by setting of GUI of FlowDesigneras follows.

```
*
* @output_name OUTPUT2
```
- \* @output\_type Vector<int >
- \* @output\_description OUTPUT2 = PARAM1 \* PARAM2
- \*

add a variable for an ID of the output port to the member variables of the class. int output2ID;

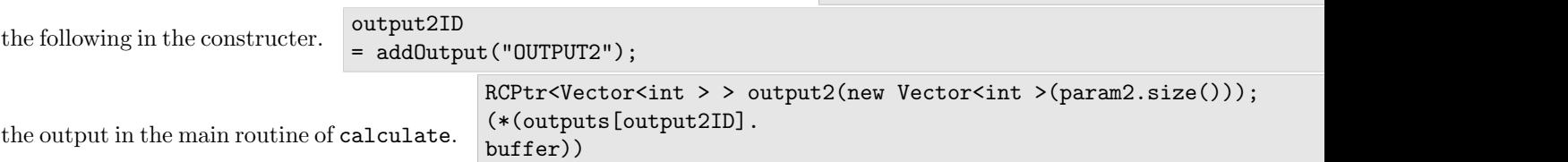

Next,

[count]= output2;

since it is assumed that calculation of PARAM1  $*$  PARAM2 is performed and results are output. The number of components output becomes same as PARAM2. Therefore, output2 becomes a size of param2.size() pieces. Substitute PARAM1 \* PARAM2 for output2 secured. for(int i = 0;i < param2.size();i++){(\*output2)[i]= param1 \* param2[i]; results of the operation of PARAM1 \* PARAM2 are output from OUTPUT2. The final revised edition of final PublisherInt.cc is shown below.

```
#include <iostream>
#include <BufferedNode.h>
#include <Buffer.h>
#include <Vector.h>
using namespace std;
using namespace FD;
class PublisherInt;
DECLARE_NODE(PublisherInt);
/*Node
*
* @name PublisherInt
* @category HARK_TEST
* @description This block outputs the same integer as PARAM1.
*
* @output_name OUTPUT1
  Coutput_type int
  Coutput_description This output the same integer as PARAM1.
*
  @output_name OUTPUT2
  @output_type Vector<int >
  \n  <i>Quctput_Jescription</i> OUTPUT2 = PARAM1 * PARAM2
*
* @parameter_name PARAM1
* @parameter_type int
* @parameter_value 123
* @parameter_description Setting for OUTPUT1
*
* @parameter_name PARAM2
  @parameter_type Vector<int>
  @parameter_value <Vector<int> 0 1 2>
* @parameter_description OUTPUT2 = PARAM1 * PARAM2
*
END*/
class PublisherInt :
public BufferedNode {
int output1ID;
int output2ID;
int output1;
int param1;
Vector<int> param2;
public:
```

```
PublisherInt(string nodeName, ParameterSet params)
:<br>BufferedNode(nodeName, params)<br>{output1ID= addOutput("OUTPUT1");output2ID= addOutput("OUTPUT2");output1 = 0;param1 = dereference_cast<int>(parameters.get("PARAM1"
void calculate(int output_id, int count, Buffer &out)
{// Main loop routine starts here.
output1 = param1;
cout << "Published :
[" << count << " , " << output1 << "]
" << endl;
(*(outputs[output1ID].
buffer))
[count]= ObjectRef(Int::alloc(output1));RCPtr<Vector<int > > output2(new Vector<int >(param2.size()));
(*(outputs[output2ID].
buffer))
[count]= output2;
cout << "Vector Published :
[";for(int i = 0; i < param2.size();i++) {(*output2)[i]} = param1 * param2[i];count << (*output2)[i] << "";}cout << "]
" << endl;
// Main loop routine ends here.}};
```
Add input to node A variable of Vector type was output to the new PublisherInt.cc above. This chap-

ter describes hot to create new SubscriberInt.cc that receives a Vector type variable as an input. Open {\$PACKAGE}/hark\_test/src/SubscriberInt.cc by an appropriate editor. Since a Vector type variable is treated, include Vector.h first. #include <Vector.h>

```
setting of GUI of Flowdesigner. Add the following in /*Node ... END*/.
                                                                                 *
                                                                                 * @input_name INPUT2
                                                                                 * @input_type Vector<int >
                                                                                 * @input_description input for a Vector
                                                                                 *
a member variable of the class. int input2ID;
the following in the constructer. input2ID= addInput("INPUT2");
input data in the main routine of calculate. RCPtr<Vector<int > > input2 = getInput(input2ID, count);
input2 can be used in the main routine freely as follows. \begin{bmatrix} \text{for}( \text{int} i = 0; i \leq (* \text{input2}) \\ \text{if}( \text{int} i = 0; i \leq k) \end{bmatrix}size();i++){cout << (*input2)[i]<< " ";}
final revised edition of SubscriberInt.cc is shown below.
```

```
#include <iostream>
#include <BufferedNode.h>
#include <Buffer.h>
#include <Vector.h>
using namespace std;
using namespace FD;
class SubscriberTutorial;
DECLARE_NODE(SubscriberTutorial);
/*Node
*
* @name SubscriberTutorial
 @category HARKD:Tutorial
* @description This block inputs an integer and outputs the same number with print.
*
 @input_name INPUT1
 @input_type int
* @input_description input for an integer
*
* @input_name INPUT2
 @input_type Vector<int >
* @input_description input for a Vector
*
 & Ooutput_name OUTPUT1
* @output_type int
* @output_description Same as input
*
END*/
```

```
class SubscriberTutorial :
```

```
public BufferedNode {
int input1ID;
int input2ID;
int output1ID;
int input1;
public:
SubscriberTutorial(string nodeName, ParameterSet params)
BufferedNode(nodeName,
BufferedNode(nodeName, params)
{input1ID= addInput("INPUT1");input2ID= addInput("INPUT2");output1ID= addOutput("OUTPUT1");input1 = 0;inOrder = true;}
void calculate(int output_id, int count, Buffer &out)
{// Main loop routine starts here.
ObjectRef inputtmp = getInput(input1ID, count);
input1 = dereference_cast<int> (inputtmp);<br>cout << "Subscribed :<br>[" << count << " , " << input1 << "]<br>" << endl;
(*(outputs[output1ID].
buffer))
[count]
= ObjectRef(Int::
alloc(input1));
RCPtr<Vector<int > > input2 = getInput(input2ID, count);<br>cout << "Vector Received :
[";for(int i = 0;i < (*input2).size();i++){cout << (*input2)[i]<< " ";}
cout << "]
" << endl;
// Main loop routine ends here.}};
```
Create N file with new PublisherInt.cc and SubscriberInt.cc The fundamental procedure is same as that for

N file described in the previous section. First, confirm if compilation / installation are performed properly. When successfully installed, start flowdesigner. Open the N file created in the previous section. Confirm that OUTPUT2 has been add to the output part of the PublisherInt node and INPUT2 has been added to the input part of the SubsctiberInt node. (If you cannot confirm it, the installation has not been successfully completed so see trouble shooting in the previous section) Connect them. Moreover, the following setting is necessary. Left-click PublishInt > Set type of PARAM2 of PublisherInt to object > OK Save

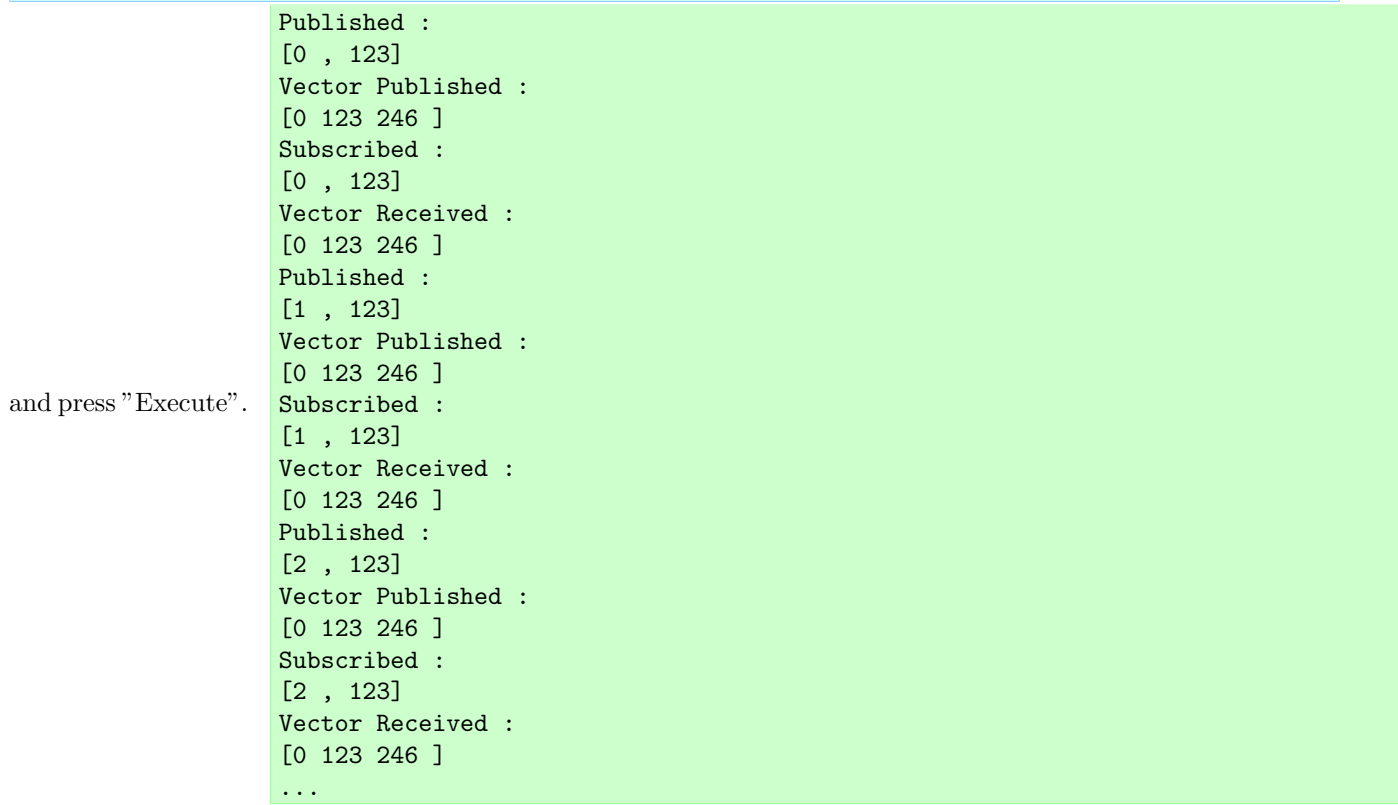

above is indicated in the console, confirm Vectoris exchanged correctly. The following is the capture of the node created.

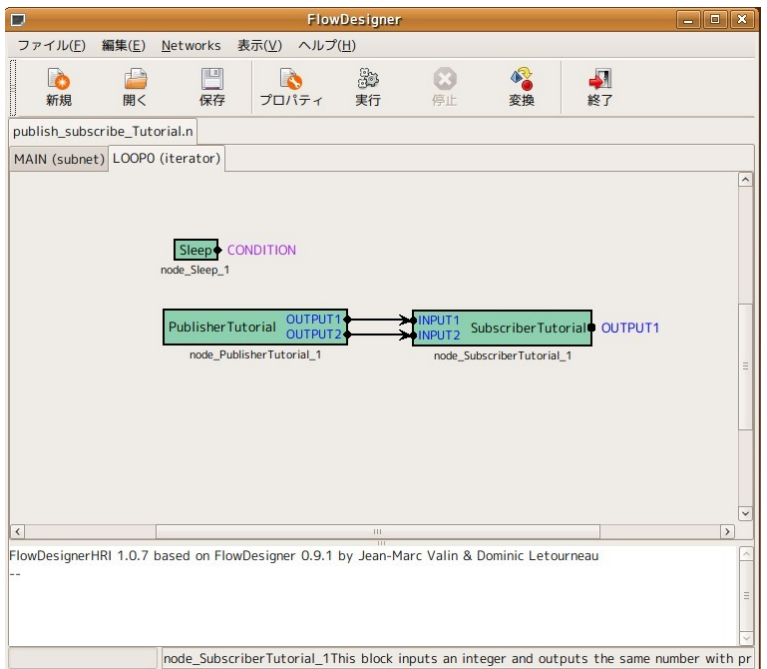

Figure 11.4: SubscriberInt  $+$  PublisherInt network file

Processing over plural frames (lookBack, lookAhead option) Until now, the calculation that can be processed

only with the concerned frame has been treated, such as multiplying vectors by constant numbers. However, when calculating a mean of frames and differentiating, processing over frames is required. This chapter describes reminders for such a case. For example, create a block to obtain the total of two frames before and after the current frame, five frames in total.

$$
OUTPUT1(t) = INPUT1(t-2) + INPUT1(t-1) + INPUT1(t) + INPUT1(t+1) + INPUT1(t+2))
$$
(11.1)

SInce getInput is maintained for each of the ID and count value of the input port, it is calculated as follows.  $total = 0.0$ ;

for(int i = -2;i <= 2;i++){ObjectRef inputtmp = getInput(input1ID, count + i);input1 = dereference\_cast<i; the contents of getInput is expressed as "count + i" and therefore the processing can be performed for the two frames before and after the current frame. However, an error occurs in this processing. The first reason is that count value demands -2 and -1 in the first and second frames, which causes the error "It is not present". This problem is solved simply by clipping with the following.  $if$  (count  $>= 2$ )

The second reason is that in Flowdesigner, unless particularly requested, only one frames before and the after the current frame are maintained in its specification and therefore when trying to see frames more than two frames away, which causes the error "It is not present". Describing the following in the constructer enables to maintain in-

formation for the number of frames in the buffer.

inputsCache[input1ID].  $lookAhead = 2;$ inputsCache[input1ID].  $lookBack = 2;$ 

above is a declaration to secure buffers in the two frames before and after the current frame. Set adequately for your own calculation. Now, the calculation can be performed for between frames. The followings are the inttype inputs and the "AccumulationInt" node that acquires the total of frames for between SUM\_BACKWARD frames before and SUM\_FORWARD frames after. Since the above lookAhead and lookBack can be changed as internal

parameters, note that an error occurs if not secured sufficiently. A node construction example of Flowdesigner is shown below.

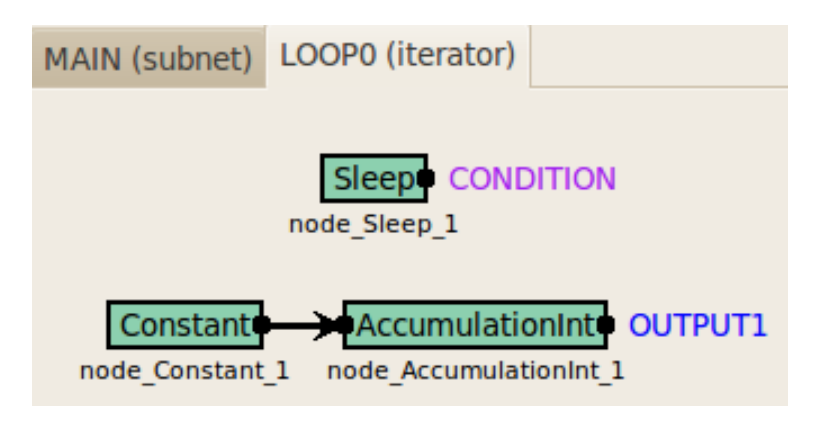

Figure 11.5: AccumulationInt network file

```
#include <iostream>
#include <BufferedNode.h>
#include <Buffer.h>
using namespace std;
using namespace FD;
class AccumulationInt;
DECLARE_NODE(AccumulationInt);
/*Node
*
* @name AccumulationInt
* @category HARKD:Tutorial
  @description This block takes a summation over several frames of the input.
*
* @input_name INPUT1
* @input_type int
  @input_description input for an integer
*
* @output_name OUTPUT1
* @output_type int
* @output_description total
*
  @parameter_name SUM_FORWARD
* @parameter_type int
  @parameter_value 5
  @parameter\_description Forward buffer for summation
*
  @parameter_name SUM_BACKWARD
  @parameter_type int
  @parameter_value -5
  \mathbf{\hat{q}} parameter_description Backward buffer for summation
*
  @parameter_name LOOK_FORWARD
  @parameter_type int
  @parameter_value 0
  \overline{\text{e}} parameter_description Forward buffer for summation
*
* @parameter_name LOOK_BACKWARD
  @parameter_type int@parameter_value 0
  @parameter\_description Backward buffer for summation
*
* @parameter_name IN_ORDER
  oparameter\_type bool
  @parameter_value true
* @parameter_description inOrder setting
*
END*/
class AccumulationInt :
public BufferedNode {
int input1ID;
int output1ID;
int input1;
int sum_forward;
int sum_backward;
int look_forward;
```

```
int look_backward;
int total;
bool in_order;
public:
AccumulationInt(string nodeName, ParameterSet params)
:
BufferedNode(nodeName, params)
{input1ID= addInput("INPUT1");output1ID= addOutput("OUTPUT1");input1 = 0;
sum_forward = dereference_cast<int>(parameters.get("SUM_FORWARD"));
sum_backward = dereference_cast<int>(parameters.get("SUM_BACKWARD"));
look_forward = dereference_cast<int>(parameters.get("LOOK_FORWARD"));
look_backward = dereference_cast<int>(parameters.get("LOOK_BACKWARD"));
inputsCache[input1ID].
lookAhead = look_forward;
inputsCache[input1ID].
lookBack = look_backward;
in_order = dereference_cast<bool> (parameters.get("IN_ORDER"));
inOrder = in_order;}
void calculate(int output_id, int count, Buffer &out)
{total = 0;if(count + sum_backward >= 0){for(int i = sum_backward;i <= sum_forward;i++){ObjectRef inputtmp = getInput(input1ID, cou
cout << "AccumulationInt :
[" << count << " , " << input1 << " , " << total << "]
" << endl;
(*(outputs[output1ID].
buffer))
[count]
= ObjectRef(Int::
alloc(total));}};
```
Processing that does not calculate every frame (inOrder option) In contrast to the previous section, this chap-

ter describes processing that is performed once in several frames. For example, consider the following source. if(count  $% 3 == 0$ ){

In

```
ObjectRef inputtmp = getInput(input1ID, count);
input1 = dereference_cast<int> (inputtmp);}
```
this case, getInput is read not for not every count, but once in three times. In Flowdesigner, the former node is processed in accordance with the request from the latter getInput as a specification and a feature. In other words, in the case of a source like the above, the node request inputs once in three times and therefore its former node is calculated as one processing for three. The following is an example. First, as a preparation, create the following SubscriberIntWithPeriod node.

```
#include <iostream>
#include <BufferedNode.h>
#include <Buffer.h>
using namespace std;
using namespace FD;
class SubscriberIntWithPeriod;
DECLARE_NODE(SubscriberIntWithPeriod);
/*Node
*
* @name SubscriberIntWithPeriod
* @category HARKD:Tutorial
* @description This block inputs an integer and outputs the same number with print with specific period.
*
 @input_name INPUT1
  @input_type int
  @input_description input for an integer
*
 Coutput name OUTPUT1
 Coutput_type int
 Coutput_description Same as input
*
  @parameter_name PERIOD
 @parameter_type int
 @parameter_value 1
 \overline{\text{C}}parameter_description Period of INPUT1 subscription
*
 @parameter_name IN_ORDER
 @parameter_type bool
  @parameter_value true
  @parameter\_description~inOrder~setting*
```

```
END*/
class SubscriberIntWithPeriod :
public BufferedNode {
int input1ID;
int output1ID;
int input1;
int period;
bool in_order;
public:
SubscriberIntWithPeriod(string nodeName, ParameterSet params)
:<br>BufferedNode(nodeName, params)<br>{input1ID= addInput("INPUT1");output1ID= addOutput("OUTPUT1");input1 = 0;period = dereference_cast<int>(parameters.get("PERIOD"));i
void calculate(int output_id, int count, Buffer &out)
{// Main loop routine starts here.<br>if(count % period == 0){ObjectRef inputtmp = getInput(input1ID, count);input1 = dereference_cast<int> (inputtmp);}<br>cout << "subscribed :<br>[" << count << " , " << input1 << "]<br><< < count <>
(*(outputs[output1ID].
buffer))
[count]
= ObjectRef(Int::
alloc(input1));
// Main loop routine ends here.}};
```
In the SubscriberIntWithPeriod node, getInput is performed simply by the cycle set in PERIOD, and its value is displayed. Next, create the CountOutput node to output the current count value without changing it.

```
#include <iostream>
#include <BufferedNode.h>
#include <Buffer.h>
using namespace std;
using namespace FD;
class CountOutput;
DECLARE_NODE(CountOutput);
/*Node
*
* @name CountOutput
  Category HARKD: Tutorial
  @description This block outputs the count number
*
  & Ooutput_name OUTPUT1
  Coutput_type int
* @output_description This output the same integer as PARAM1.
*
* @parameter_name IN_ORDER
* @parameter_type bool
* @parameter_value true
* @parameter_description inOrder setting
*
END*/
class CountOutput :
public BufferedNode {int output1ID;bool in_order;public:CountOutput(string nodeName, ParameterSet params):BufferedNode(nodeName, pa<br>{output1ID= addOutput("OUTPUT1");in_order = dereference_cast<bool> (parameters.get("IN_ORD
void calculate(int output_id, int count, Buffer &out)
{cout << "CountOut :
[" << count << "]
" << endl;
(*(outputs[output1ID].
buffer))
[count]
= ObjectRef(Int::
\text{alloc}(\text{count});}};
```
When the two nodes are completed, build a network file of Flowdesigner as follows.

First, set both the CountOutput node and IN\_ORDER, which is an internal parameter of the SubscriberIntWithPeriod node, to "false". (this the default value of Flowdesigner.) With PERIOD of SubscriberIntWithPeriod as 3, exe-

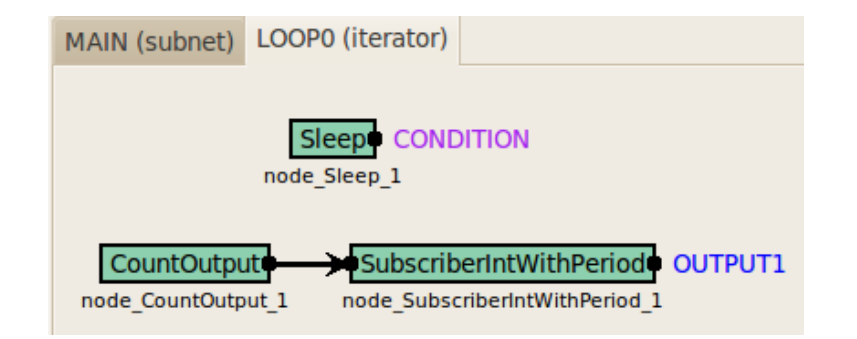

Figure 11.6: SubscriberIntWithPeriod network file

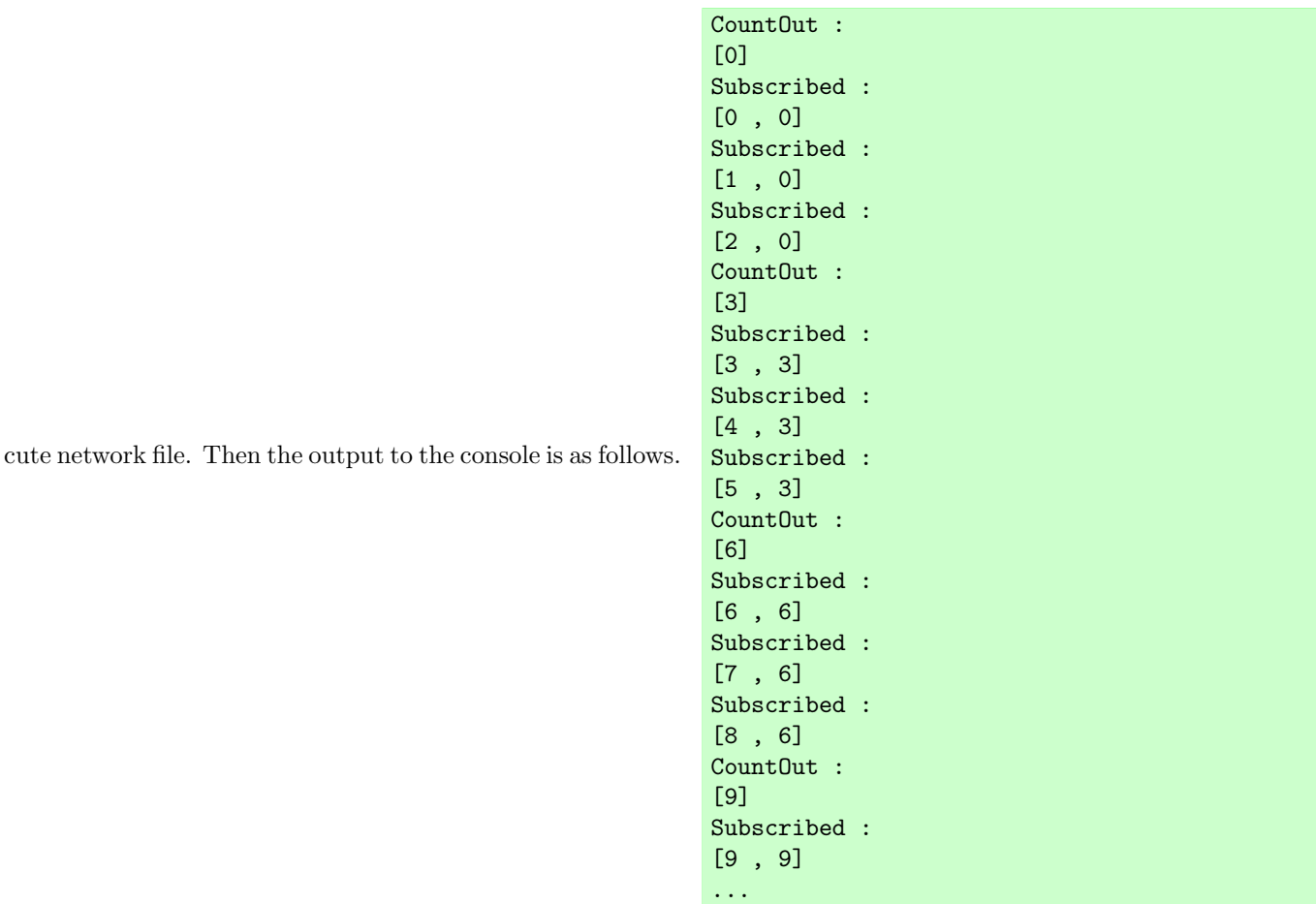

this way, since the latter SubscriberIntWithPeriod request inputs once in three times, CountOut is processed only once in three times. It makes it difficult to perform print debug When there is processing such as differentiation or count calculation in CountOut, process cannot be performed correctly. (When wishing to confirm this problem, implement a counter that counts every time calculate is actually called by the CountOut node. It is confirmed that the counter does not work for all count.) The "inOrder" option solves this problem. Set IN\_ORDER to true in the aforementioned network file. The following result is obtained when executing it.

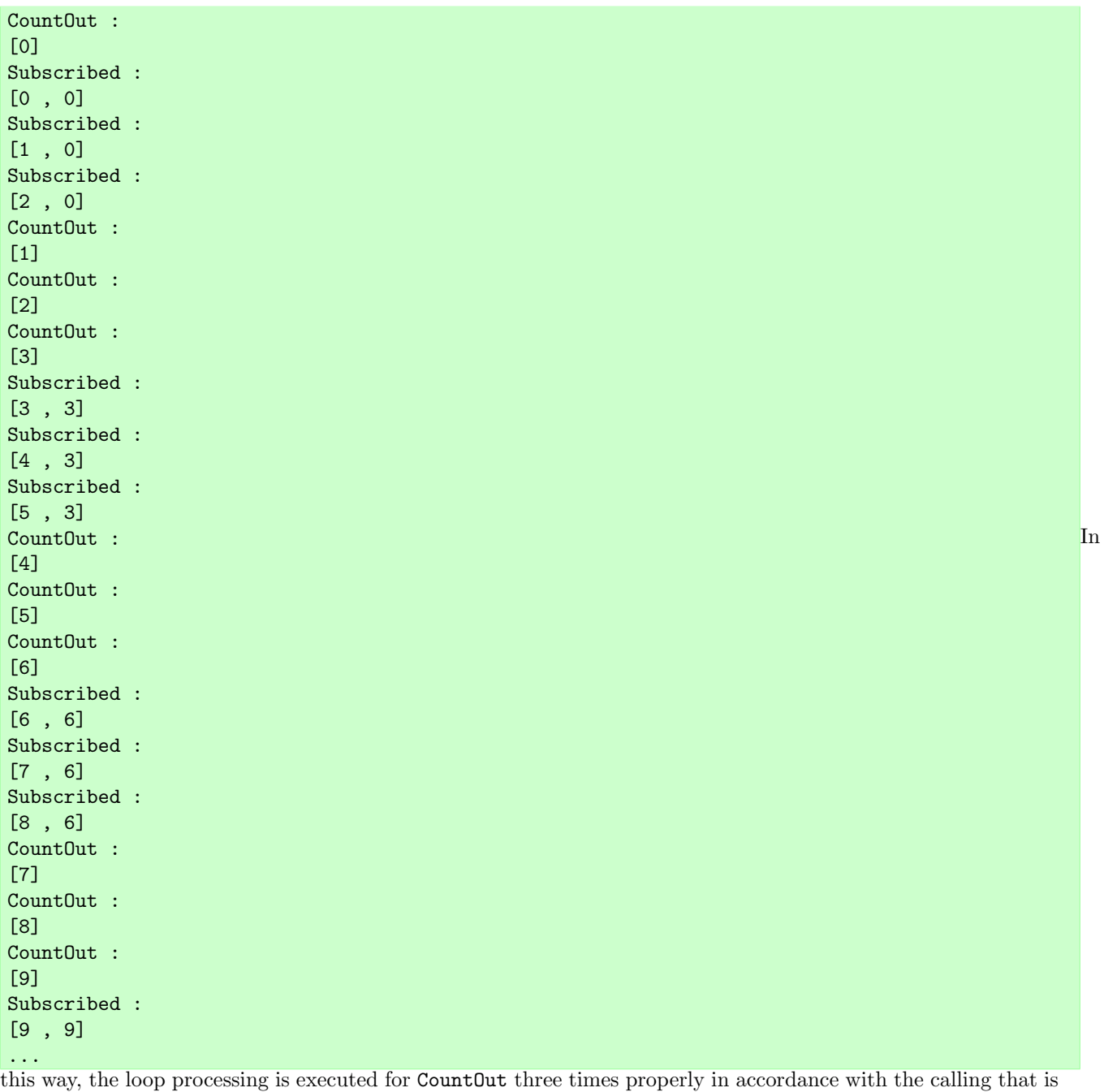

performed once in three times. When wishing to calculate count times properly for all nodes regardless of the calling, Make sure to enter the following to the constructor. inOrder = true;

#include <iostream><br>#include <BufferedNode.h><br>#include <Buffer.h><br>using namespace std;<br>using namespace FD;<br>class SummationInt;<br>DECLARE\_NODE(SummationInt); /\*Node \* \* @name SummationInt \* @category HARKD:Tutorial \* @description This block outputs INPUT1 + INPUT2 + INTPUT3 \*

\* @input\_name INPUT1 @input\_type int @input\_description input for an integer \* @input\_name INPUT2 @input\_type int @input\_description input for an integer \* @input\_name INPUT3 @input\_type int @input\_description input for an integer \* \* @output\_name OUTPUT1 \* @output\_type int \* @output\_description Same as input \* END\*/ class SummationInt : public BufferedNode { int input1ID; int input2ID; int input3ID; int output1ID; int input1; int input2; int input3; int total; public: SummationInt(string nodeName, ParameterSet params) : BufferedNode(nodeName, params)<br>{input1ID= addInput("INPUT1");input2ID= addInput("INPUT2");input3ID= addInput("INPUT3");output1ID = addOutput("OUTPUT1");inOrder = void calculate(int output\_id, int count, Buffer &out) {// Main loop routine starts here.  $input1 = 0;$  $input2 = 0;$  $input3 = 0;$ ObjectRef inputtmp1 = getInput(input1ID, count); input1 = dereference\_cast<int> (inputtmp1); ObjectRef inputtmp2 = getInput(input2ID, count); input2 = dereference\_cast<int> (inputtmp2); ObjectRef inputtmp3 = getInput(input3ID, count); input3 = dereference\_cast<int> (inputtmp3); total = input1 + input2 + input3; cout << "SummationInt : [" << count << " , " << total << "] " << endl; (\*(outputs[output1ID]. buffer)) [count] = ObjectRef(Int:: alloc(total)); // Main loop routine ends here.}};

This node can be created easily by the method that has been described so far. When the node is created, create a network file as follows.

In this case, 1+1+1, so it is natural that 3 is output. Now, here, suppose that you wish to perform addition for two variables from this node not for three variables. In this case, it looks like the calculation can be performed by opening one input port and giving integers to two ports as shown in the following figure. However, when executing, unfortunately, an error occurs because information is not all in the input port.

In Flowdesigner, except special cases, even if the data are not used for processing inside the node, all information about the input ports read in getInput must be received in the former step as a specification. In lowers multi-usability and it is troublesome to prepare all inputs for each type in some cases Therefore, there is a method to change the number of input ports to dynamic with the member function of the Node class, which is a parent class of the BufferedNode class of translateInput. Now, create a node for which the number of input ports is variable with the same example.

#include <iostream> #include <BufferedNode.h> #include <Buffer.h> using namespace std; using namespace FD; class SummationInt; DECLARE\_NODE(SummationInt);

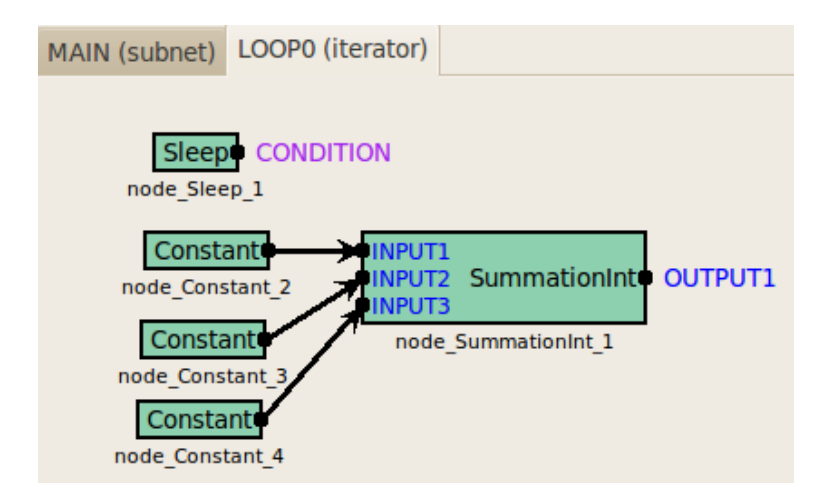

Figure 11.7: SummationInt network file

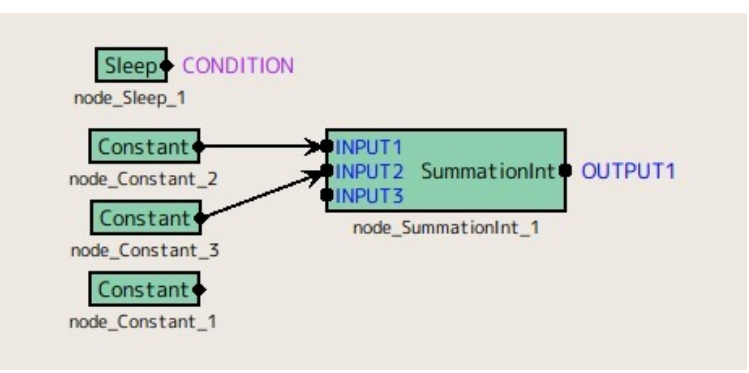

Figure 11.8: SummationInt network file (input port imperfection)

```
/*Node
*
* @name SummationInt
* @category HARKD:Tutorial
   @description This block outputs INPUT1 + INPUT2 + INTPUT3
*
* @input_name INPUT1
* @input_type int
* @input_description input for an integer
*
* @input_name INPUT2
* @input_type int
  * @input_description input for an integer
*
* @input_name INPUT3
* @input_type int
* @input_description input for an integer
*
* @output_name OUTPUT1
* @output_type int
* @output_description Same as input
*
END*/
class SummationInt :
public BufferedNode {
int input1ID;
int input2ID;
int input3ID;
int output1ID;
int input1;
int input2;
int input3;
int total;
public:
```

```
SummationInt(string nodeName, ParameterSet params)
:
BufferedNode(nodeName, params), input1ID(-1), input2ID(-1), input3ID(-1)
{output1ID= addOutput("OUTPUT1");inOrder = true;}
virtual int translateInput(string inputName)
\{if (inputName == "INPUT1") \{ return input1ID = addInput(inputName); \}else if (inputName == "INPUT2")<br>{return input2ID = addInput(inputName);}<br>else if (inputName == "INPUT3")<br>{return input3ID = addInput(inputName);}
else {throw new NodeException(this, inputName+ " is not supported.", __FILE__, __LINE__);}}
void calculate(int output_id, int count, Buffer &out)
{// Main loop routine starts here.
input1 = 0;
input2 = 0;
input3 = 0;
if (input1ID != -1){
ObjectRef inputtmp1 = getInput(input1ID, count);
input1 = dereference_cast<int> (inputtmp1);}
if (\text{input2ID} != -1){
ObjectRef inputtmp2 = getInput(input2ID, count);
input2 = dereference_cast<int> (inputtmp2);}
if (input3ID != -1){ObjectRef inputtmp3 = getInput(input3ID, count);
input3 = dereference_cast<int> (inputtmp3);}
total = input1 + input2 + input3;cout << "SummationInt :
[" << count << ", " << total << "]
\frac{1}{\cdot} << endl;
(*(outputs[output1ID].
buffer))
[count]
= ObjectRef(Int::
alloc(total));
// Main loop routine ends here.}};
```
The change points are as follows.

- The input port ID is initialized with  $-1$  in the constructor. By doing it this way, name so that the ID becomes -1 when the input port is opened.
- *•* Added translateInput.

Only the inputs for which this function is connected for the number of input ports are called, showing which port is connected, as an argument. If the input port is connected, an ID of the true input port is acquired.

• Processing is performed so that inputs are read in the calculate function when the ID is other than  $-1$ . Now, processing for the cases where the input is opened or unopened can be performed.

Compiling this source and using it in Flowdesigner, you will see that the calculation is performed properly without depending on the number of inputs. ✝ See Also

- *•* Installation from source compilation See "Installation of HARK" of the HARK short course material
- *•* How to make basic node See "Creation of node" of the HARK short course material

# **11.2 How should I improve the system performance?: Processing speed**

#### $\overline{C}$ ✝ Problem

☎

☎

How should I raise the computing speed of HARK?

## $\overline{\bigcap}$ (Solution)

Processing speed of HARK is dominated basically by complexity of nodes that the user built and algorithms of the nodes that the user created. As examples, the more you perform processing of eigenvalue expansion in LocalizeMUSIC, processing of save of SaveFeaturesor indication by cout and cerr, the processing time required for one count gets longer. Simple node construction that meets the purpose is the best for speeding up. (The algorithms have been improved for the nodes presently used in HARK in consideration of real time performance.) For construction of simple node, the following two methods are useful to improve processing speed, though it would be slight improvement.

#### 1) Comment-in IN\_ORDER\_NODE\_SPEEDUP

This function calls in the end of the node class. (Comment-in what are described concretely in cc files such as LocalizeMUSIC)

2) Change the optimization option for compiling.

Realize by adding the option when making. Optimization is performed with a stronger condition in order of -O, -O1, -O2, -O3 and the processing speeds up in accordance with it. Concretely, in the case of -O2, /src/Makefile.am Add the following to the above

libhark\_d\_la\_CXXFLAGS = @GTK\_CFLAGS@ -O2 CXXFLAGS =  $-g$  -02  $CFLAGS = -g -02$  $FFLAGS = -g -02$ 

## Discussion ✝

☎

Evaluate the performance of each as follows. As evaluation, the patterns for which compiled with options of -O, -O1, -O2, -O3, and those for which IN\_ORDER\_NODE\_SPEEDUP is further added, eight patterns in total, are compared for processing time. For the algorithm used for comparison, simple processing below is performed for each node and processing time is measured in one hundred of the nodes connected in series.

int count\_time = 100000000; for  $(i = 0; i < count_time; i++)$ n = n + i;

Table [11.9](#page-93-0) shows a result of the case without IN\_ORDER\_NODE\_SPEEDUP and Table [11.10](#page-93-1) shows that with it. As shown in the results, significant differences are not seen in computer time, the processing speeds up by 3 percent by a combination of optimization option and IN\_ORDER\_NODE\_SPEEDUP.

## $\fbox{(See Also)}$ ✝

☎

None

<span id="page-93-0"></span>

| Option  | O3           | O2           | ( )1     |          |
|---------|--------------|--------------|----------|----------|
|         | 14.2408      | 12.7574      | 14.0147  | 14.1765  |
|         | 13.9518      | 14.0789      | 14.2417  | 14.3901  |
|         | 13.912       | 14.0633      | 14.5486  | 13.7121  |
|         | 14.3929      | 13.9978      | 14.2038  | 14.1017  |
|         | 13.7976      | 14.3931      | 13.8478  | 14.2374  |
|         | 14.0315      | 13.9962      | 14.5201  | 14.1924  |
|         | 14.3108      | 14.0069      | 14.1044  | 14.1694  |
|         | 14.0055      | 14.3397      | 14.2014  | 14.5729  |
|         | 14.004       | 14.0419      | 14.467   | 14.1911  |
|         | 14.4457      | 13.8734      | 14.1159  | 14.2177  |
| Total   | 141.0926     | 139.5486     | 142.2654 | 141.9613 |
| Average | $14.10926\,$ | $13.95486\,$ | 14.22654 | 14.19613 |

Figure 11.9: Comaparison of Elapsed Time without INORDERNODESPEEDUP

<span id="page-93-1"></span>Figure 11.10: Comaparison of Elapsed Time with INORDERNODESPEEDUP

| Option      | $\overline{03+}$ speedup | O2<br>$+$ speedup | $+$ speedup | $+$ speedup |
|-------------|--------------------------|-------------------|-------------|-------------|
|             | 14.0007                  | $13.8055\,$       | 14.3469     | 14.4444     |
|             | 14.3702                  | 13.5448           | 13.9894     | 14.1628     |
|             | 14.0753                  | 14.371            | 14.4229     | 13.8679     |
|             | 12.9333                  | 13.8942           | 14.1801     | 14.5209     |
|             | 14.398                   | 13.8926           | 13.7115     | 14.0369     |
|             | 13.6696                  | 14.1745           | 14.5278     | 14.7882     |
|             | 14.0837                  | 14.0613           | 13.9905     | 14.5343     |
|             | 14.4443                  | 14.018            | 14.0915     | 14.1182     |
|             | 13.0798                  | 14.4962           | 14.4936     | 14.5952     |
|             | 13.6339                  | 14.1081           | 14.1904     | 14.2751     |
| $\rm Total$ | 138.6888                 | 140.3662          | 141.9446    | 143.3439    |
| Average     | 13.86888                 | 14.03662          | 14.19446    | 14.33439    |

# **11.3 How should I improve the system performance?: Sound source localization**

## $\fbox{\halign{\label{eq:prob1} \boxed{\text{Problem}}}$ ✝

☎

How should I adjust the parameters when performance of sound source localization is bad?

#### (Solution) ✝ ☎

Solutions are described for each problem.

## Q.1) **Localization directions are indicated sloppily or are not indicated at all.**

When displaying a localization result in DisplayLocalization, localization directions are indicated sloppily in some cases. This is because even low power source has been localized as a sound source. When results are not indicated at all, it is because of the opposite reason.

## A.1-1) **Change** THRESH **of SourceTracker**

## A.1-2) **Make** NUM\_SOURCE **of LocalizeMUSICequal to the number of target sounds**

(1-1) is the parameter that directly changes the threshold value of an expectation value of a sound source direction and therefore adjust appropriately so that a peak of only the sound source is captured well. (1-2) enhances the peak of the target sound direction with NULL space and therefore the number of peaks to be enhanced changes according to setting of NUM\_SOURCE (number of sound sources). When setting this wrong, the performance deteriorates such as that a peak rises in a noise direction or it does not appear for the target direction (In actual localization, dull peaks, which still can be used, are obtained in most cases.) In the case that there is one speaker, the performance will be improved by setting 1 to it.

### Q. 2) **Only one peak appears even though there are plural sound sources**

### A.2-1) **Change** MIN\_SRC\_INTERVAL **in SourceTracker**

### A.2-2) **Make** NUM\_SOURCE **of LocalizeMUSICequal to the number of the target sounds**

As for (2-1), when there is a sound source near by, for example, for two sound sources whose incoming directions are only 10 degrees away from each other, it is necessary to set a value less than 10 degrees to MIN\_SRC\_INTERVAL. When the set value is greater than this, the two sound sources are localized as one sound source.

#### Q.3) **Other problems**

#### A.3-1) LOWER\_BOUND\_FREQUENCY **of LocalizeMUSIC,** UPPER\_BOUND\_FREQUENCY

In the sound source localization, a method for which correlation matrixes are added and their mean is calculated for the frequencies designated in these two and therefore If setting a frequency that is totally different from that of the target frequency, a dull peak is obtained from averaging. Use frequencies that correspond to those of sound sources.

#### A.3-2) MIN\_DEG **of LocalizeMUSIC,** MAX\_DEG

Sound source localization is performed only for the range determined by designating these two values. When wishing to perform localization for 360 degrees, make sure to designate 180 degrees and -180 degrees.

## $\overline{\bigcap}$ (See Also)

☎

For details of the algorithms for sound source localization, see "Technical description of HARK (sound source localization) " of the HARK short course material. Moreover, for detail description of the parameters, see "Tutorial1: Construction of sound source localization system of the HARK short course material

# **11.4 How should I improve the system performance?: Sound source separation**

## $\fbox{\halign{\label{eq:prob1} \boxed{\text{Problem}}}$ ✝

☎

☎

How should I adjust the parameters when performance of sound source separation is bad?

## (Solution) ✝

This section describes setting of the following nodes GHDSS, PostFilterand MFMGenerationfor sound source separation.

#### 1) **Main body of sound source separation (GHDSS)**

#### 1-1) **Setting matching known spatial transfer function**

Since GHDSSperforms separation with information of spatial transfer functions measured beforehand (or with microphone positions), setting in accordance with the concerned transfer functions is required. Concretely, they correspond to the following set values.

*•* LC\_CONST = DIAG

When transfer functions are measured properly it is set to FULL, though it is set to DIAG in most cases.

*•* **Setting of** TF\_CONJ TF\_CONJ = DATABASE: Transfer function mode actually measured Designate a transfer function file in TF\_CONJ\_FILENAME TF\_CONJ = CALC: Mode to calculate from conventional position information Designate microphone layout in MIC\_FILENAME

#### 1-2) **Designation of curvature of non-linear constraint**

In GHDSS, the coefficient SS\_SCAL, which corresponds to the curvature (gradient the origin) of a sigmoidal function determines the performance. It becomes closer to the linear constraint by raising this curvature and the non-linearity is raised by lowering it. Since too much lowering would result in dull adaptation, perform setting that matches the condition by changing this value.

#### 1-3) **Measure to stationary noise**

• Separation under the assumption of stationary noise with FIXED\_NOISE = true

### 1-4 ] **Step size**

There are two kinds of step sizes, which are SS\_METHOD and LC\_METHOD (one is for cost error and the other is for step size of linear constraint). Performance improved by setting ADAPTIVE to both, unless the environment is extremely optimized.

### 2) **Post filter**

#### 2-1) **PostFilter**

For this processing, better recognition performance is obtained without PostFilter, depending on the situation. In PostFilter, stationary noise, reverberation and noise leakage are dynamically estimated by basically using magnitude relations of input signal power and highly precise separated sounds can be obtained by subtracting them. Performance falling in some conditions because distortion of speech in such subtraction hurts recognition. Therefore, since the magnitude of the influence of PostFiltercan be changed by varying the influence caused by the three estimation of stationary noise, reverberation and noise leakage, the performance can be improved depending on conditions. The influence of PostFilteris minimized by setting 0 to the following parameters.

- *•* Leakage: LEAK\_FACTOR = 0
- *•* Reverberation: REVERB\_LEVEL = 0
- *•* Stationary noise: LEAK\_FACTOR = 0

When wishing to raise the influence of PostFilter, make these values closer to 1.

### 2-2) **WhiteNoiseAdderafter PostFilter**

Adjust the value of WN\_LEVEL. When it is too small, the distortion generated in the separated sound cannot be loosened sufficiently. When too large, not only a distortion part but also separated sound itself is affected.

### 3) **Missing Feature Mask**

☎

☎

#### 3-1) **MFMGeneration**

Threshold values to mask features can be changed by changing the value of THRESHOLD in the range from 0 to 1 . All features are not masked and treated as 0 as it gets close to 1 and all features are masked and treated as 1 as it gets close to 0 so the recognition rate falls.

## $\overline{C}$ (Discussion)

See above description of Solution

 $\fbox{(See Also)}$ ✝

For details of the algorithms for sound source separation, see "Technical description of HARK (sound source separation)" of HARK the short course material.

## **11.5 How should I create debug module?**

## $\overline{C}$ (Problem)

☎

☎

How should I create a module to debug the own created system?

## (Solution) ✝

Basically

*•* display information of the inside in the print statement and check.

Confirm a message on the console by describing the followings.

- cout << message1 << endl;
- cerr << message2 << endl;

Furthermore, when executing the own created network file (assumed as nfile.n here) as below on a command line, not from GUI of flowdesigner,

*•* . /nfile.n> log.txt

the message (above message1) discharged in cout is saved in log.txt. and when executing it as below,

*•* ./nfile.n 2> log.txt

the message (above message2) discharged in cerr is saved in log.txt.

There is a parameter named DEBUG in blocks such as LocalizeMUSIC. Messages are discharged only when it is set to true. As a useful function, only the messages that the user wishes to confirm are discharged by attaching such a switch.

## **11.6 How should I use debug tool?**

## $(Problem)$ ✝

☎

☎

Are there any methods to debug other than creating a module?

## $\overline{\bigcap}$ (Solution)

The following three items are the main candidates.

- 1) The debug that uses gdb in a command line
- 2) Error confirmation of transfer function by HARKtool

For HARKtool, it is to improve localization and separation performance rather than to debug the program. Brief descriptions are given for each item below.

### 1) **Debug that uses gdb in command line**

gdb is a free source level debugger of GNU and is a useful tool that can stop execution by designating a break point or perform execution for each line. It is used as follows for debugging operation in HARK.

- Compile with a -g -ggdb option (Add  $AM_CXXFLAGS = -g -ggdb to Makefile.com$ )
- *•* gdb /path/flowdesigner Move to the gdb console here. (gdb)
- *•* Setting of break pointer (gdb) b MODULE::calculate (when designating with function name) (gdb) b module.cc: 62 (when designating with line count. the 62nd line of module.c)
- *•* Confirmation of break pointer (gdb) i b
- Break point with condition (example) (gdb) cond 3 i==500 (Stop the third break point in the loop processing after executing 500 times)
- *•* Normal execution (gdb) r nfile.n (Execute nfile.n)
- *•* Stepwise execution (execute for each line) (gdb) n
- *•* Restart execution (when stopping at the break point) c nfile.n

### 2) **Error confirmation of transfer function by HARKtool**

For (2), see description in the section of harktool in this manual.

## $\fbox{(See Also)}$ ✝

☎

For how to create a debug module that which uses break point with gdb, see "Implementation: Modification of Channel Selector" of the HARK short course material

## **11.7 How should I connect with other systems by TCP/IP?**

## $\overline{C}$ (Problem)

☎

☎

I have understood that sound source localization and sound source separation can be performed in HARK. How should I use the information for other systems? For this question, the followings are described separately.

- *•* Connection between other systems created in HARK
- *•* Connection with other systems that use socket communication

## $\overline{\bigcap}$  $\left(\frac{\text{Solution 1}}{\text{1}}\right)$

: Connection between different systems created for HARK In many cases, users may wish process a collection of plural submodules as one network with a system created for HARK as one submodule. For example, when performing parallel computation for the same algorithms, it is time consuming to describe all parallel module groups to one subnet sheet and it would be fairly complicated since a large number of node have to be treated. This section describes the method to treat one system described in the subnet sheet as one node.

### 1) **Describe the system to be connected**

You may add a subnet sheet to the existing n file as

"Networks" -> "Add Network"

, or you may use the existing n file. In this case, make sure to **designate inputs and outputs** for this sheet (it is not MUST since inputs and outputs can be changed after connecting).

#### 2) **Export the created subnet sheet (Note 1)**

Under the condition that the created sheet is active,

"Networks" -> "Export Network"

give an appropriate name and save a n file only for the created subnet sheet. In this case, since the subnet sheet name is maintained when it is imported later, it is recommended to give a simple name before exporting.

### 3) **Import in the file to be connected**

In the file the created subnet sheet is used as one node, "Networks" -> "Import Network" and select the exported file. The file is read as a new subnet sheet.

#### 4) **Use as submodule**

Open the sheet different from the imported subnet sheet and prepare a sheet used as a submodule. Right click the new sheet and select the name same as that of the own created subnet sheet from "New Node" -> "Subnet"

and the node with the number of inputs and outputs and name that are same as those of the imported subnet sheet can be used.

#### 5) **Change of submodule (option)**

The imported subnet sheet can be changed as wished. See (Note 2) for examples of this change.

Sub-modularization of this large system save time to create the same block construct and makes it easy to see the large-scale network file. The following cases are considered as usage examples of this function.

### A) **Use the same processing multiple times**

When repeating the same processing or performing parallel computation, if the processing is modularized, the user may only need to use the node repeatedly for the main sheet. As an extreme example, it is easily imaginable that when repeating the same processing 100 times continuously, the configuration becomes simple by calling the module 10 times with the sheet for 10 times of processing as a submodule, rather than connecting 100 times.

### B) **Use the processing always used as template**

For example, in the case that the same block configuration is always used for sound source localization parts and sound source separation parts are always changed, it would be easier to export the processing once as a template and read it as one node every time, rather than to describe processing of sound source localization every time expressly.

(Note 1) Even if not exporting and importing expressly, it is alright to copy and paste the node of the subnet sheet to be exported to the importing side. However, it is troublesome to copy and paste all the nodes of such a large subnet sheet, it is recommended to export.

(Note 2) Indicate below about change example of a submodule.

### 5-1) **Change of the number of inputs and outputs and name**

This may be a matter of course. The number of inputs and outputs and the names can be changed after importing so that the specification of the side to be used as a node can be changed. Since the number of inputs and outputs and name of the main sheet to be used as a node can be changed by changing the number of inputs and outputs and the name, it is necessary to build a network accordingly again not to break the causal sequence of the connection.

### 5-2) **Change parameters in submodule one by one**

It is often the case that when using the imported submodule multiple times, the user wishes to give an argument so that the parameter set in the subnet sheet can be changed for each calling. In such a case, use "subnet\_param", which is a parameter type. The usage is simple. Take the argument in the imported subnet sheet which imported and give appropriate names to the values, assuming types of the parameters to be changed as "subnet\_param" for each. Then, parameters with the names are added to the blocks called as nodes. Now, give values to the arguments in the calling side.

#### $\overline{\bigcap}$  $\left(\frac{\text{Solution 2}}{\text{1}}\right)$ ☎

: Connection with other systems used for socket communication This chapter describes about connection with systems except HARK for which socket communication is used. Concretely, the current HARK realizes connection with [Julius](http://julius.sourceforge.jp/), which is a speech recognition engine, by socket communication. As a node for communication, the followings things are in HARK by default.

### 1) SpeechRecognitionClient

### 2) SpeechRecognitionSMNClient

Either clients send information on vocal features vector as messages through a socket and the processing is performed in the Julius side. For details, see the above two sources. However, since the above nodes perform a little complicated processing such as sending one speech section in a mass The following section describes simple methods to make a HARK node as a client and as a server.

Solution 2-1 : Connection with the other systems for which socket communication is used (client) In the case

of communication with Julius, Julius listens to a message from HARK as a server program continuously. Build this example by creating a simple server program and HARK node. First create the server program listener.c. (this corresponds to another system other than HARK in the Julius side.)

```
#include <stdio.h>
#include <string.h>
#include <sys/types.h>
#include <sys/socket.h>
#include <netinet/in.h>
main(int argc, char *argv[])
{inti;intfd1, fd2;
struct sockaddr in
saddr;
struct sockaddr_in
caddr;
int
len;
int
ret;
char buf [1024]if (argc != 2){
printf("Usage:
listener PORT_NUMBER\n");
exit(1);if ((fd1 = socket(AF_INET, SOCK_STREAM, 0))
< 0)
{perror("socket");
exit(1):bzero((char *)&saddr, sizeof(saddr));
saddr.sin_family = AF_INET;
saddr.sin_addr.s_addr = INADDR_ANY;
saddr.sin_port = htons(atoi(argv[1]));
if (bind(fd1, (struct sockaddr *)&saddr, sizeof(saddr))
\frac{1}{5} (0) {
perror("bind");
ext(1)}; }
if (listen(fd1, 1)< 0)
{perror("listen");exit(1);}
len = sizeof(caddr);
if ((fd2 = accept(fd1, (struct sockaddr *)&caddr, &len))< 0)
{perror("accept");exit(1);}
close(fd1);
ret = read(fd2, buf, 1024);
while (strcmp(buf, "quit\n")!= 0)
{printf("Received Message :
\sqrt[6]{s}", buf);
ret = read(fd2, but, 1024);write(fd2, buf, 1024);
// This returns a responce.}
close(fd2);}
```
The contents are program of normal socket communication.

Perform printf display of a message written in at fd2 by this program. After cutting and pasting a source,

compile it.  $$$  gcc -o listener listener.c

create a client node of the HARK side. Cut and paste the following source to create TalkerTutorial.cc.

#include <iostream> #include <BufferedNode.h> #include <Buffer.h> #include <string.h> #include <sstream> #include <stdio.h> #include <sys/types.h> #include <sys/socket.h> #include <netinet/in.h> #include <netdb.h> #include <csignal> using namespace std; using namespace FD; class TalkerTutorial; DECLARE\_NODE(TalkerTutorial); /\*Node \* @name TalkerTutorial  $@category$  HARKD: Tutorial \* @description This block outputs the same integer as PARAM1 and sends it through socket. \* \* @output\_name OUTPUT1 \* @output\_type int Coutput\_description This output the same integer as PARAM1.

\* \* @parameter\_name PARAM1

\* @parameter\_type int \* @parameter\_value 123 \* @parameter\_description Setting for OUTPUT1 \* \* @parameter\_name PORT \* @parameter\_type int \* @parameter\_value 8765 \* @parameter\_description Port number for socket connection \* \* @parameter\_name IP\_ADDR \* @parameter\_type string \* @parameter\_value 127.0.0.1 \* @parameter\_description IP address for socket connection \* END\*/ bool exit\_flag2 = false; class TalkerTutorial : public BufferedNode { int output1ID; int param1; int port; string ip\_addr; struct sockaddr\_in addr; struct hostent \*hp; int fd; int ret;  $public:$ TalkerTutorial(string nodeName, ParameterSet params) :<br>BufferedNode(nodeName, params)<br>{output1ID= addOutput("OUTPUT1");param1 =dereference\_cast<int>(parameters.get("PARAM1"));port= dereference\_cast<int>(parameters.get ip\_addr = object\_cast<String>(parameters.get("IP\_ADDR")); signal(SIGINT, signal\_handler) signal(SIGHUP, signal\_handler); signal(SIGPIPE, signal\_handler); if ((fd = socket(AF\_INET, SOCK\_STREAM, 0))  $(0)$ {perror("socket");exit(1);} bzero((char \*)&addr, sizeof(addr)); if ((hp = gethostbyname(ip\_addr.c\_str()))== NULL) {perror("No such host");exit(1);} bcopy(hp->h\_addr, &addr.sin\_addr, hp->h\_length); addr.sin\_family = AF\_INET; addr.sin\_port = htons(port); if (connect(fd, (struct sockaddr \*)&addr, sizeof(addr)) < 0){perror("connect");exit(1);}  $inOrder = true;$ void calculate(int output\_id, int count, Buffer &out) {// Main loop routine starts here. ostringstream message; message << "[" << count << " , " << param1 << "] " << endl; string buf = message.str(); write(fd, buf.c\_str(), 1024); cout << "Sent Message : [" << count << " , " << param1 << "]  $\begin{bmatrix} 0 & \text{if } 0 & \text{if } 0 \\ \text{if } 0 & \text{if } 0 & \text{if } 0 \\ \text{if } 0 & \text{if } 0 & \text{if } 0 \end{bmatrix}$ (\*(outputs[output1ID]. buffer)) [count] = ObjectRef(Int:: alloc(param1)); if(exit\_flag2){ cerr << "Operation closed... " << endl; close(fd);  $exit(1):$ // Main loop routine ends here.} static void signal\_handler(int s)  $\{exit_f1ag2 = true,}\}$ ;

The content of this is also a client node of simple socket communication. Socket communication is performed for character strings stored in message for every count loop. After cutting and pasting, perform installation from the source compilation. When a server and a client are ready, build a node of Flowdesigner. It is a simple node that performs socket communication for every specific time cycle in Sleep as shown below.

In order to execute, start the server program first. Decide an appropriate port number (8765 here) and perform as follows on a command line.  $$./listener 8765$ 

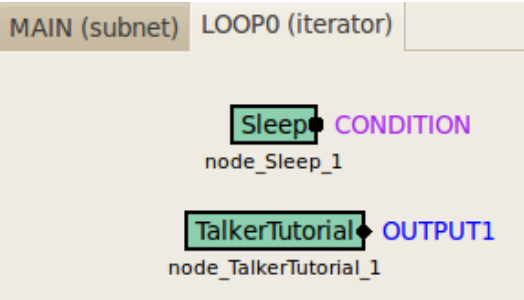

Figure 11.11: Network file: TalkerTutorial

move to setting of the network file of Flowdesigner. Start a new console, and start the network file created in

```
Flowdesigner above.
                   Left click the Sleep node > Set an appropriate cycle to SECONDS in float type (10000 he
                   Left click the TalkerTutorial node > Set an appropriate to PARAM1 in int type
                   Left click the TalkerTutorial node > Set the port number to PORT in int type (8765 here)
                   Left-click the TalkerTutorial node > Set an IP address or a host name to IP_ADDR in str
```
the setting of IP address, it is assumed here that a server and a client work with the same machine. Of course it is possible to communicate with a remote machine. Click "Execute" button messages from HARK comes to the operating server and they are indicated in each concole as follows. Server side

```
(listener)
          Received Message :
           [0 , 123]
          Received Message :
          [1 , 123]
          Received Message :
           [2 , 123]
           ...
                                                                                                                           Cl<sub>i</sub>side (Flowdesigner: TalkerTutorial)
                                    Sent Message :
                                    [0 , 123]
                                    Sent Message :
                                    [1 , 123]
                                    Sent Message :
                                    [2 , 123]
                                    ...
```
this way, responses are given to a system other than HARK by socket communication. Solution 2-1 : Con-

nection with the other systems for which socket communication is used (server) Next, create a server node that can receive data from some client program by socket communication. Same as above, after preparing a simple client program, create a server node. First create the server program Talker.c. It is a simple client program of socket communication.

#include <stdio.h> #include <string.h> #include <sys/types.h> #include <sys/socket.h> #include <netinet/in.h> #include <netdb.h> main(int argc, char \*argv[]) {struct sockaddr\_in addr; struct hostent \*hp; int fd; int len; int

```
port;
char buf[1024];// intret;
if (argc != 3){
printf("Usage:
talker SERVER_NAME PORT_NUMBER\n");
exit(1);if ((fd = socket(AF_INET, SOCK_STREAM, 0))
< 0)
{perror("socket");exit(1);}
bzero((char *)&addr, sizeof(addr));
if ((hp = gethostbyname(argv[1]))
== NULL)
{perror("No such host");exit(1);}
bcopy(hp->h_addr, &addr.sin_addr, hp->h_length);
addr.sin_family = AF_INET;
addr.sin_port = htons(atoi(argv[2]));
if (connect(fd, (struct sockaddr *)&addr, sizeof(addr))
(0)perror("connect");
\overline{exit(1)}; }
while (fgets(buf, 1024, stdin))
{write(fd, buf, 1024);
// ret = read(fd, buf, 1024);
// This listens a responce.
\frac{1}{\sqrt{2}} buf [ret]
= '\0';
printf("Sent Message :
%s",buf);}
close(fd);
exit(0);
```
As clearly understood by judging from the program, character strings to the line feed are read on a console and the character strings are sent to the descriptor named fd. When the file is ready, compile as follows.

### \$ gcc -o talker talker.c Build

a server node in HARK from here. What is important is that the timing when a message is sent by a client is unknown so it is necessary to create a server node so that a series of processing is performed every time a message is received Therefore, although the loop calculation for which assumed Sleep is assumed as a condition has been performed so far, create a node so that the server itself becomes a trigger of loop processing here. The following is an example.

```
#include <iostream>
#include <BufferedNode.h>
#include <Buffer.h>
#include <string.h>
#include <sstream>
#include <stdio.h>
#include <sys/types.h>
#include <sys/socket.h>
#include <netinet/in.h>
#include <csignal>
using namespace std;
using namespace FD;
class ListenerTutorial;
DECLARE_NODE(ListenerTutorial);
/*Node
*
* @name ListenerTutorial
* @category HARKD:Tutorial
* @description This block listens to messages from socket and outputs it.
*
* @output_name OUTPUT1
  Coutput_type string
* @output_description Same as the message received from socket.
*
* @output_name CONDITION
* @output_type bool
* @output_description True if we haven't reach the end of file yet.
*
* @parameter_name PORT
* @parameter_type int
* @parameter_value 8765
* @parameter_description Port number for socket connection
*
END*/
bool exit_flag = false;
class ListenerTutorial :
```

```
public BufferedNode {
int output1ID;
int conditionID;
int port;
int
fd1, fd2;
struct sockaddr_in
saddr;
struct sockaddr in
caddr;
int
len;
int
ret;
char buf[1024];
public:
ListenerTutorial(string nodeName, ParameterSet params)
:
BufferedNode(nodeName, params)
{output1ID= addOutput("OUTPUT1");
conditionID = addOutput("CONDITION");port= dereference_cast<int>(parameters.get("PORT"));
signal(SIGINT, signal_handler);
signal(SIGHUP, signal_handler);
signal(SIGPIPE, signal_handler);
if ((fd1 = socket(AF_INET, SOCK_STREAM, 0))
(0){perror("socket");exit(1);}
bzero((char *)&saddr, sizeof(saddr));
saddr.sin_family = AF_INET;
saddr.sin_addr.s_addr = INADDR_ANY;
saddr.sin_port = htons(port);
if (bind(fd1, (struct sockaddr *)&saddr, sizeof(saddr))
< 0){perror("bind");exit(1);}
if (listen(fd1, 1)
(0, 0){perror("listen");
ext(1);len = sizeof(caddr);
if ((fd2 = accept(fd1, (struct sockaddr *)&caddr, (socklen_t *)&len))
(0, 0){perror("accept");
ext(1);close(fd1);
inOrder = true;}
void calculate(int output_id, int count, Buffer &out)
{// Main loop routine starts here.
Buffer &conditionBuffer = *(outputs[conditionID].
buffer);
conditionBuffer[count]= (exit_flag ?
FalseObject :
TrueObject);
ret = read(fd2, but, 1024);cout << "Count :<br>" << count << "
                   , Received Message :
" \lt buf \lt endl;
ostringstream message;
message << buf << endl;
string output1 = message.str();
(*(outputs[output1ID].
buffer))
[count]
= ObjectRef(new String(output1));
write(fd2, buf, 1024);
if(exit_flag){
cerr << "Operation closed...
" << endl;
close(fd2);
exit(1);// Main loop routine ends here.}
static void signal_handler(int s)
\{exit_f1ag = true;\};
```
Here, the point different from a normal node is that the port that outputs a new bool variable named CONDITION is added. This CONDITION port always returns true except the case of forced termination and pause of socket communication. Use this port as a trigger of a loop of the network file of Flowdesigner. Build a network file. After cutting and pasting the above source, compile and install it. Start Flowdesigner. Create the following node.

Here, see that the CONDITION output port becomes CONDITION of a loop of the network file. In other words, the loop cycle of this network file is same as the processing cycle of ListenerTutorial. The ListenerTutorial node

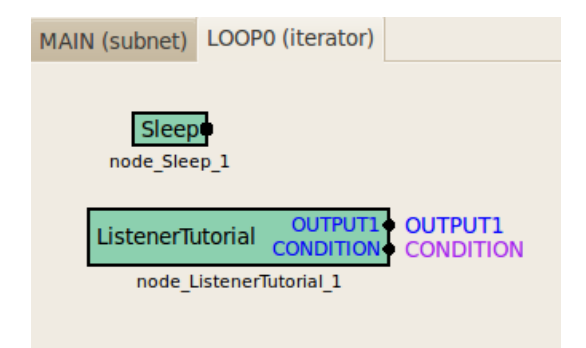

Figure 11.12: Network file: ListenerTutorial

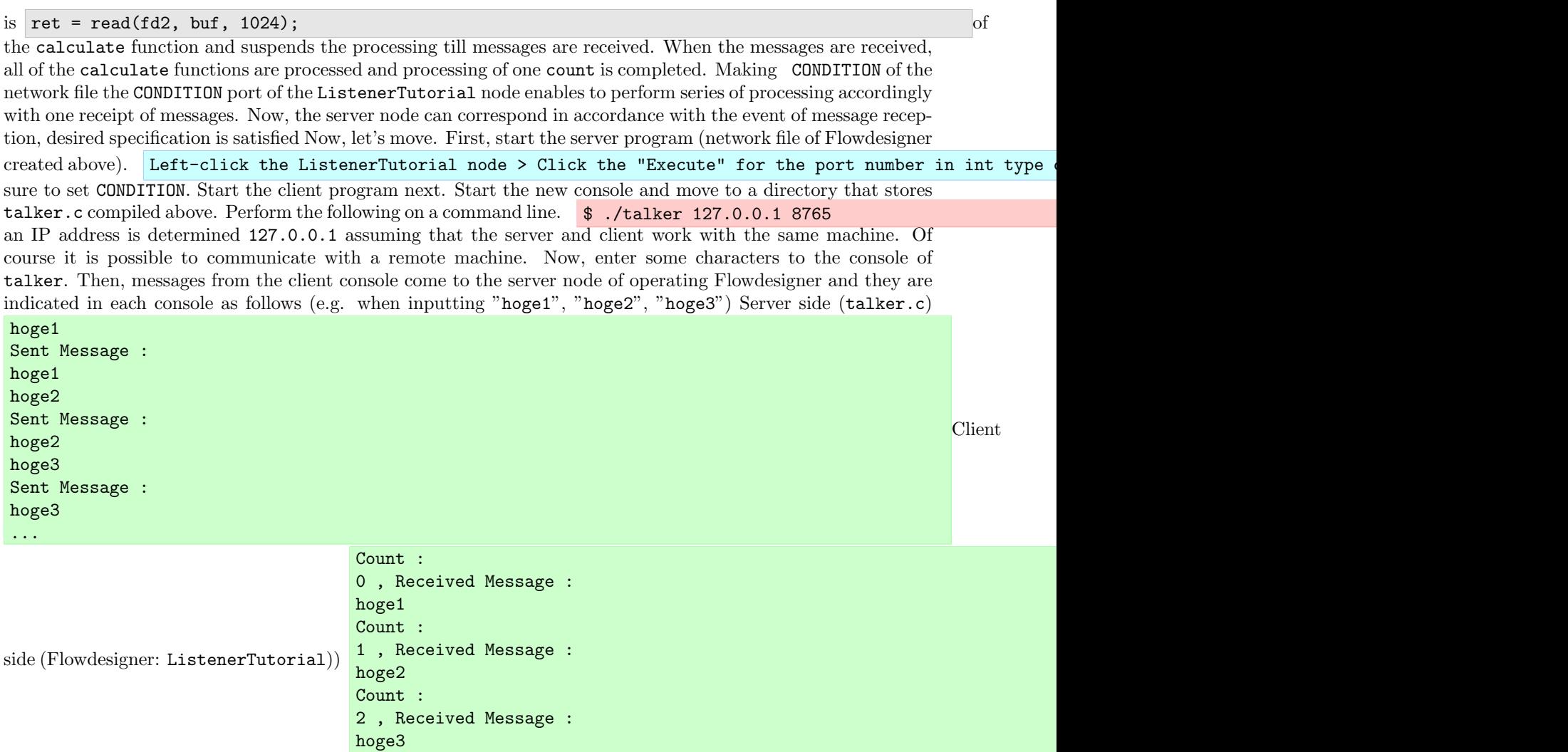

this way, the node itself of HARK can act as a server and receive a messages from other systems.

...

## **11.8 How should I connect with ROS?**

## $\overline{C}$ (Problem)

☎

The system is created with [ROS,](http://www.ros.org/wiki/) the open source platform for robots developed by Willow Garage Create a robot system that works with speech by passing the obtained sound source localization and the separation results obtained to ROS from HARK. ✝ Solution

Since sufficient documents for ROS are available in web, it is assumed for the instruction that (1) the ROS system is already installed and, (2) the basic concepts such as publish to topic or subscribe from topic are know. Concretely, it is assumed that all the Beginner Level of [ROS tutorial](http://www.ros.org/wiki/ROS/Tutorials) is already completed. Since there are two connection methods, each of them is described here. Moreover, Python is used for implementation of the ROS node. **(1) Use standard output** Its is a method that executes HARK as a subprocess in a node. utilizing the feature that a network of HARK can be solely executed. Based on the method, localization results from HARK are output as standard outputs (when wishing to have localization results, open the DEBUG property of LocalizeMUSIC). For example, the network /home/hark/localize.n can be executed in the python script with the the following code.

```
import subprocess
p = subprocess.Popen( "/home/hark/localize.n"
cwd = "/home/hark/",stderr = subprocess.STDOUT,
stdout = subprocess.PIPE)
```
Next, outputs of the network can be processed in python scripts with the following code.

while not rospy.is\_shutdown(): line = p.stdout.readline() Acquire information from the line

Publish to an appropriate topic using the information acquired from HARK. **(2) Use socket communication** Another method is to connect ROS and HARK via socket communication.

It is necessary to create a code of socket communication in the ROS side and a node of that in the HARK side and therefore it is troublesome. However, the entire configuration becomes clear for users. For creation of nodes for HARK, see the tutorial of hark-document. Some part of the python script, which receives information, is shown here.

```
import socket
sock = socket.socket(socket.AF_INET, socket.SOCK_STREAM) sock.bind( ('localhost', 12345)
) sock.listen(1) client, addr = sock.accept()
while 1:
received = client.recv( 1024 )
```
**(3) Communicate through topic** The last is a communication method utilizing the ROS system. If create a node to do publish of a message for a topic of ROS, localization results and separated sounds can be sent directly to ROS. ✝ Discussion

Since  $(1)$  is the simplest method, it will be good to try it for the time being. However, when developing a system seriously, (2) or (3) will be better. ✝ See Also

- 1. [ROS](http://www.ros.org/)
- 2. hark-document tutorial 3 (Creation of node)
## **11.9 How should I control motor?**

## $\overline{C}$ (Problem)

☎

☎

## $\overline{\bigcap}$ (Solution)

Since HARK itself is software for audition processing, a module to control a motor is not included. However, when performing comparatively simple control, it is possible to create a module to control a motor. This section describes how to implement the client part of those in HARK as a module by dividing control of a motor into applications of server / client. The following is an example of main processing of the client module.

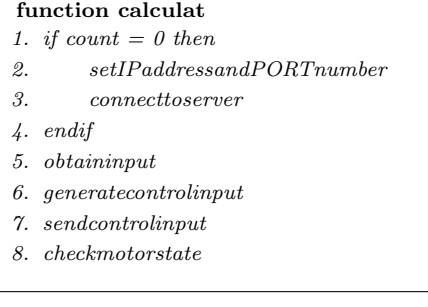

## **function destructor**

*1. disconnecttoserver*

The first calculate function performs processing related to TCP/IP connection once when it is called for the first time and repeats the same processing in other cases. In order to access to TCP/IP, when this function is called for the first time, it sets the assigned IP address port and connects to the server application (the second and third lines). When it is connected to the server application once, repeats processing to generate a control command from an input is repeated. An input is received first, a command for motor control is created based on the data. The command is sent to the server application and it is confirmed if the command is sent properly. The second destructor function indicates a destructor of a module and performs processing to cut off connection with the server here. The server application receives a control command from the client module and drives the motor based on the command. This server application depends on motors and therefore its description is omitted here.

#### $\overline{C}$ ✝ Discussion

☎

Since Flowdesigner is data flow-oriented, when there is even only node that requires long time for processing, it is difficult to perform a real-time processing in some cases. Therefore, processing on Flowdesigner is kept at generation of a command to control a motor and the load is reduced by performing processing to actually operate a motor in other server applications. Moreover, dividing into a server and a client enables to control another motor only by changing the interface. (See Also) When actually creating a module for motor control,

"Creation of node" in 12.1 will be useful. Moreover, when combining with control of a more complicated motor or other sensors, "Control of robot" in 12.2 will be helpful.

## **11.10 How should I copy nodes from other network files?**

## $\overline{C}$ (Problem)

☎

☎

I cannot copy and paste a node from other files.

## $\overline{\bigcap}$ (Solution)

This problem often occurs when wishing to copy and paste the node that maintains a set point from other files. The reason why copy and paste cannot be performed is because two network files are started in different process.

Copy and paste will be enabled by the following procedure.

- 1) Start the network file that contains the block to be copied by "File" -> "Open"
- 2) Select the block to be copied by drag, "Edit" -> "copy "
- 3) " Edit " -> "Paste " at the copy destination

# **Chapter 12**

☎

☎

# **Others**

## **12.1 What window length and shift length should I use?**

## $\fbox{\halign{\label{eq:prob1} \boxed{\text{Problem}}}$ ✝

Read this section when wishing to determine an optimal analysis window length and shift length.

## $\overline{\mathcal{C}}$ (Solution)

Length is an analysis frame length of speech. Generally, designate a length within 20-40 [ms]. Assuming the sampling frequency as fs Hz, length = fs/1000  $*$  x. x is within 20-40[ms]. Advance is an analysis frame shift length. Generally, designate amount shift amount that overlaps by  $1/2 - 1/3$  - of the following frame and the entire frame. When performing speech recognition, it is necessary to use the same Length and Advance for acoustic model creation. ✝ Discussion  $\vert$ 

When treating speech, the range in which signals can be assumed to be weakly stationary is 20-40 [ms] and therefore this section describes setting following this policy. A shift length is determined in execution width of a window. Concretely, acquire the window head of a rectangular window with energy equivalent to that of a window function. This window length does not perform frame processing for the same sample redundantly when analyzing continuous frames, and it is possible to perform frame processing without defeat of samples is possible. Since the generally known energy of window functions for speech analyses is energy of about 1/3 - 1/2 in rectangular window length, frame shift amount is used in this range. Although 1/3 is conservative setting and may cause redundant frame processing of the same sample, there are not sample defeats. Although a sample defeat may occur with 1/2 depending on window functions, redundant frame processing does not occur/ However, when using a rectangular window for an analysis, the shift length must be equal to the analysis frame length. In the case of a triangle window, frame shift amount is  $1/2$ .

# **12.2 Types of windows used for MultiFFT**

## $\overline{C}$ (Problem)

☎

Read this section when wishing to know how to choose a window for MultiFFT.  $\overline{\bigcap}$ (Solution)

(three kinds: HUMMING, CONJ and RECTANGLE) For speech analysis, choose HUMMING. For other signals, choose appropriately a window used for a spectrum analysis of signals.

☎

## **12.3 What is MAP?**

☎

 $\overline{C}$ (Problem)

Read this when wishing to know about the data types  $(Map< \cdot >)$  used for inputs and outputs of modules such as MFCCExtractionor SpeechRecognitionClient. (Solution)

Maptype is a type consisting of groups of keys and data corresponding to the keys. For example, when performing three-speaker simultaneous recognition, it is necessary to distinguish features used for speech recognition for every speaker. Therefore, the key is the ID that indicates which of the three speakers the feature corresponds to and what number utterance the utterance is, and speakers / utterances are distinguished by treating the key and data as a set.

# **12.4 How should I use PreEmphasis?**

## $\overline{C}$ (Problem)

☎

☎

I do not know which of the time domain and frequency domain I should use PreEmphasisin. Read this section when you do not know which of the time domain and frequency domain PreEmphasisis to be used for.

## $\overline{\bigcap}$ (Solution)

Necessity and effects of PreEmphasis for general speech recognition are described in various books and papers. Please see them PreEmphasiscan be used for both is time domain and frequency domain. However, it is better to choose with considering data used for the acoustic model training.

# **Chapter 13**

# **Recipes**

We show some sample networks.

This chapter introduces the network sample with frequent modules. The sample networks are categorized for each function. The description is summarized simple as possible and therefore it is for training of HARK modules. All standard network configurations are available and therefore the network that the user wishes to create may be already registered as a sample. Therefore, it is recommended to read the category outline of sample networks. Even if there is not the desired network, it is comparatively easier to revise a sample network in the category that is close to the desired network to create the desired network.

## **13.1 Category of sample network**

All categories of sample networks are shown in Table [13.1](#page-114-0). There are five categories. The sample networks of each category and files required for execution of the samples are stored in the directories indicated the sample directories on the right column in the table. More than one sample networks are included in the directories. For execution of a sample network, execute a script corresponding to each network file name. Set values of arguments to be given to the network file and necessary setting files are described. For example, if there a network file named demo.n, the script file name that executes the network is demo.sh. Character strings before "." are commonized. However, demo.sh may includes the setting items that depend on operating environments and therefore unexpected result may occur when executing without confirmation. The correct setting method is described in description of each sample network.

<span id="page-114-0"></span>Table 13.1: Sample network category.

|                | Category name                       | Sample directory name |
|----------------|-------------------------------------|-----------------------|
|                | 1 Sound recording network           | Record                |
| $\overline{2}$ | Sound source localization network   | Localize              |
| 3              | Sound source separation network     | Separation            |
| 4              | Acoustic feature extraction network | FeatureExtraction     |
| $\overline{5}$ | Speech recognition network          | Recognition           |

## **13.2 Outline of sample network category**

Indicate below outline of category of each sample.

*•* **Sound recording network**

This is a sample for which modules of the AudioIO category of HARK are used. Monaural sound recording and stereophonic recording are included as basic sound recording samples Stereophonic recording and monaural sound recording operate in most hardware environments. In order to use a sample of multichannel recording, AD/DA for the multi-channel recording that HARK supports is required. Prepared a sample for the multi-channel recording which radio RASP was used for.

#### *•* **Sound source localization network**

This is a sample for which modules of the Localization category of HARK are used. This is a sample in particular for usage of LocalizeMUSIC. A sample in which a sound source localization result is displayed on a screen with DisplayLocalizationand saved in a file with SaveSourceLocationis available. Recorded sounds for eight channels is available so that sound source localization processing can be confirmed off-line/ Since it is off-line processing, AD/DA is not required and therefore any computers can operate if HRAK is already

installed. In order to execute online localization processing, AD/DA for the multi-channel recording that HARK supports is required. An online sound source localization sample with mike inputs of eight channels by radio RASP is also available.

#### *•* **Sound source separation network**

This is a sample for which modules of the Separation category of HARK are used. This is a sample in particular for usage of GHDSSand PostFilteror GHDSSand HRLE. A sample in which off-line sound source localization processing is performed to recorded sounds for eight channels is available. Since it is off-line processing, AD/DA is not required and therefore any computers can operate if HRAk is already installed. In order to execute online localization processing, AD/DA for the multi-channel recording that HARK supports is required. An online sound source separation sample with mike inputs of eight channels by radio RASP is also available.

#### *•* **Acoustic feature extract network**

This is a sample in which modules of the FeatureExtraction category of HARK are used. This is a sample in particular for usage of MSLSExtractionand MFCCExtraction. A sample in which off-line acoustic feature extract is performed to recorded sounds for one channel is available.

#### *•* **Speech recognition network**

This is a sample in which ASR of HARK and modules of the MFT category are used. This is a sample in particular for usage of MFMGenerationand SpeechRecognitionClient. A sample in which off-line sound source localization processing is performed to recorded sounds for eight channels is available. When the radio RASP is connected, a sample with mike inputs of eight channels by radio RASP is also available.

## **13.3 Notation of document and method for execution of sample network**

An operation example of the description is shown in the rectangular region. *>* on the line head indicates a command prompt. The bold-faced part of the operation example indicates an input from the user, and the italic face part indicates a message from the system. In the following example, "*>*" in the first line indicates a command prompt. Note that the prompt is displayed in different ways (e.g. "%", "\$") according to operating

Figure 13.1: Execution example of sample network start-up script

| World!<br>$\sim$<br>echo Hello<br>'orld.<br>ИZ<br>Hetto |  |
|---------------------------------------------------------|--|
|---------------------------------------------------------|--|

environments. The bold letters that come after the prompt in the first line are the letters entered by the user. In the above example, the seventeen letters of echo "HelloWorld!" are the letters entered by the user. Press the enter key at the end of line. The italic letters in the second line are the output from the system, which are displayed as pressing the enter key at the end of the first line.

## **13.4 Sound recording network sample**

Three kinds of sound recording network samples are available as shown in Table [13.2.](#page-115-0) The left column indicates network files, the middle column indicates shell script files to operate the networks and the right column indicates processing contents.

| Lable 19.2. Sound recording network hot. |                                               |                                                    |  |  |  |  |  |
|------------------------------------------|-----------------------------------------------|----------------------------------------------------|--|--|--|--|--|
| Network file name                        | Network execution script   Processing content |                                                    |  |  |  |  |  |
| $d$ emoALSA1ch.n<br>demoALSA2ch.n        | demoALSA1ch.sh<br>demoALSA2ch.sh              | Monaural sound recording<br>Stereo sound recording |  |  |  |  |  |
| demoWS8ch.n                              | demoWS8ch.sh                                  | Sound recording for eight channels with RASP       |  |  |  |  |  |

<span id="page-115-0"></span>Table 13.2: Sound recording network list.

## **13.4.1 Monaural sound recording**

A sample of monaural sound recording is shown here. Deepen understanding while executing the sample. Execute demoALSA1ch.sh in the Record directory. Designate the number of frames for the speech to be collected as an argument. In this example, 0.01 frames per sec. Designate 100 here and record for one second. When sound recording is completed, a file named rec0.sw.wav is generated. Flow of generation of the rec0.sw.wav file by the script is shown. In demoALSA1ch.sh, the first argument that the script receives is passed to demoALSA1ch.n. demoALSA1ch.n records for the number of frames designated at a sampling rate of 16,000Hz and generate a file named rec0.sw in the 16-bit little endian format with a code. The script then gives a header in the RIFF format to rec0.sw using a sox command. It finally generates a file named rec0.sw.wav and erases rec0.sw at the end. An execution example of demoALSA1ch.sh is shown in Figure [13.2.](#page-116-0) After the execution, the sound is recorded for about one second and the file ref0.sw.wav is generated. When replaying this file, the recorded content can be confirmed. Recording cannot be performed well, perform the following checks.

<span id="page-116-0"></span>Figure 13.2: Execution example of demoALSA1ch.sh.

*>* **demoALSA1ch.sh 100** *UINodeRepository:: Scan() Scanning def /usr/lib/flowdesigner/toolbox done loading def files loading XML document from memory done! Building network : MAIN <Bool 1 >*

- 1. The microphones are properly connected. Confirm if the plugs are not unplugged or loosened and connect them properly.
- 2. Check if the microphone terminals of the computer accept plug in power. If they do not accept plug in power, it is necessary to supply a power to the microphones. For battery type microphones, set batteries and switch on. For battery box type microphones, connect battery boxes and switch on.
- 3. Confirm if the sound is replayed or recorded with software other than HARK. If the sound cannot be replayed or recorded, the OS and driver, and audio interface may not be properly set or connected so check them.
- 4. When more than two audio interfaces are connected, remove audio interfaces after the second ones before recording the sound. If recording cannot be performed with one audio interface, change the property of demo.n. For the DEVICE property of the AudioStreamFromMicmodule, try setting of 0,0 plughw: 0,1 plughw: 0,2.
- 5. Comment out the rm command in the last line of the script and confirm that rec0.sw is generated. When rec0.sw.wav is not generated though rec0.sw is generated, install SOX.

Five modules are included in this sample. There is one module in MAIN (subnet) and are four modules in MAIN-LOOP (iterator). MAIN (subnet) and MAINLOOP (iterator) are shown in Figure [13.3](#page-116-1) and [13.4](#page-117-0), respectively. It is simple network configuration in which the audio waveforms collected in the AudioStreamFromMicmodule are written in a file in SaveRawPCM. Data formats between modules are uniformed through MatrixToMap. Iterate is a module that indicates that the execution is repeated for the number of times set by the user. Designate the number of frames to be collected and adjust sound recording time. There are five properties for the MAINLOOP

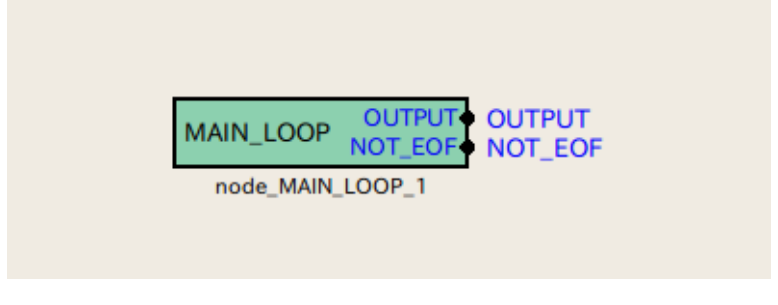

<span id="page-116-1"></span>Figure 13.3: MAIN (subnet)

module in MAIN (subnet). Table [13.3](#page-117-1) shows a list of them. SAMPLINGRATE and GETFRAMES are important. Each parameter value is set according to the values in the table. Set value of GETFRAMES is int:ARG1 here. This means the monobasic argument of demoALSA1ch.n casted to the integral type and substituted. The number of sound recording frames is given to this argument in demoALSA1ch.n in demoALSA1ch.sh. Designate

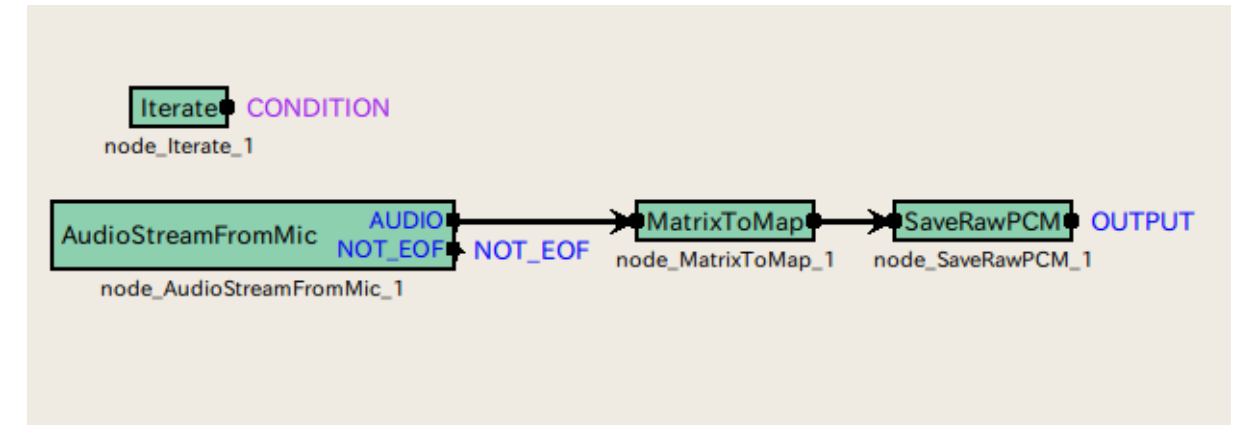

<span id="page-117-0"></span>Figure 13.4: MAINLOOP (iterator)

sound recording time length as the number of frames acquired and the actual sound recording time length is expressed in sec as follows.

$$
(LENGTH + (GETFRAMES - 1) * ADVANCE)/SAMPLINGRATE
$$
\n(13.1)

Among the four modules in MAINLOOP (iterator), an important module is AudioStreamFromMic. Parameters

| Parameter name   | l'ype- | 10010 1000 10101 1000 1000 1000 1010 1020 1020 1020<br>Set value |              | Unit Description                     |
|------------------|--------|------------------------------------------------------------------|--------------|--------------------------------------|
| ADVANCE          | int    | 160                                                              | $ {\rm pt} $ | Shift Length                         |
| LENGTH           | int    | 512                                                              | $\rm pt$     | FFT length                           |
| SAMPLING_RATE    | int    | 16000                                                            | Hz)          | Sampling frequency                   |
| <b>GETFRAMES</b> | int    | int:ARG1                                                         |              | Number of framse for sound recording |
| <b>DOWHILE</b>   | bool   |                                                                  |              | Blank                                |

<span id="page-117-1"></span>Table 13.3: Parameter list of **MAINLOOP**

are shown in Table [13.4](#page-117-2). In this module, designate a sound recording device. Designate a sound recording device in this module. In this demo, the number of sound recording channels is 1ch so that a lot of users can check the operation, and ALSA is designated for DEVICETYPE and plughw: 0,0 is designated for DEVICE.

| Tapic To. T. I alamcect hoe of Tudio Julian Tommenc |             |            |                       |                                   |  |  |
|-----------------------------------------------------|-------------|------------|-----------------------|-----------------------------------|--|--|
| Parameter name                                      | type        | Set value  | $\operatorname{Unit}$ | Description                       |  |  |
| LENGTH                                              | subnetparam | LENGTH     | $ {\rm pt} $          | $\overline{\text{FFT length}}$    |  |  |
| ADVANCE                                             | subnetparam | ADVANCE    | $[{\rm pt}]$          | Shift length                      |  |  |
| CHANNEL_COUNT                                       | int         |            | ch                    | Number of sound recording channel |  |  |
| SAMPLING_RATE                                       | subnetparam | 16000      | Hz <sup>1</sup>       | Sampling frequency                |  |  |
| DEVICETYPE                                          | string      | ALSA       |                       | Device type                       |  |  |
| DEVICE                                              | string      | plughw:0,0 |                       | Device name                       |  |  |

<span id="page-117-2"></span>Table 13.4: Parameter list of AudioStreamFromMic

#### **13.4.2 Stereo recording**

A sample of stereo recording is shown here. Deepen understanding while executing the sample. Execute demoALSA2ch.sh in the Record directory. Designate the number of frames for the speech to be collected as an argument. In this example, 0.01 frames per sec. Designate 100 here and record for one second. When the sound recording is completed, files named rec0.sw.wav and rec1.sw.wav are generated. Flow of generation of the rec0.sw.wav file by the script is shown. In demoALSA2ch.sh, the first argument that the script receives is passed to demoALSA2ch.n. demoALSA2ch.n records for the number of frames designated at a sampling rate of 16,000Hz and generate files named rec0.sw and rec1.sw in the 16-bit little endian format with a code. The script then gives a header in the RIFF format to rec0.sw and rec1.sw using a sox command. It finally generates files named rec0.sw.wav and rec1.sw.wav and erases rec0.sw and rec1.sw at the end. An execution example of demoALSA2ch.sh is shown in Figure [13.5](#page-118-0). After the execution, the sound is recorded for about one second and the files rec0.sw.wav and rec1.sw.wav are generated. When replaying this file, the recorded content can be confirmed. Some computer rarely do not accept stereo recording so an error may occur. In the case that the <span id="page-118-0"></span>Figure 13.5: Execution example of demoALSA2ch.sh

*>* **demoALSA2ch.sh 100** *UINodeRepository:: Scan() Scanning def /usr/lib/flowdesigner/toolbox done loading def files loading XML document from memory done! Building network : MAIN*

*<Bool 1 >*

.

sound recording cannot be performed well even though the computer is able to accept stereo recording, confirm the check items for monaural sound recording. Five modules are included in this sample. There is one module in MAIN (subnet) and are four modules in MAINLOOP (iterator). MAIN (subnet) and MAINLOOP (iterator) are shown in Figures [13.6](#page-118-1) and [13.7.](#page-118-2) It is simple network configuration in which the audio waveforms collected in the AudioStreamFromMicmodule are written in a file in SaveRawPCM. Data formats between modules are uniformed through MatrixToMap. Iterate is a module that indicates that the execution is repeated for the number of times set by the user. Designate the number of frames to be collected and adjust sound recording time. What is different from the monaural sound recording network is the only CHANNELCOUNT property of the AudioStreamFromMicmodule. It is 1 for monaural recording and 2 for stereo recording.

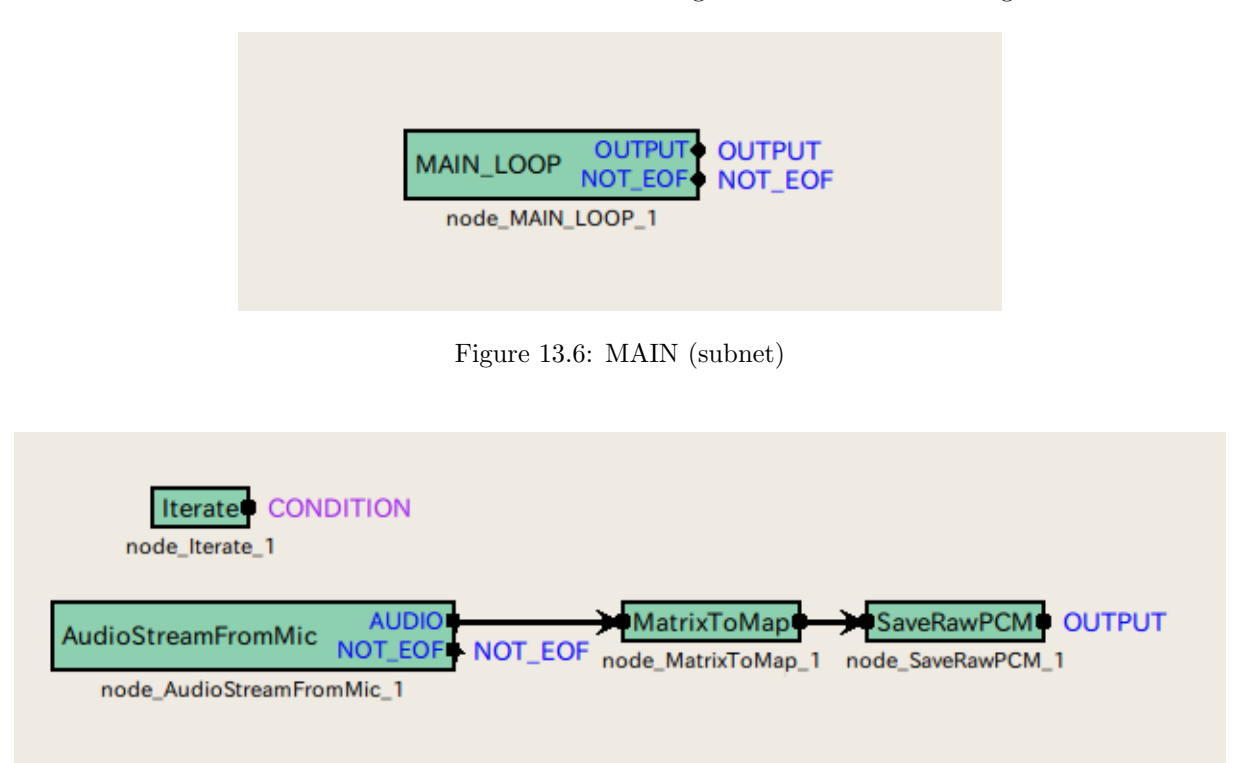

<span id="page-118-2"></span><span id="page-118-1"></span>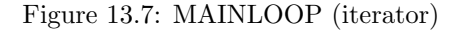

## **13.4.3 8ch sound recording with radio RASP**

8ch sound recording is introduced as a sample of multi-channel sound recording. Deepen understanding while executing the sample. Execute demoWS8ch.sh in a Record directory, after setting several items. demoWS8ch.sh executes demoWS8.n inside. Although 127.0.0.1 is designated as an IP address of the radio RASP in demoWS8ch.n, it is necessary to change this to an appropriate IP address. If configuration of FPAA for the radio RASP is not completed yet, complete it here. See the document of radio RAS for the method to execute wsfpaaconfig. When it is ready, Execute demoWS8ch.sh included in the Record directory. Designate the number of frames for the speech to be collected in demoWS8ch.n as an argument in demoWS8ch.sh. In this example, 0.01 frames per sec. Designate 100 here and record for one second. Open demoWS8ch.n in flowdesigner and open the LOOP subnetwork tab. Then, open the DEVICE property of the AudioStreamFromMicmodule and change. When sound recording is completed, files named rec0.sw.wav, rec1.sw.wav, ..., rec7.sw.wav are generated. Flow of generation of the rec0.sw.wavrec1.sw.wav... rec7.sw.wav files by the script is shown. In demoWS8ch.sh, the monobasic argument that the script receives is passed to demoWS8ch.n. This argument indicates the number of frames to be recorded. demoWS8ch.n records for the number of frames designated at a sampling rate of 16,000Hz and generate files named rec0.sw, rec1.sw, ..., rec7.sw in the 16-bit little endian format with a code. The script then gives a header in the RIFF format to rec0.sw, rec1.sw, ..., rec7.sw using a sox command. It finally generates files named rec0.sw.wav, rec1.sw.wav, ..., rec7.sw.wav and erases rec0.sw, rec1.sw, ..., rec7.sw at the end. An execution example of demoALSA2ch.sh is shown in Figure [13.8.](#page-119-0) After the execution, the sound is recorded for about one second and the files rec0.sw.wav, rec1.sw.wav, ..., rec7.sw.wav are generated. When replaying this file, the recorded content can be confirmed. When recording cannot be performed well, perform the following checks.

<span id="page-119-0"></span>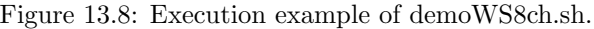

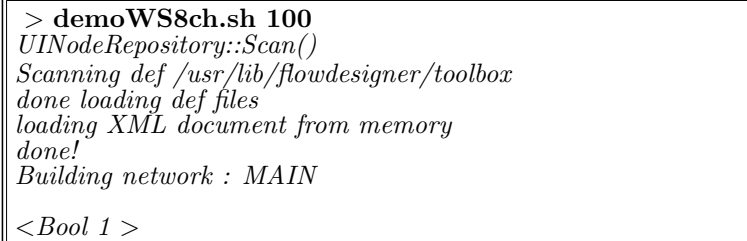

- 1. Check if the microphones are properly connected. Check if the plugs are not unplugged or loosened and connect them properly.
- 2. The network connection is established with the IP address of RASP. Check the network connection with ping.
- 3. A correct IP address of RASP is set to AudioStreamFromMic.
- 4. Initialization of FPAA of RASP is completed.
- 5. Confirm if the sound is replayed or recorded with software other than HARK. If the sound cannot be replayed or recorded, the OS and driver, and audio interface may not be properly set or connected so check them.
- 6. Comment out the rm command in the last line of the script and confirm that rec0.sw is generated. When rec0.sw.wav is not generated though rec0.sw is generated, install SOX.

Six modules are included in this sample. There is one module in MAIN (subnet) and are five modules in MAINLOOP (iterator). MAIN (subnet) and MAINLOOP (iterator) are shown in Figures [13.9](#page-120-0) and [13.10](#page-120-1). It is simple network configuration in which the audio waveforms collected in the AudioStreamFromMicmodule are written in a file in SaveRawPCM. The number of channels are selected in in ChannelSelector. It is necessary to use the AudioStreamFromMicmodule t the 16ch sound recording mode when connected to a radio RASP. Therefore, in order to record sounds for eight channels, select out eight channels within the sixteen channels. In this example, 0-7ch are selected in ChannelSelector. Data formats between modules are uniformed through MatrixToMap. Iterate is a module that indicates that the execution is repeated for the number of times set by the user. Designate the number of frames to be collected and adjust sound recording time. There are five properties for the MAINLOOP module in MAIN (subnet). Parameters are shown in Table [13.5](#page-120-2). SAMPLINGRATE and GETFRAMES are important. Each parameter value is set according to this table. Set value of GETFRAMES is  $int:ARG1$  here. This means the monobasic argument of demoALSA1ch.n casted to the integral type and substituted. The number of sound recording frames is given to this argument in demoALSA1ch.n in demoALSA1ch.sh. Designate sound recording time length as the number of frames acquired and the actual sound recording time length is expressed in sec as follows.

$$
(LENGTH + (GETFRAMES - 1) * ADVANCE)/SAMPLINGRATE
$$
\n(13.2)

Among the five modules in MAINLOOP (iterator), an important module is AudioStreamFromMic. Parameters are shown in Table [13.6](#page-120-3). Designate a sound recording device in this module. Designate a multi-channel sound recording device. Set 16ch to the number of sound recording channel, designate WS, which indicates radio RASP, in DEVICETYPE and an IP address in DEVICE. In order to execute the sample, it is necessary to change the address to that of the actual radio RASP.

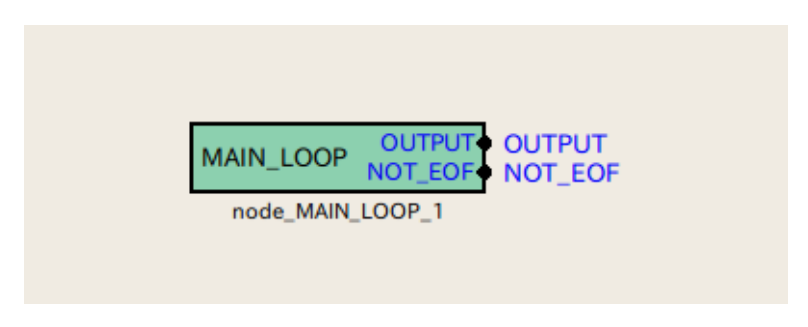

<span id="page-120-0"></span>Figure 13.9: MAIN (subnet)

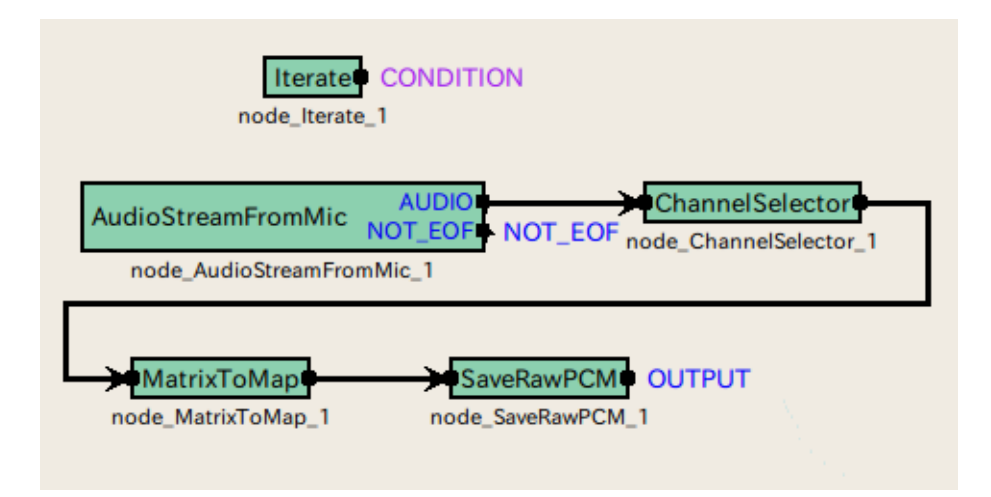

<span id="page-120-1"></span>Figure 13.10: MAINLOOP (iterator)

<span id="page-120-2"></span>Table 13.5: Parameterlist of **MAINLOOP**

| Parameter name   | Type | Set value | $\operatorname{Unit}$ | Description                          |
|------------------|------|-----------|-----------------------|--------------------------------------|
| ADVANCE          | int  | 160       | pt                    | Shift length                         |
| LENGTH           | int  | 512       | $[\mathrm{pt}]$       | FFT length                           |
| SAMPLINGRATE     | int  | 16000     | [Hz]                  | <b>Sampling frequency</b>            |
| <b>GETFRAMES</b> | int  | int:ARG1  |                       | Number of frames for sound recording |
| <b>DOWHILE</b>   | bool |           |                       | <b>Blank</b>                         |

<span id="page-120-3"></span>Table 13.6: Parameter list of AudioStreamFromMic

| Parameter Name    | Type        | set value      | Unit                                                                                                    | Description                            |
|-------------------|-------------|----------------|----------------------------------------------------------------------------------------------------|----------------------------------------|
| LENGTH            | subnetparam | LENGTH         | $[\mathrm{pt}]$                                                                                                    | FFT length                             |
| ADVANCE           | subnetparam | <b>ADVANCE</b> | $[{\rm pt}% \tbinom {\bar{n}}% {\textstyle\bigwedge^{2n}} T_{n}^{m}]}% {\textstyle\sum\limits_{\sigma\in S_{n}} T_{n}^{m}}% {\textstyle\sum\limits_{\sigma\in S_{n}} T_{n}}% {\textstyle\sum\limits_{\sigma\in S_{n}} T_{n}}% {\textstyle\sum\limits_{\sigma\in S_{n}} T_{n}}% {\textstyle\sum\limits_{\sigma\in S_{n}} T_{n}}% {\textstyle\sum\limits_{\sigma\in S_{n}} T_{n}}% {\textstyle\sum\limits_{\sigma\in S_{n}} T_{n}}% {\textstyle\sum\limits_{\sigma\in S_{n}} T_{n}}% {\textstyle\sum\limits_{\sigma\in S_{n$ | Shift length                           |
| CHANNELCOUNT      | int         | 16             | [ch                                                                                                    | Number of channels for sound recording |
| SAMPLINGRATE      | subnetparam | 16000          | ∫Hz                                                                                                    | Sampling frequency                     |
| <b>DEVICETYPE</b> | string      | WS             |                                                                                                    | Device type                            |
| DEVICE            | string      | 127.0.0.1      |                                                                                                    | Device name                            |

## **13.5 Network sample of sound source localization**

There are two kinds of network samples of sound source localization as shown in Table [13.7.](#page-121-0) The left column indicates network files, the middle column indicates shell script files to operate the networks and the right column indicates processing contents.

| Table 15.7: Sound source localization network list. |                                                                   |                                                                                                    |  |  |  |  |
|-----------------------------------------------------|-------------------------------------------------------------------|----------------------------------------------------------------------------------------------------|--|--|--|--|
|                                                     | Network file name   Network execution script   Processing content |                                                                                                    |  |  |  |  |
| demoOffline8ch.n_<br>demoWS8ch.n                    | ∣ demoOffline8ch.sh<br>demoWS8ch.sh                               | Sound source localization processing of 8ch audio file<br>8ch on-line source localization processing with radio RASP |  |  |  |  |

<span id="page-121-0"></span>Table 13.7: Sound source localization network list.

## **13.5.1 Off line sound source localization**

A sample of off line sound source localization is introduced first. Since input speeches are files, even the users who do not have a multi-channel AD/DA can confirm while executing sound source localization processing. Execute demoOffline8ch.sh in the Localization directory. An execution example is shown in Figure [13.11](#page-121-1). After execution,

<span id="page-121-1"></span>Figure 13.11: Execution example of demoOffline8ch.sh.

| $>$ demoOffline8ch.sh                                                                    |
|------------------------------------------------------------------------------------------|
| Display localization result of sound source in the 000 degrees direction                 |
| UINodeRepository::Scan()                                                                 |
| Scanning def /usr/lib/flowdesigner/toolbox                                               |
| done loading def files                                                                   |
| loading XML document from memory                                                         |
| done!                                                                                    |
| Building network : MAIN                                                                  |
| reading A matrix                                                                         |
| <i>Identifier is different from HARK's one:H</i>                                         |
| Try to read/ $\overline{config/musc}.dat$ as header-less MUSIC transfer function format. |
| 72 directions, 1 ranges, 8 microphones, 512 points                                       |
| done                                                                                     |
| initialize<br>Source $\theta$ is created.                                                |
| Source $\theta$ is removed.                                                              |
| Omitted                                                                                  |
| Source 9 is created.                                                                     |
| Source 9 is removed.                                                                     |
| Vector <objectref></objectref>                                                           |
| Vector < ObjectRef                                                                       |
| Display localization result of sound source in the 090 degrees direction                 |
| The rest is omitted                                                                      |
|                                                                                          |

a sound source localization result is indicated. At the same time, a sound source localization result is output to a file in the text format. In the script, four 8ch audio files are read in a sequential order and its localization results are displayed. The files are of sound sources in the 0,90,180 and 270 degrees direction. The sound source localization results are saved in the text files of Localization000.txt, Localization090.txt, Localization180.txt and Localization270.txt for directions of each sound source. For description of sound source localization result files, see "Format" section in the hark-document. In this sample, the input file to the sound source localization network is a virtually synthesized sound in a known direction. When localization cannot be performed well, check the following items.

- 1. Check if f101000.wav, f101090.wav, f101180.wav and f101270.wav are in the ../data directory. These files are simulation synthetic sounds of the 8ch sound recording audio waveforms to which impulse responses from the 0, 90, 180 and 270 degrees direction are superimposed. They are interpreted as sounds obtained in the case sounds are given to a virtual robot from each direction. Sound source localization results are not displayed without these files.
- 2. Check if the music.dat files are in the ../config directory. They are the impulse response files of a virtual robot. Sound source localization results are not displayed without these files.

3. Check if gnuplot is installed. Sound source localization results are displayed in gnuplot. The processing is ended if gnuplot cannot be executed. Check if gnuplot can be executed and set a path to gnuplot if it cannot be executed. If gnuplot is not installed, install it and set a path.

Ten modules are included in this ample. There is three modules in MAIN (subnet) and are seven modules in MAINLOOP (iterator). MAIN (subnet) and MAINLOOP (iterator) are shown in Figures **??** and **??**. The audio waveforms which collected with AudioStreamFromWavemodule are analyzed in MultiFFTand sound source localization is performed in LocalizeMUSIC. It is a netwok structure in which Localization results are tracked with SourceTrackerand SourceIntervalExtender, displayed in DisplayLocalizationand written in files in SaveSourceLocation. There are six parameters for the properties of the MAINLOOP module in MAIN (subnet). Its parameter list is

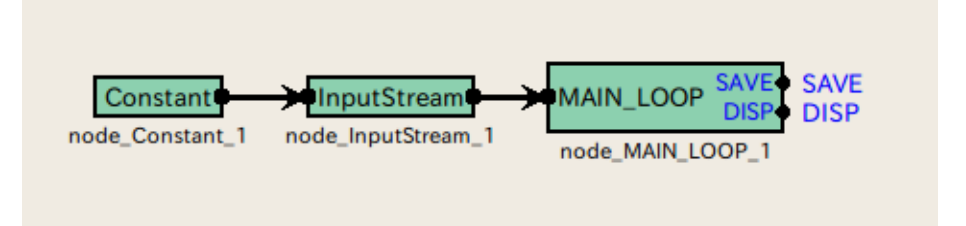

Figure 13.12: MAIN (subnet)

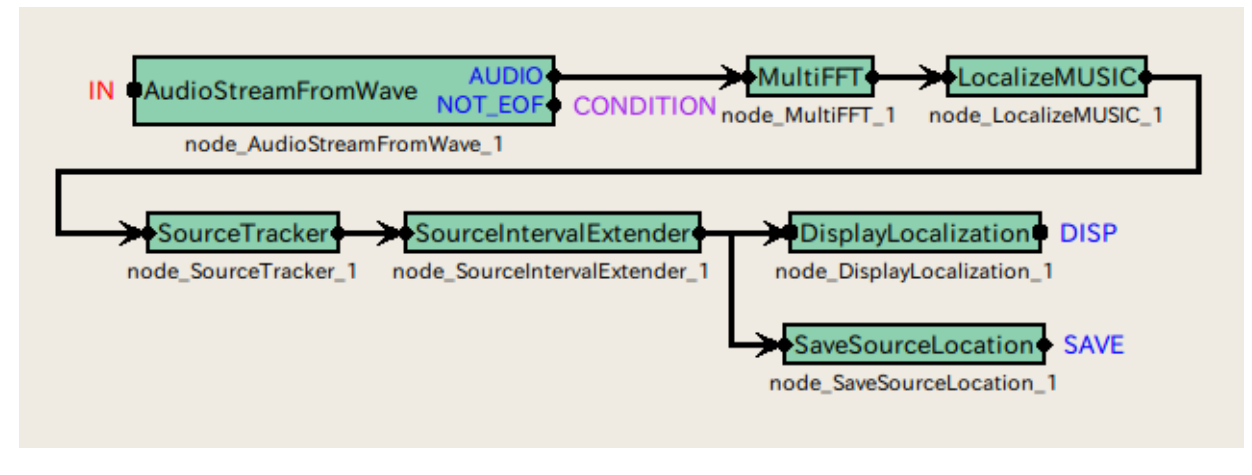

Figure 13.13: MAINLOOP (iterator)

shown in Table [13.8](#page-122-0). Each parameter value is set according to this table. An important parameter is AMATRIX. Files created in harktool3 from impulse responses of a robot are used. Sound source localization cannot be performed with files for other robots. Among the seven modules in MAINLOOP (iterator), an important module

<span id="page-122-0"></span>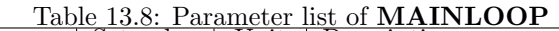

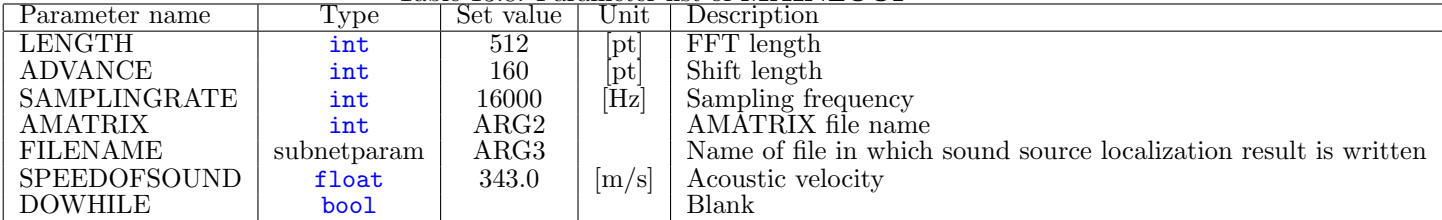

is LocalizeMUSIC. Parameters are shown in Table [13.9.](#page-123-0)

## **13.5.2 Online sound source localization**

A sample of online sound source localization is introduced here. Since this sample cannot be executed without a multi-channel AD/DA, execute after preparing AD/DA. For execution of the sample, set an IP address of the

| Parameter name       | Type        | Lable 19.9. I alametel list of LocalizewioSic<br>Set value | Unit            | Description                                |
|----------------------|-------------|------------------------------------------------------------|-----------------|--------------------------------------------|
| <b>NUMCHANNELS</b>   | int         |                                                            | [ch]            | Number of channels                         |
| <b>LENGTH</b>        | subnetparam | <b>LENGTH</b>                                              | $\rm pt$        | FFT length                                 |
| SAMPLINGRATE         | subnetparam | SAMPRINGRATE                                               | $\overline{Hz}$ | Sampling frequency                         |
| AMATRIX              | subnetparam | <b>AMATRIX</b>                                             |                 | AMĀTRIX file name                          |
| PERIOD               | int         | 50                                                         |                 | Smoothing time width of correlation matrix |
| NUMSOURCE            | int         |                                                            |                 | Number of sound sources                    |
| MINDEG               | int         | $-180$                                                     | [deg]           | Minimum localization angle                 |
| MAXDEG               | int         | 180                                                        | $[\deg]$        | Maximum localization angle                 |
| LOWERBOUNDFREQUENCY  | int         | 500                                                        | $\overline{Hz}$ | Lower limit frequency of processing object |
| HIGHERBOUNDFREQUENCY | int         | 2800                                                       | `Hz             | Upper limit frequency of processing object |
| <b>DEBUG</b>         | bool        | false                                                      |                 | Display / non-display of debug information |

<span id="page-123-0"></span>Table 13.9: Parameter list of LocalizeMUSIC

radio RASP to demoWS8ch.n and execute demoWS8ch.sh in the Localization directory. 127.0.0.1 is set to it beforehand. Change this to the actual IP address of the radio RASP. If configuration of FPAA of the radio RASP is not completed yet, execute it here. For the execution method, see the document of the radio RASP. When the above is completed, execute demoWS8ch.sh in the Localization directory. An execution example is shown in Figure [13.14.](#page-123-1) After the execution, a sound source localization result is indicated. When localization

<span id="page-123-1"></span>Figure 13.14: Execution example of demoWS8ch.sh.

| $>$ demoWS8ch.sh                                                                                                    |
|----------------------------------------------------------------------------------------------------|
| UINodeRepository::Scan()                                                                                                    |
| Scanning def /usr/lib/flowdesigner/toolbox                                                                                      |
| done loading def files                                                                                                    |
| loading XML document from memory                                                                                                |
| done!                                                                                                    |
| Building network : MAIN                                                                                                    |
| reading A matrix                                                                                                    |
| Identifier is different from $HARK$ 's one: $H$<br>Try to read /config/music.dat as header-less MUSIC transfer function format. |
| 72 directions1 ranges8 microphones512 points                                                                                    |
| done                                                                                                    |
| initialize                                                                                                    |
| Source $\theta$ is created.                                                                                                    |
| Source $\theta$ is removed.                                                                                                    |
| The rest is omitted                                                                                                    |
|                                                                                                    |

cannot be performed well, check the following items.

- 1. Check if the music.dat files are in the ../config directory. They are impulse response files of a virtual robot. Sound source localization results are not indicated without these files.
- 2. Check if gnuplot is installed. Sound source localization results are displayed in gnuplot. The processing is ended if gnuplot cannot be executed. Check if gnuplot can be executed and set a path to gnuplot if it cannot be executed. If gnuplot is not installed, install it and set a path.
- 3. MAINLOOP (iterator) Adjust values of the THRESH property of SourceTrackerin MAINLOOP (iterator). When no sound source localization results are displayed, lower the values. When sound source localization results are displayed though sounds other than the sound sources are localized, raise the values. When it is difficult to adjust the values, set the DEBUG property of LocalizeMUSICto trueand input sounds from the front of the microphone array. MUSIC spectra are indicated in the terminal. Confirm values of the sound source directions and those of other directions and adjust THRESH in the range.
- 4. Check if the microphones are connected properly. Check if the plugs are not unplugged or loosened and connect them properly.
- 5. Check if the microphone terminals of the computer accept plug in power. If they do not accept plug in power, it is necessary to supply a power to the microphones. For battery type microphones, set batteries and switch on. For battery box type microphones, connect battery boxes and switch on.
- 6. Confirm if the sound is replayed or recorded with software other than HARK. If the sound cannot be replayed or recorded, the OS and driver, and audio interface may not be properly set or connected so check them.
- 7. When more than two audio interfaces are connected, remove audio interfaces after the second ones before recording the sound. If recording cannot be performed with one audio interface, change the property of demo.n. For the DEVICE property of the AudioStreamFromMicmodule, try setting of 0,0 plughw: 0,1 plughw: 0,2.
- 8. Comment out the rm command in the last line of the script and confirm that rec0.sw is generated. When rec0.sw.wav is not generated though rec0.sw is generated, install SOX.

Eight modules are included in this sample. There is one module in MAIN (subnet) and are seven modules in MAINLOOP (iterator). MAIN (subnet) and MAINLOOP (iterator) are shown in Figures **??** and [13.16.](#page-124-0) Channels used for the audio waveforms collected with the AudioStreamFromMicmodule in ChannelSelectorare selected and they are converted into spectral representation in MultiFFT, and MUSIC spectra are obtained in LocalizeMUSIC. Next, peaks of the MUSIC spectra are obtained in SourceTrackerand tracking is performed based on the continuity with a peak of the former processing time. SourceIntervalExtenderis processing to extend the start time of the sound source to the past. Finally, sound source localization results are displayed in DisplayLocalization. The

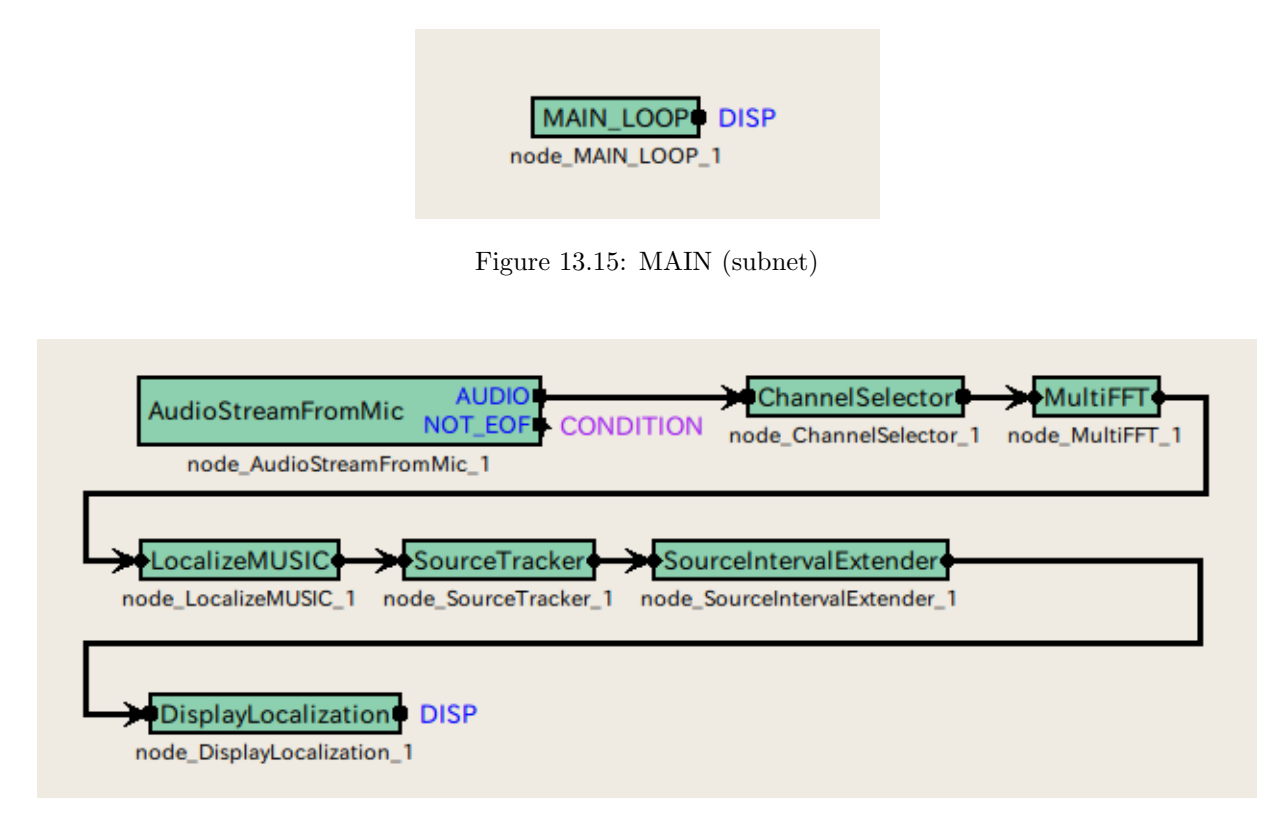

<span id="page-124-0"></span>Figure 13.16: MAINLOOP (iterator)

property of the MAINLOOP module in MAIN (subnet) has five parameters. Its parameter list is shown in Table [13.10.](#page-124-1) Each parameter value is set according to this table. An important parameter is AMATRIX. Use the file which it created in harktool3 from impulse response of a robot. Among the seven modules in MAINLOOP

| Table 13.10: Parameter list of MAINLOOP |      |           |                 |                    |  |  |  |
|-----------------------------------------|------|-----------|-----------------|--------------------|--|--|--|
| Parameter name                          | Type | Set value |                 | Unit Description   |  |  |  |
| LENGTH                                  | int  | 512       | $[{\rm pt}]$    | FFT length         |  |  |  |
| ADVANCE                                 | int  | 160       | $[{\rm pt}]$    | Shift Length       |  |  |  |
| SAMPLINGRATE                            | int  | 16000     | $[\mathrm{Hz}]$ | Sampling frequency |  |  |  |
| <b>AMATRIX</b>                          | int  | ARG1      |                 | AMĀTRIX file name  |  |  |  |
| <b>DOWHILE</b>                          | bool |           |                 | Blank              |  |  |  |

<span id="page-124-1"></span>Table 13.10: Parameter list of **MAINLOOP**

(iterator), an important module is LocalizeMUSIC. Parameters are shown in Table [13.11](#page-125-0).

| Parameter name              | Type        | Table 19.11. I alametel iist ol Eucalizewiuble<br>Set value | Unit                  | Description                                |
|-----------------------------|-------------|-------------------------------------------------------------|-----------------------|--------------------------------------------|
| <b>NUMCHANNELS</b>          | int         |                                                             | [ch]                  | Number of channels                         |
| <b>LENGTH</b>               | subnetparam | <b>LENGTH</b>                                               | pt                    | FFT length                                 |
| SAMPLINGRATE                | subnetparam | SAMPRINGRATE                                                | $\mathrm{[Hz]}$       | Sampling frequency                         |
| <b>AMATRIX</b>              | subnetparam | <b>AMATRIX</b>                                              |                       | AMĀTRIX file name                          |
| PERIOD                      | int         | 50                                                          |                       | Smoothing time width of correlation matrix |
| NUMSOURCE                   | int         |                                                             |                       | Number of sound sources                    |
| <b>MINDEG</b>               | int         | $-180$                                                      | [deg]                 | Minimum localization angle                 |
| MAXDEG                      | int         | 180                                                         | $\left[ \deg \right]$ | Maximum localization angle                 |
| LOWERBOUNDFREQUENCY         | int         | 500                                                         | $[\mathrm{Hz}]$       | Lower limit frequency of processing object |
| <b>HIGHERBOUNDFREQUENCY</b> | int         | 2800                                                        | [Hz]                  | Upper limit frequency of processing object |
| <b>DEBUG</b>                | bool        | false                                                       |                       | Display / non-display of debug information |

<span id="page-125-0"></span>Table 13.11: Parameter list of LocalizeMUSIC

# **13.6 Network sample of sound source separation**

There are three kinds of network samples for sound source separation as shown in Table [13.12.](#page-125-1) The left column indicates network files, the middle column indicates shell script files to operate the networks and the right column indicates processing contents.

| Table 13.12: Sound source separation network list. |                          |                                                                             |  |
|----------------------------------------------------|--------------------------|-----------------------------------------------------------------------------|--|
| Network file name                                  | network execution script | Processing content                                                          |  |
| demoOffline8ch.n                                   | demoOffline8ch.sh        | Sound source separation processing of 8ch audio file                        |  |
| demoWS8ch.n                                        | lemoWS8ch.n              | <sup>8</sup> 8ch on-line sound source separation processing with radio RASP |  |
| demoOfflineHRLE.n                                  | $1$ emoOfflineHRLE.sh    | Processing for which noise estimation by HRLE as a postprocessing and sup-  |  |

<span id="page-125-1"></span>Table 13.12: Sound source separation network list.

#### **13.6.1 Off line sound source separation**

A sample of off line sound source separation is introduced first. Since input sounds are files, even the users who do not have a multi-channel AD/DA can confirm while executing sound source localization processing. Execute demoOffline8ch.sh in the Localization directory. An execution example is shown in Figure [13.17](#page-125-2). After

<span id="page-125-2"></span>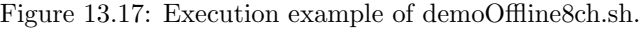

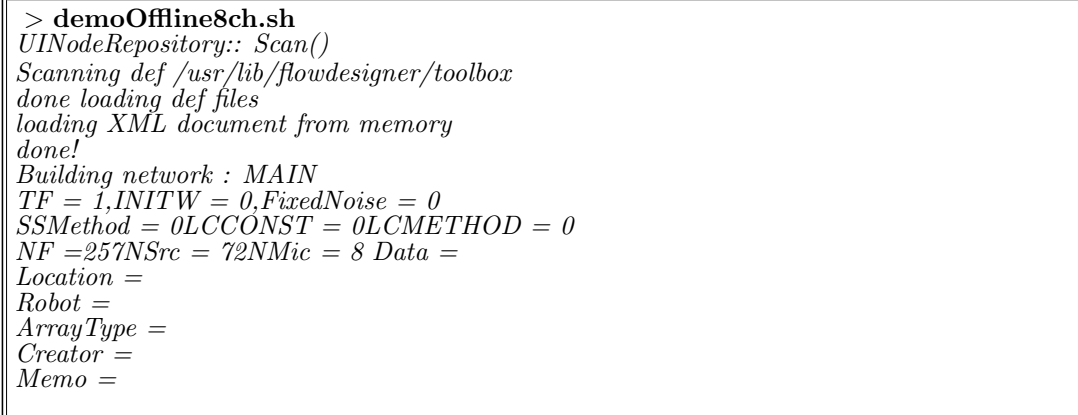

the execution, sound sources are separated and separated sounds are generated. When separation cannot be performed well, check the following items.

1. Check if the ghdss.dat files are in the ../config directory. They are impulse response files of a virtual robot. Sound source localization results are not indicated without these files.

Check if the sample2spdat files are in the ../data directory. These files are simulation synthetic sounds of the 8ch sound recording audio waveforms to which impulse responses from the -60 and 60 degrees direction are superimposed. They are interpreted as sounds obtained in the case sounds are given to a virtual robot from each of the -60 and 60 degrees direction simultaneously. If these files are not present, it means there are no inputs for sound source separation and therefore sound source separation cannot be performed.

Nine modules are included in this sample. There are three modules in MAIN (subnet) and are six modules in MAINLOOP (iterator). MAIN (subnet) and MAINLOOP (iterator) are shown in Figures [13.18](#page-126-0) and [13.19](#page-126-1). The audio waveforms read from the files in the AudioStreamFromWavemodule are analyzed in MultiFFT, separated in GHDSS, synthesized in Synthesizeand the audio waveforms are saved in SaveRawPCM. ConstantLocalization, which outputs the information that sound sources are localized from the designated direction constantly, is used for sound source localization. When replace this module with LocalizeMUSICin accordance with the sample of Localization, sound source localization is performed at the same time. The property of the MAINLOOP module

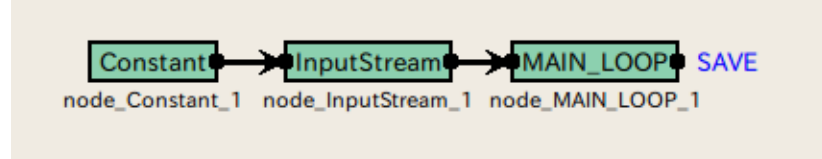

<span id="page-126-0"></span>Figure 13.18: MAIN (subnet)

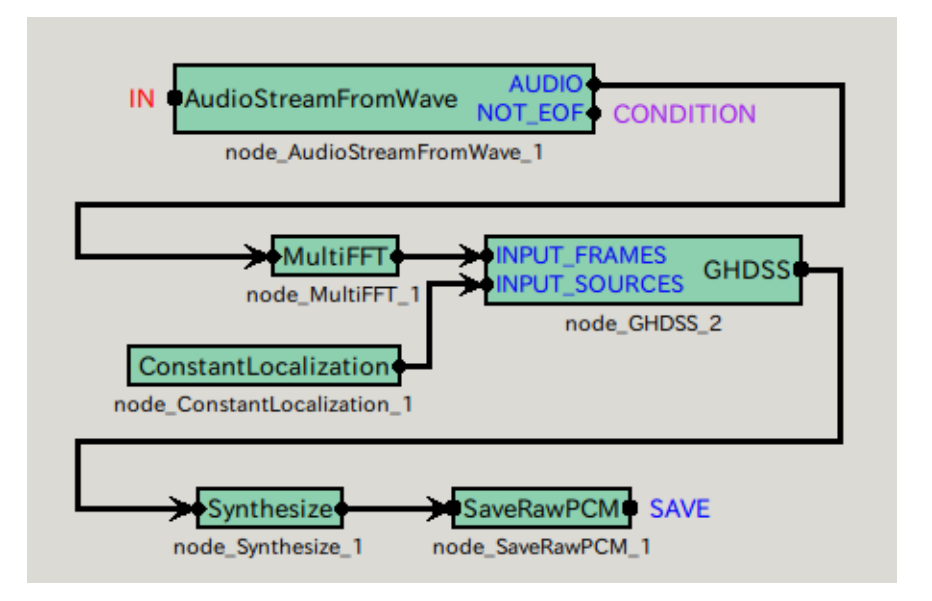

<span id="page-126-1"></span>Figure 13.19: MAINLOOP (iterator)

in MAIN (subnet) has five parameters. Its parameter list is shown in Table [13.13](#page-126-2). Each parameter values is set according to this table. An important parameter is TFCONJFILENAME. Use the file created in harktool3 from impulse responses of a robot. Among the six modules in MAINLOOP (iterator), an important module is GHDSS.

|                       |      | rable 15.15. Farameter ust of MAINLOUF |                       |                    |
|-----------------------|------|----------------------------------------|-----------------------|--------------------|
| Parameter name        | Type | Set value                              | $\operatorname{Unit}$ | Description        |
| LENGTH                | int  | 512                                    | $[\mathrm{pt}]$       | FFT length         |
| <b>ADVANCE</b>        | int  | 160                                    | $[{\rm pt}]$          | Shift length       |
| SAMPLINGRATE          | int  | 16000                                  | $[\mathrm{Hz}]$       | Sampling frequency |
| <b>TFCONJFILENAME</b> | int  | ARG2                                   |                       | TFCONJ file name   |
| <b>DOWHILE</b>        | bool |                                        |                       | Blank              |

<span id="page-126-2"></span>Table 13.13: Parameter list of **MAINLOOP**

Its parameters are shown in Table [13.14.](#page-127-0)

<span id="page-127-0"></span>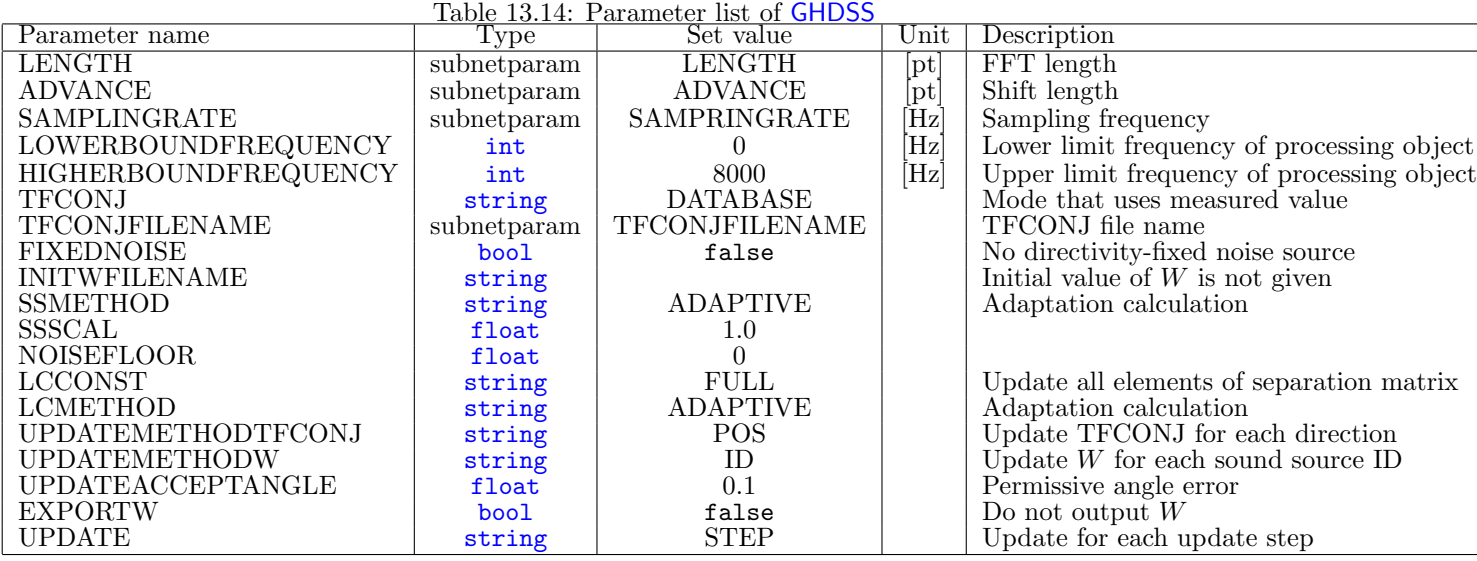

#### **13.6.2 Online sound source separation**

A sample of online sound source separation is introduced here. Since this sample cannot be executed without a multi-channel AD/DA, execute after preparing AD/DA. For execution of the sample, set an IP address of the radio RASP to demoWS8ch.n and execute demoWS8ch.sh in the Sample directory. 127.0.0.1 is set to it beforehand. Change this to the actual IP address of the radio RASP. If configuration of FPAA of the radio RASP is not completed yet, execute it here. For the execution method, see the document of the radio RASP. When the above is completed, execute demoWS8ch.sh in the Localization directory. An execution example is shown in Figure [13.20.](#page-127-1) After the execution, the sounds are separated and separated sounds are generated. Separated sounds

<span id="page-127-1"></span>Figure 13.20: Execution example of demoWS8ch.sh.

*>* **demoWS8ch.sh** *UINodeRepository::Scan() Scanning def /usr/lib/flowdesigner/toolbox done loading def files loading XML document from memory done! Building network : MAIN*  $TF = I, INTW = 0, FixedNoise = 0$ *SSMethod = 0LCCONST = 0LCMETHOD = 0 NF =257NSrc = 72NMic = 8 Data = Location = Robot = ArrayType = Creator = Memo =*

continue to be generated till pressing the Control key and 'c' key at the same time After appropriate time passed, terminate the separation by pressing the Control key and 'c' key at the same time. When separation cannot be performed well, check the following items.

- 1. Check if the ghdss.dat files are in the ../config directory. They are impulse response files of a virtual robot. Sound source localization results are not indicated without these files.
- 2. Check if the microphones are connected properly. Check if the plugs are not unplugged or loosened and connect them properly.
- 3. BCheck if network connection is established with the IP address of RASP. Check the network connection with ping.
- 4. Check if the correct RASP IP address is set for AudioStreamFromMic.
- 5. Initialization of FPAA of RASP is completed.
- 6. Confirm if the sound is replayed or recorded with software other than HARK. If the sound cannot be replayed or recorded, the OS and driver, and audio interface may not be properly set or connected so check them.
- 7. Comment out the rm command in the last line of the script and confirm that rec0.sw is generated. When rec0.sw.wav is not generated though rec0.sw is generated, install SOX.

??) modules are included in this sample. There is one module in MAIN (subnet) and are ?? modules in MAIN-LOOP (iterator) MAIN (subnet) and MAINLOOP (iterator) are shown in [13.21](#page-128-0) and [13.22.](#page-128-1) The audio waveforms collected in the AudioStreamFromMicmodule are analyzed in MultiFFT, the sounds are separated in GHDSSand are synthesized in Synthesize, and the audio waveforms are saved in SaveRawPCM. ConstantLocalization, which outputs the information that sound sources are localized from the designated direction constantly, is used for sound source localization. Changing this module to LocalizeMUSICin accordance with the sample of Localization and enables to perform sound source localization at the same time. The property of the MAINLOOP module

<span id="page-128-0"></span>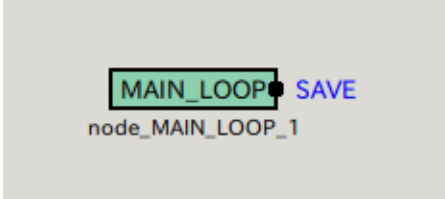

Figure 13.21: MAIN (subnet)

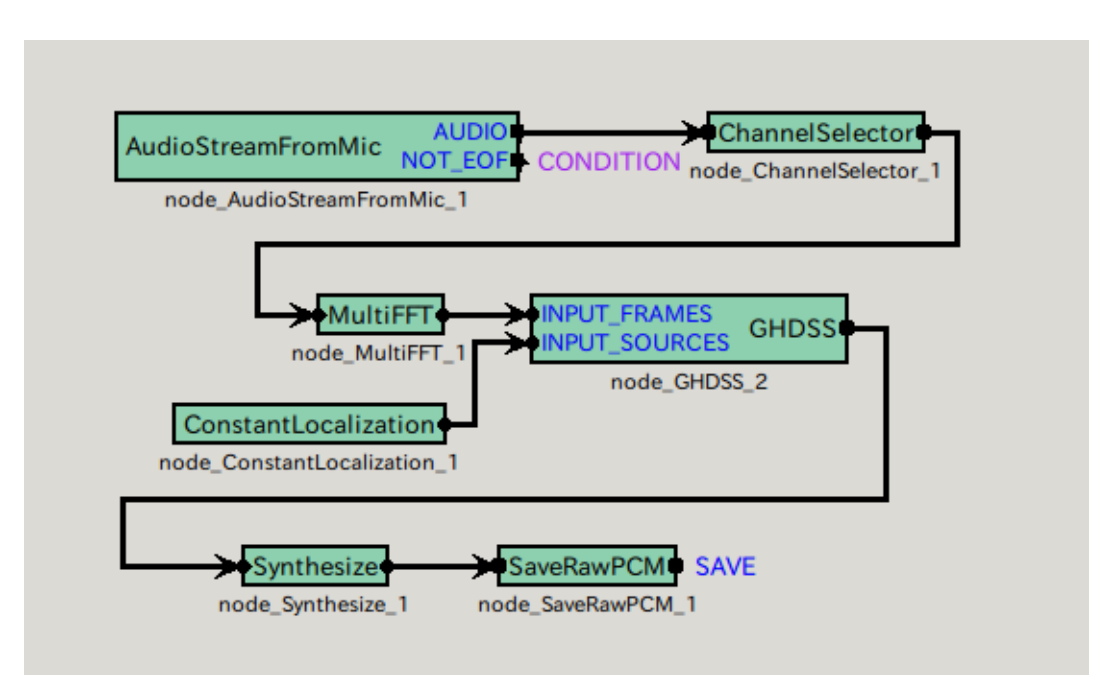

<span id="page-128-1"></span>Figure 13.22: MAINLOOP (iterator)

in MAIN (subnet) has five parameters. Its parameter list is shown in Table [13.15](#page-129-0). Each parameter value is set according to this table. An important parameter is TFCONJFILENAME. The files created in harktool3 from impulse responses of a robot are used. Among the seven modules in MAINLOOP (iterator), an important module is GHDSS. Its parameter list is shown in Table [13.16.](#page-129-1)

## **13.6.3 Off-line sound source separation (with postprocessing by HRLE)**

A sample in which noise estimation with HRLE is performed a postprocessing for separated sounds and noise elimination processing is performed based on the estimated values is introduced here. Since input sounds are files,

|                       |      | rable 19.19. I alameter ust of <b>MAINLOOI</b> |                 |                    |
|-----------------------|------|------------------------------------------------|-----------------|--------------------|
| Parameter name        | Type | Set value                                      | Unit            | Description        |
| LENGTH                | int  | 512                                            | $[\mathrm{pt}]$ | FFT length         |
| ADVANCE               | int  | 160                                            | $ {\rm pt}  $   | Shift length       |
| SAMPLINGRATE          | int  | 16000                                          | $[\mathrm{Hz}]$ | Sampling frequency |
| <b>TFCONJFILENAME</b> | int  | ARG1                                           |                 | TFCONJ file name   |
| DOWHILE               | bool |                                                |                 | <b>Blank</b>       |
|                       |      |                                                |                 |                    |

<span id="page-129-0"></span>Table 13.15: Parameter list of **MAINLOOP**

#### <span id="page-129-1"></span>Table 13.16: Parameter list of GHDSS

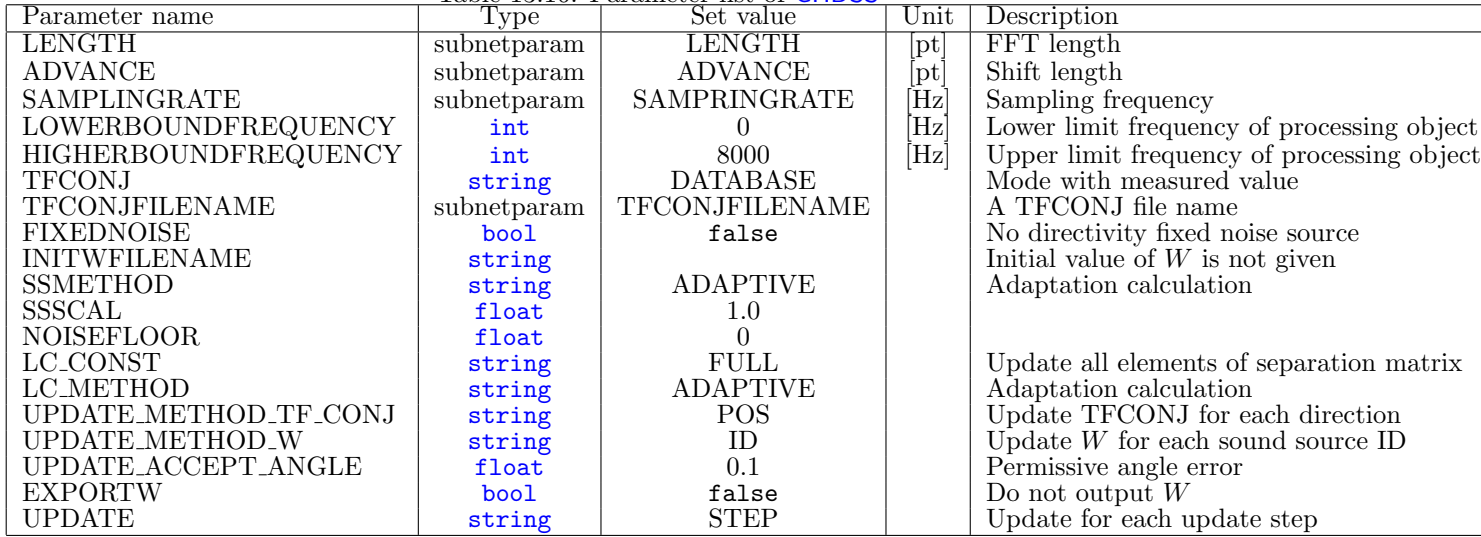

even the users who do not have a multi-channel AD/DA can confirm while executing sound source localization processing. Execute demoOfflineHRLE.sh in the Separation directory. An execution example is shown in Figure [13.23](#page-130-0) execute example. After the execution, the sound sources are separated and sounds in which postprocessing is adapted separated sounds are generated. When separation cannot be performed well, check the following items.

1. Check if the ghdss.dat files are in the ../config directory. They are impulse response files of a virtual robot. Sound source localization results are not indicated without these files. Check if the sample2spdat files are in the ../data directory. These files are simulation synthetic sounds of the 8ch sound recording audio waveforms to which impulse responses from the -60 and 60 degrees direction are superimposed. They are interpreted as sounds obtained in the case sounds are given to a virtual robot from each of the -60 and 60 degrees direction simultaneously. If these files are not present, it means there are no inputs for sound source separation and therefore sound source separation cannot be performed.

Fifteen modules are included in this sample. There are three modules in MAINLOOP (iterator) and twelve modules in MAIN (subnet). MAIN (subnet) and MAINLOOP (iterator) are shown in Figures [13.24](#page-130-1) and [13.25.](#page-130-2) The audio waveforms read from the files in the AudioStreamFromWavemodule are analyzed in MultiFFT, separated in GHDSS, postprocessed, synthesized in Synthesizeand the audio waveforms are saved in SaveRawPCM. The postprocessing is realized by combinations of HRLE, EstimateLeak, CalcSpecAddPower, CalcSpecSubGainand SpectralGainFilter. Interference from a non-purpose sound is estimated from nondirectional noise and the sound sources detected and spectral levels for each band are adjusted. ConstantLocalization, which outputs the information that sound sources are localized from the designated direction constantly, is used for sound source localization. Changing this module to LocalizeMUSICin accordance with the sample of Localization and enables to perform sound source localization at the same time. The property of the MAINLOOP module in MAIN (subnet) has five parameters. Its parameter list is shown in Table [13.17.](#page-131-0) Each parameter value is set according to this table. LENGTH, ADVANCE, SAMPLINGRATE and TFCONJFILENAME are provided from command line arguments of demoOfflineHRLE.n for each of them. An important parameter is TFCONJFILENAME. The files created in harktool3 from impulse responses of a robot are used. Among the 12 modules in MAINLOOP (iterator), an important module is GHDSS, HRLE. Indicate a parameter to table [13.18,](#page-131-1) [13.19](#page-131-2).

## **13.7 Acoustic feature extraction network sample**

There are six kinds of acoustic feature extraction network samples as shown in Table [13.20](#page-132-0). The left column indicates network files, the middle column indicates shell script files to operate the networks and the right column

<span id="page-130-0"></span>Figure 13.23: Execution example of demoOfflineHRLE.sh.

| $>$ demoOfflineHRLE.sh                     |
|--------------------------------------------|
| UINodeRepository::Scan()                   |
| Scanning def /usr/lib/flowdesigner/toolbox |
| done loading def files                     |
| loading XML document from memory           |
| done!                                      |
| <i>Building network : MAIN</i>             |
| $TF = I, INTW = 0, FixedNoise = 0$         |
| $SSMethod = 0LCCONST = 0LCMETHOD = 0$      |
| $NF = 257NS$ rc = 72NMic = 8 Data =        |
| $Location =$                               |
| $Robot =$                                  |
| $ArrayType =$                              |
| $Create =$                                 |
| $Memo =$                                   |
|                                            |

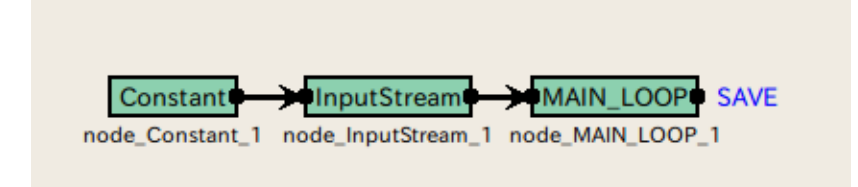

<span id="page-130-1"></span>Figure 13.24: MAIN (subnet)

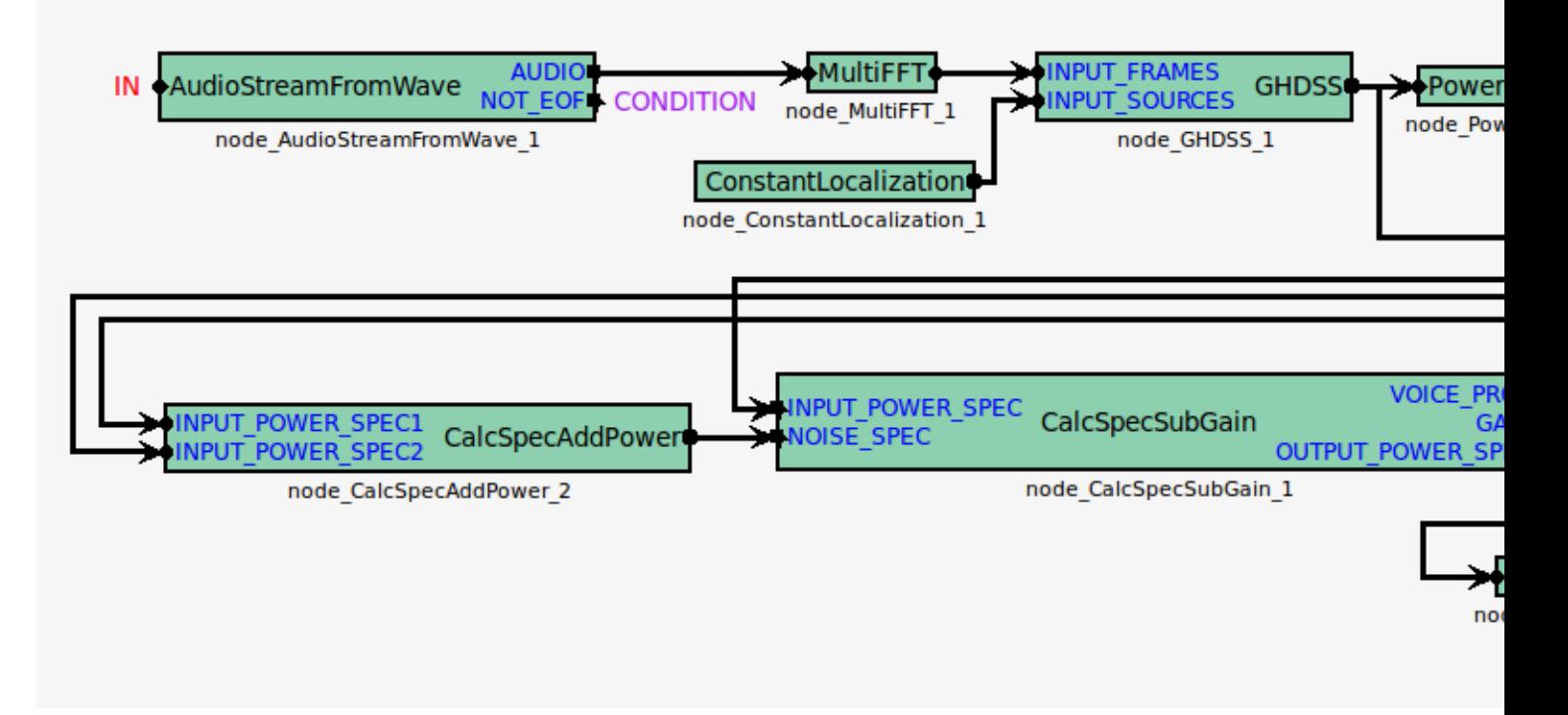

<span id="page-130-2"></span>Figure 13.25: MAINLOOP (iterator)

<span id="page-131-0"></span>Table 13.17: Parameter list of **MAINLOOP**

| Parameter name | Type        | Set value   | Unit                                                                                                    | Description                    |
|----------------|-------------|-------------|----------------------------------------------------------------------------------------------------|--------------------------------|
| <b>LENGTH</b>  | subnetparam | int:ARG2    | [pt]                                                                                                    | $\overline{\text{FFT length}}$ |
| <b>ADVANCE</b> | subnetparam | int:ARG3    | $[pt] % \begin{center} \includegraphics[width=0.65\textwidth]{Figures/fig_4.pdf} \end{center} % \vspace{-1em} \caption{The graph $\sigma$ in the $z$-axis with the same point $\sigma$ in the $z$-axis. The left side is the same point $\sigma$ in the $z$-axis.} \label{fig:fig:refl}$ | Shift length                   |
| SAMPLINGRATE   | subnetparam | int:ARG4    | $[\mathrm{Hz}]$                                                                                                    | Sampling frequency             |
| TFCONJFILENAME | subnetparam | $\rm{ARG5}$ |                                                                                                    | TFCONJ file name               |
| <b>DOWHILE</b> | bool        |             |                                                                                                    | Blank                          |

<span id="page-131-1"></span>Table 13.18: Parameter list of GHDSS

|                             |             | 10010 10.10. I didiliteri 1150 01 <b>01 11000</b> |                            |                                            |
|-----------------------------|-------------|---------------------------------------------------|----------------------------|--------------------------------------------|
| Parameter name              | <b>Type</b> | Set value                                         | Unit                       | Description                                |
| <b>LENGTH</b>               | subnetparam | <b>LENGTH</b>                                     | $[\mathrm{pt}]$            | FFT length                                 |
| <b>ADVANCE</b>              | subnetparam | <b>ADVANCE</b>                                    | $\left[\mathrm{pt}\right]$ | Shift length                               |
| SAMPLINGRATE                | subnetparam | SAMPRINGRATE                                      | $\rm \tilde{H}z$           | Sampling frequency                         |
| LOWERBOUNDFREQUENCY         | int         |                                                   | [Hz                        | Lower limit frequency of processing object |
| <b>HIGHERBOUNDFREQUENCY</b> | int         | 8000                                              | $[\mathrm{Hz}]$            | Upper limit frequency of processing object |
| <b>TFCONJ</b>               | string      | <b>DATABASE</b>                                   |                            | Mode with measured value                   |
| <b>TFCONJFILENAME</b>       | subnetparam | TFCONJFILENAME                                    |                            | TFCONJ file name                           |
| <b>FIXEDNOISE</b>           | bool        | false                                             |                            | No directivity-fixed noise source          |
| <b>INITWFILENAME</b>        | string      |                                                   |                            | Do not give initial value of $W$           |
| <b>SSMETHOD</b>             | string      | <b>ADAPTIVE</b>                                   |                            | Adaptation calculation                     |
| SSSCAL                      | float       | 1.0                                               |                            |                                            |
| <b>NOISEFLOOR</b>           | float       |                                                   |                            |                                            |
| <b>LCCONST</b>              | string      | <b>FULL</b>                                       |                            | Update all elements of separation matrix   |
| <b>LCMETHOD</b>             | string      | <b>ADAPTIVE</b>                                   |                            | Adaptation calculation                     |
| <b>UPDATEMETHODTFCONJ</b>   | string      | <b>POS</b>                                        |                            | Update TFCONJ for each direction           |
| <b>UPDATEMETHODW</b>        | string      | ID                                                |                            | Update $W$ for each sound source ID        |
| <b>UPDATEACCEPTANGLE</b>    | float       | 0.1                                               |                            | Permissive angle error                     |
| <b>EXPORTW</b>              | bool        | false                                             |                            | Do not output $W$                          |
| <b>UPDATE</b>               | string      | <b>STEP</b>                                       |                            | Update for each update step                |

|                  |       | $10010 + 01101 + 10100110001 + 100001 + 111111$ |      |             |
|------------------|-------|-------------------------------------------------|------|-------------|
| Parameter name   | l vpe | Set value                                       | Unit | Description |
|                  | float | 0.24                                            | nт.  |             |
| TIMECONSTANT     | float | 16000                                           |      |             |
| NUMBIN           | float | 2000                                            |      |             |
| <b>MINLEVEL</b>  | float | $-200$                                          |      |             |
| <b>STEPLEVEL</b> | float | 2 <sub>2</sub>                                  |      |             |

<span id="page-131-2"></span>Table 13.19: Parameter list of HRLE

indicates processing contents. Since the acoustic feature extraction network samples are intended for description

|                | Network file name   Network execution script   Processing content |                                                                             |
|----------------|-------------------------------------------------------------------|-----------------------------------------------------------------------------|
| demo1.n        | demo1.sh                                                          | MSLS extraction (without delta term, without power term)                    |
| demo2.n        | demo2.sh                                                          | MSLS extraction (with delta term, without power term)                       |
| $ds$ emo $3.n$ | $ds$ emo3.sh                                                      | MSLS extraction (without delta term, with power term)                       |
| demo4.n        | demo4.sh                                                          | MSLS extraction (with delta term, with power term, with delta power term)   |
| demo5.n        | demo5.sh                                                          | MSLS extraction (with delta term, without power term, with delta power term |
| $d$ emo $6.n$  | demo6.sh                                                          | MSLS extraction (with pre-emphasis, with mean subtraction, with delta term  |
|                |                                                                   | without power term, with delta power term)                                  |
|                |                                                                   |                                                                             |

<span id="page-132-0"></span>Table 13.20: Acoustic feature extraction network list.

especially for features extraction, all the samples are of off-line data processing. Adding configuration of this extraction module to a sound recording network sample enbles to make it on-line.

#### **13.7.1 MSLS feature extraction (without delta term without power term)**

An MSLS extraction sample is introduced first. Since input sounds are files, even the users who do not have a multi-channel AD/DA can confirm while executing sound source localization processing. Execute demo1.sh in the FeatureExtraction directory. An execution example is shown in Figure [13.26](#page-132-1). After the execution, a file named

<span id="page-132-1"></span>Figure 13.26: Execution example of demo1.sh.

*>* **demo1.sh** *UINodeRepository:: Scan() Scanning def /usr/lib/flowdesigner/toolbox done loading def files loading XML document from memory done! Building network : MAIN*

MFBANK130.spec is generated. This file stores little endian 13 dimensional vector sequence expressed in the 32 bit floating-point number format. When separation cannot be performed well, check the following items.

1. Check if the101b001.wav files are in the ../data directory.

Twelve modules are included in this sample. There are three modules in MAINLOOP (iterator) and nine modules in MAIN (subnet). MAIN (subnet) and MAINLOOP (iterator) are shown in Figures [13.27](#page-132-2) and [13.28](#page-133-0). As an outline of the processing, it is simple network configuration in which acoustic features are calculated in MSLSExtractionwith the audio waveforms collected in the AudioStreamFromWavemodule and are written in SaveFeatures. Since MSLSExtractionrequires the outputs of the mel-scale filter bank and power spectra for calculation of MSLS, the collected audio waveforms are analyzed by MultiFFTand their data type are converted by MatrixToMapand PowerCalcForMap, and then processing to obtain outputs of the mel-scale filter bank is performed by MelFilter-Bank. MSLSExtractionreserves a storing region for the *δ* MSLS coefficient other than the MSLS coefficient and outputs vectors that are double of the values specified in the FBANKCOUNT property of MSLSExtractionas a feature (zero is in the storing region for the*δ* MSLS coefficient). Therefore, it is necessary to delete the *δ* MSLS coefficient domain, which is unnecessary here. Use FeatureRemoverto delete it. SaveFeaturessaves the input FEA-TURE. If there are no inputs for SOURCES, an error occurs, and therefore appropriate localization information is generated in ConstantLocalizationand sent to SOURCES. The property of the MAINLOOP module in MAIN

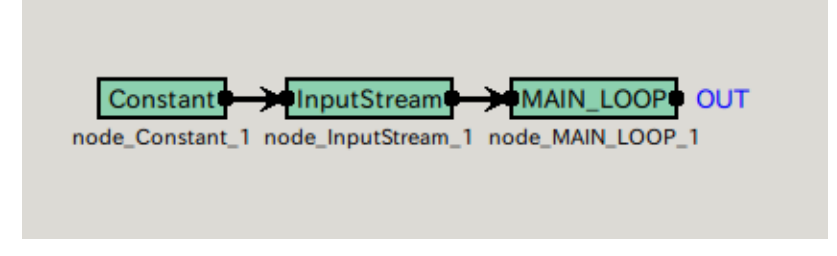

<span id="page-132-2"></span>Figure 13.27: MAIN (subnet)

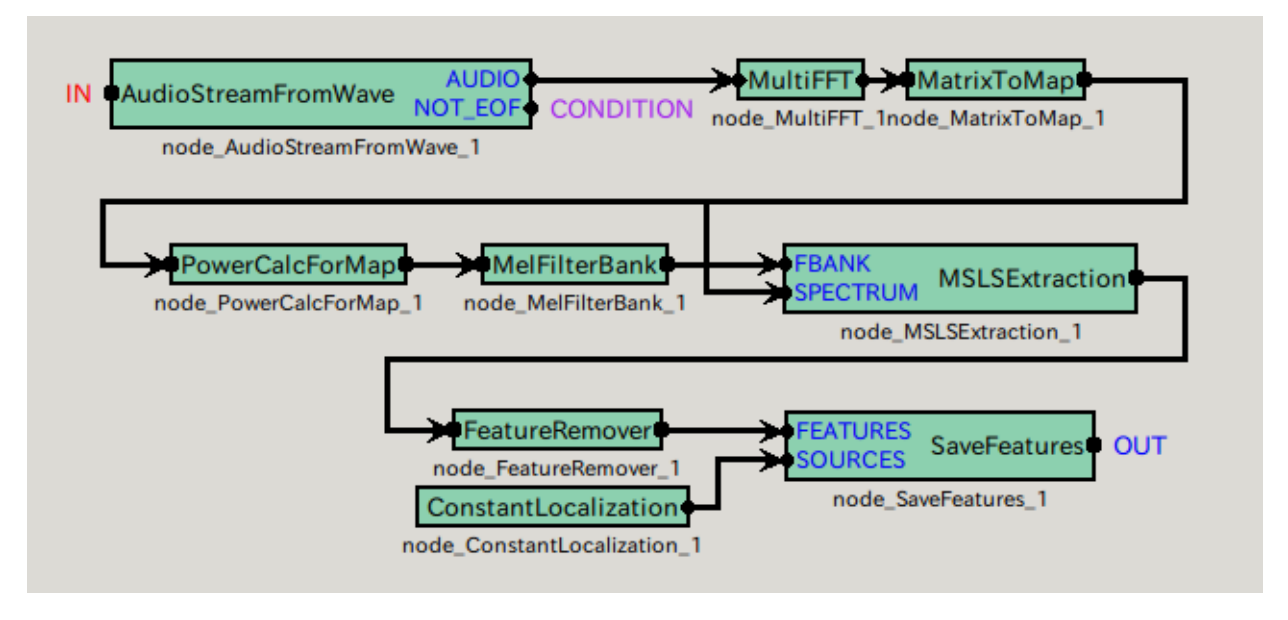

<span id="page-133-0"></span>Figure 13.28: MAINLOOP (iterator)

(subnet) has five parameters. Its parameter list is shown in Table [13.21.](#page-133-1) Each parameter value is set according to this table. Among the nine modules in MAINLOOP (iterator), an important module is MSLSExtraction. Its

<span id="page-133-2"></span><span id="page-133-1"></span>Table 13.21: Parameter list of **MAINLOOP**

| Parameter name | Type        | Set value              |              | Unit Description       |
|----------------|-------------|------------------------|--------------|------------------------|
| <b>LENGTH</b>  | subnetparam | $int: \overline{ARG2}$ | [pt]         | FFT length             |
| ADVANCE        | subnetparam | int:ARG3               | $[{\rm pt}]$ | <b>Shift</b> length    |
| SAMPLINGRATE   | subnetparam | int:ARG4               | [Hz]         | Sampling frequency     |
| FBANKCOUNT     | subnetparam | int:ARG5               | [ch]         | Number of filter banks |
| <b>DOWHILE</b> | bool        |                        |              | Blank                  |

parameter lis is shown in Table [13.22](#page-133-2).

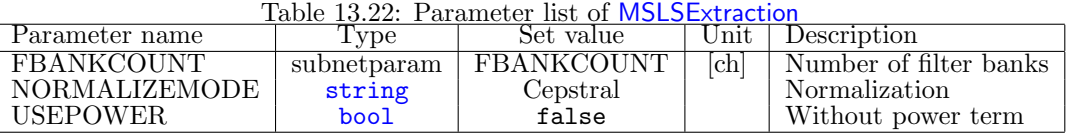

## **13.7.2 MSLS feature extraction (with delta term, without power term)**

An MSLS extraction sample is introduced here. Since input sounds are files, even the users who do not have a multi-channel AD/DA can confirm while executing sound source localization processing. Execute demo2.sh in the FeatureExtraction directory. An execution example is shown in Figure [13.29](#page-134-0). After the execution, a file named MFBANK260.spec is generated. This file stores little endian 26 dimensional vector sequence expressed in the 32 bit floating-point number format. When separation cannot be performed well, check the following items.

1. Check if the101b001.wav files are in the ../data directory.

Twelve modules are included in this sample. There are three modules in MAINLOOP (iterator) and nine modules in MAIN (subnet). MAIN (subnet) and MAINLOOP (iterator) are shown in [13.30](#page-134-1) and [13.31.](#page-134-2) As an outline of the processing, it is simple network configuration in which acoustic features are calculated in MSLSExtractionwith the audio waveforms collected in the AudioStreamFromWavemodule and are written in SaveFeatures. Since MSLSExtractionrequires the outputs of the mel-scale filter bank and power spectra for calculation of MSLS, the collected audio waveforms are analyzed by MultiFFTand their data type are converted by MatrixToMapand

<span id="page-134-0"></span>Figure 13.29: Execution example of demo2.sh.

*>* **demo2.sh** *UINodeRepository:: Scan() Scanning def /usr/lib/flowdesigner/toolbox done loading def files loading XML document from memory done! Building network : MAIN*

PowerCalcForMap, and then processing to obtain outputs of the mel-scale filter bank is performed by MelFilter-Bank. MSLSExtractionreserves a storing region for the *δ* MSLS coefficient other than the MSLS coefficient and outputs vectors that are double of the values specified in the FBANKCOUNT property of MSLSExtractionas a feature. zero is in the storing region for the*δ* MSLS coefficient. The *δ* MSLS coefficient is calculated and stored with Delta. SaveFeaturessaves the input FEATURE. If there are no inputs for SOURCES, an error occurs, and therefore appropriate localization information is generated in ConstantLocalizationand sent to SOURCES. The

<span id="page-134-1"></span>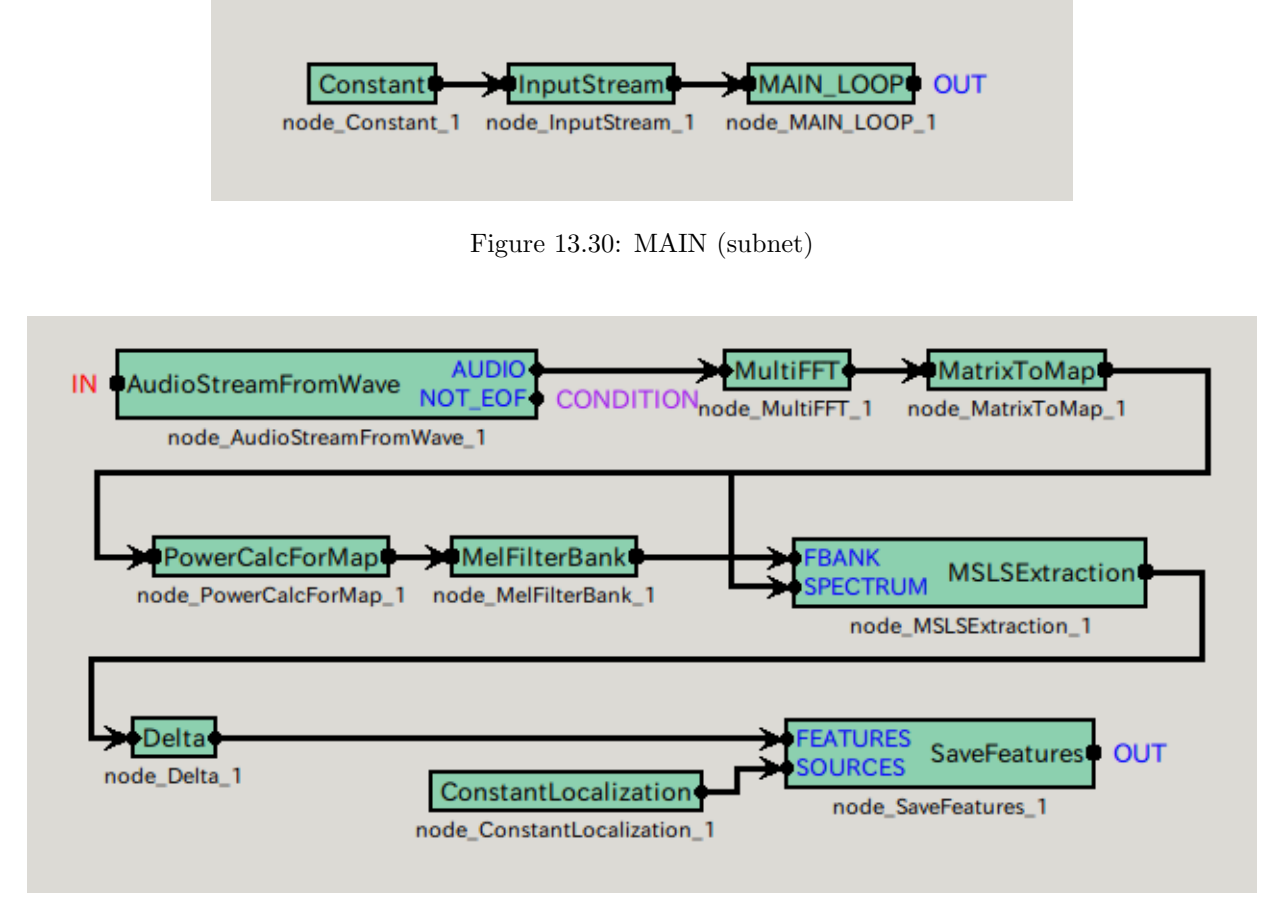

<span id="page-134-2"></span>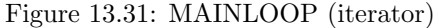

property of the MAINLOOP module in MAIN (subnet) has five parameters. Its parameter list is shown in Table [13.23.](#page-135-0) Each parameter value is set according to this table. Among the nine modules in MAINLOOP (iterator), an important module is Delta. Its parameter list is shown in Table [13.24](#page-135-1).

## **13.7.3 MSLS feature extraction (without delta term, with power term)**

An MSLS extraction sample is introduced here. Since input sounds are files, even the users who do not have a multi-channel AD/DA can confirm while executing sound source localization processing. Execute demo3.sh in the

| rable 15.25. Farameter ust of MAINLOUF |             |                      |                 |                        |  |  |
|----------------------------------------|-------------|----------------------|-----------------|------------------------|--|--|
| Parameter name                         | 'Type       | Set value            |                 | Unit Description       |  |  |
| LENGTH                                 | subnetparam | $\mathbf{int}$ :ARG2 | [pt]            | FFT length             |  |  |
| ADVANCE                                | subnetparam | int:ARG3             |                 | <b>Shift</b> length    |  |  |
| SAMPLINGRATE                           | subnetparam | int:ARG4             | $[\mathrm{Hz}]$ | Sampling frequency     |  |  |
| FBANKCOUNT                             | subnetparam | int:ARG5             | [ch]            | Number of filter banks |  |  |
| <b>DOWHILE</b>                         | bool        |                      |                 | Blank                  |  |  |

<span id="page-135-0"></span>Table 13.23: Parameter list of **MAINLOOP**

<span id="page-135-1"></span>Table 13.24: Parameter list of Delta

| Parameter name    | vpe          | value<br>set      | $_{\rm nt}$ | <b>Jescription</b>     |
|-------------------|--------------|-------------------|-------------|------------------------|
| <b>FRANKCOUNT</b> | subnetparam, | <b>FRANKCOUNT</b> | ch          | Number of filter banks |

FeatureExtraction directory. An execution example is shown in Figure [13.32](#page-135-2). After the execution, a file named

<span id="page-135-2"></span>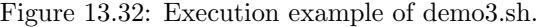

*>* **demo3.sh** *UINodeRepository:: Scan() Scanning def /usr/lib/flowdesigner/toolbox done loading def files loading XML document from memory done! Building network : MAIN*

MFBANK140.spec is generated. This file stores little endian 14 dimensional vector sequence expressed in the 32 bit floating-point number format. When separation cannot be performed well, check the following items.

1. Check if the101b001.wav files are in the ../data directory.

Twelve modules are included in this sample. There are three modules in MAINLOOP (iterator) and nine modules in MAIN (subnet). MAIN (subnet) and MAINLOOP (iterator) are shown in [13.33](#page-136-0) and [13.34](#page-136-1) As an outline of the processing, it is simple network configuration in which acoustic features are calculated in MSLSExtractionwith the audio waveforms collected in the AudioStreamFromWavemodule and are written in SaveFeatures. Since MSLSExtractionrequires the outputs of the mel-scale filter bank and power spectra for calculation of MSLS, the collected audio waveforms are analyzed by MultiFFTand their data type are converted by MatrixToMapand PowerCalcForMap, and then processing to obtain outputs of the mel-scale filter bank is performed by MelFilter-Bank. Here, the USEPOWER property of MSLSExtractionis set to trueand to output the power term at the same time. MSLSExtractionreserves a storing region for the *δ* MSLS coefficient other than the MSLS coefficient and outputs vectors as a feature (zero is in the storing region for the*δ* MSLS coefficient). Since the USEPOWER property is set to true, a storing region of *δ* MSLS and the delta power term is secured for the *δ* coefficient. Therefore, vectors that are double of the values specified in the FBANKCOUNT property of MSLSExtraction+1 are output as a feature. Outputs other than the necessary MSLS coefficient and item power term are deleted in FeatureRemover. SaveFeaturessaves the input FEATURE. If there are no inputs for SOURCES, an error occurs, and therefore appropriate localization information is generated in ConstantLocalizationand sent to SOURCES.

The property of the MAINLOOP module in MAIN (subnet) has five parameters. Its parameter list is shown in Table [13.25.](#page-136-2) Each parameter value is set according to this table. Among the nine modules in MAINLOOP (iterator), an important module is MSLSExtraction. Its parameter list is shown in Table [13.26.](#page-136-3)

## **13.7.4 MSLS feature extraction (with delta term, with power term, with delta power term)**

An MSLS extraction sample is introduced here. Since input sounds are files, even the users who do not have a multi-channel AD/DA can confirm while executing sound source localization processing. Execute demo4.sh in the FeatureExtraction directory. An execution example is shown in Figure [13.35](#page-136-4). After the execution, a file named MFBANK280.spec is generated. This file stores little endian 28 dimensional vector sequence expressed in the 32 bit floating-point number format. When separation cannot be performed well, check the following items.

1. Check if the101b001.wav files are in the ../data directory.

Twelve modules are included in this sample is dozen. There are three modules in MAINLOOP (iterator) and nine modules in MAIN (subnet). MAIN (subnet) and MAINLOOP (iterator) are shown in [13.36](#page-137-0) and [13.37](#page-137-1). As an

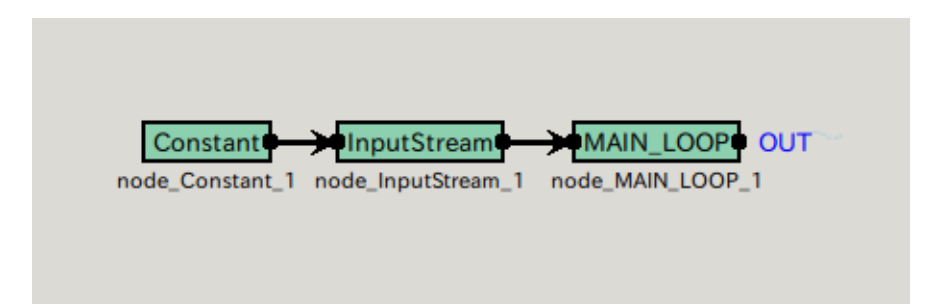

<span id="page-136-0"></span>Figure 13.33: MAIN (subnet)

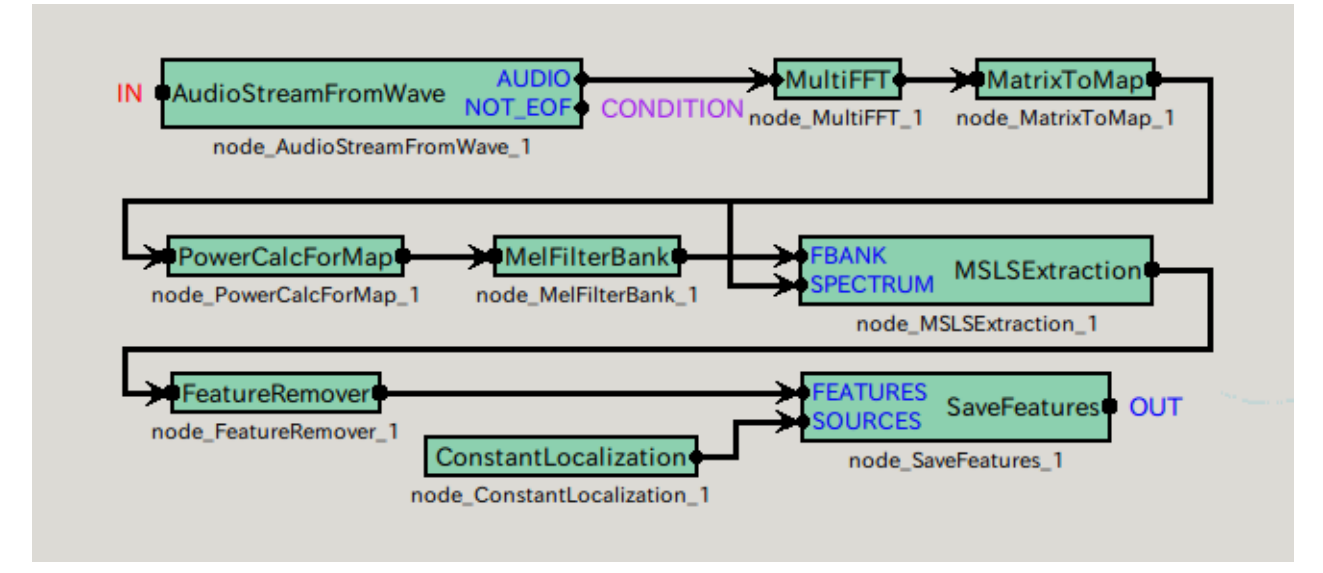

<span id="page-136-2"></span><span id="page-136-1"></span>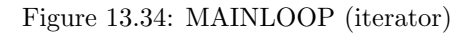

| rable 19.29. I alameter hat 01 <b>ivrafi vlour</b> |             |                             |         |                        |
|----------------------------------------------------|-------------|-----------------------------|---------|------------------------|
| Parameter name                                     | Type        | Set value                   |         | Unit Description       |
| LENGTH                                             | subnetparam | $\mathbf{int:} \text{ARG2}$ | [pt]    | FFT length             |
| ADVANCE                                            | subnetparam | int:ARG3                    | [pt]    | Shift length           |
| SAMPLINGRATE                                       | subnetparam | int:ARG4                    | ĺΉz     | Sampling frequency     |
| FBANKCOUNT                                         | subnetparam | int:ARG5                    | $[\ch]$ | Number of filter banks |
| <b>DOWHILE</b>                                     | bool        |                             |         | Blank                  |

Table 13.25: Parameter list of **MAINLOOP**

<span id="page-136-3"></span>Table 13.26: Parameter list of MSLSExtraction

| 1000 10.40. I CLOID CO IDO OI MOLD LAUGHON |             |            |                       |                        |
|--------------------------------------------|-------------|------------|-----------------------|------------------------|
| Parameter name                             | Type        | Set value  | $\operatorname{Unit}$ | Description            |
| FBANKCOUNT                                 | subnetparam | FBANKCOUNT | ch                    | Number of filter banks |
| NORMALIZEMODE                              | string      | Cepstral   |                       | Normalization          |
| <b>USEPOWER</b>                            | bool        | true       |                       | With power term        |

<span id="page-136-4"></span>Figure 13.35: Execution example of demo4.sh.

*>* **demo4.sh** *UINodeRepository:: Scan() Scanning def /usr/lib/flowdesigner/toolbox done loading def files loading XML document from memory done! Building network : MAIN*

outline of the processing, it is simple network configuration in which acoustic features are calculated in MSLSExtractionwith the audio waveforms collected in the AudioStreamFromWavemodule and are written in SaveFeatures. Since MSLSExtractionrequires the outputs of the mel-scale filter bank and power spectra for calculation of MSLS, the collected audio waveforms are analyzed by MultiFFTand their data type are converted by MatrixToMapand PowerCalcForMap, and then processing to obtain outputs of the mel-scale filter bank is performed by MelFilter-Bank. Here, the USEPOWER property of MSLSExtractionis set to trueand to output the power term at the same time. MSLSExtractionreserves a storing region for the *δ* MSLS coefficient other than the MSLS coefficient and outputs vectors as a feature (zero is in the storing region for the*δ* MSLS coefficient). Since the USEPOWER property is set to true, a storing region of *δ* MSLS and the delta power term is secured for the *δ* coefficient. Therefore, vectors that are double of the values specified in the FBANKCOUNT property of MSLSExtraction+1 are output as a feature. The *δ* MSLS coefficient and delta power term are calculated and stored with Delta. SaveFeaturessaves the input FEATURE. If there are no inputs for SOURCES, an error occurs, and therefore appropriate localization information is generated in ConstantLocalizationand sent to SOURCES. The property of

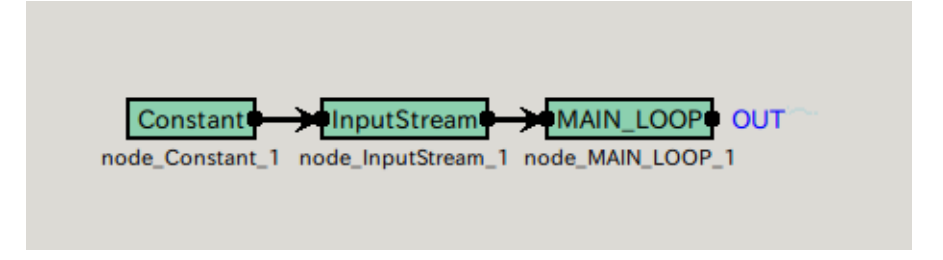

<span id="page-137-0"></span>Figure 13.36: MAIN (subnet)

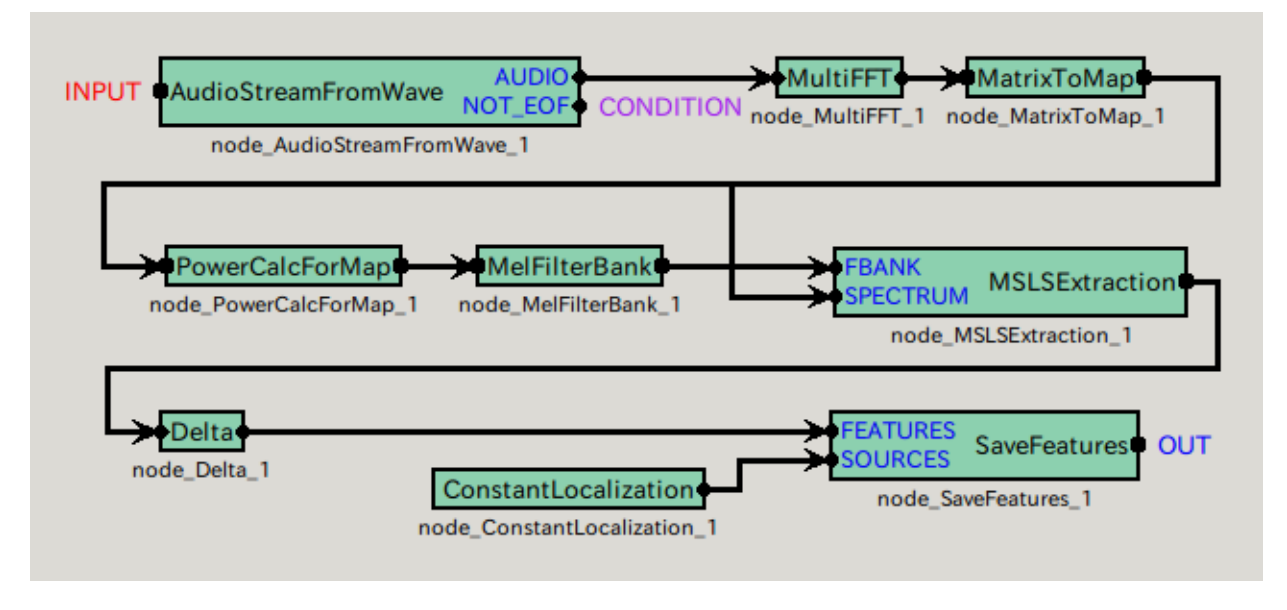

<span id="page-137-1"></span>Figure 13.37: MAINLOOP (iterator)

the MAINLOOP module in MAIN (subnet) has six parameters. Its parameter list is shown in Table [13.27.](#page-137-2) Each parameter value is set according to this table. Among the nine modules in MAINLOOP (iterator), important

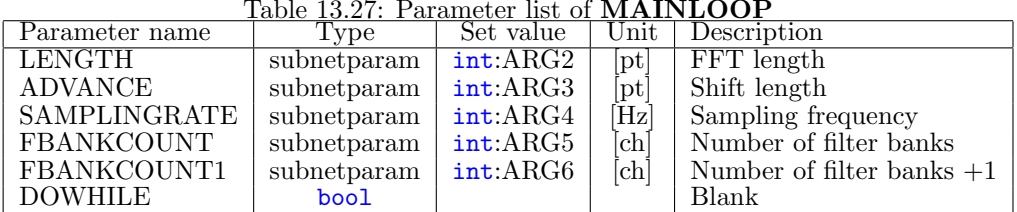

<span id="page-137-2"></span>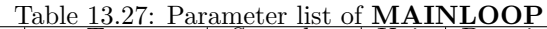

modules are MSLSExtractionand Delta. Their parameter lists are shown in Table [13.28](#page-138-0) and [13.29.](#page-138-1)

| Table 19.20. I alametel iist ol MSLSLXII action |             |            |                       |                        |
|-------------------------------------------------|-------------|------------|-----------------------|------------------------|
| Parameter name                                  | Type        | Set value  | $\operatorname{Unit}$ | Description            |
| FBANKCOUNT                                      | subnetparam | FBANKCOUNT | [ch]                  | Number of filter banks |
| NORMALIZEMODE                                   | string      | Cepstral   |                       | Normalization          |
| <b>USEPOWER</b>                                 | bool        | true       |                       | Power term             |

<span id="page-138-1"></span><span id="page-138-0"></span>Table 13.28: Parameter list of MSLSExtraction

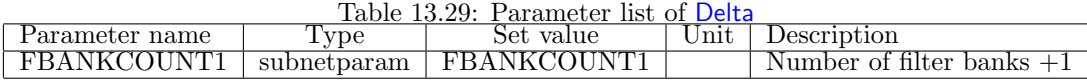

#### **13.7.5 MSLS feature extraction (with delta term, without power term, with delta power term)**

An MSLS extraction sample is introduced here. Since input sounds are files, even the users who do not have a multi-channel AD/DA can confirm while executing sound source localization processing. Execute demo5.sh in the FeatureExtraction directory. An execution example is shown in Figure [13.38](#page-138-2). After the execution, a file named

<span id="page-138-2"></span>Figure 13.38: Execution example of demo5.sh.

*>* **demo5.sh** *UINodeRepository:: Scan() Scanning def /usr/lib/flowdesigner/toolbox done loading def files loading XML document from memory done! Building network : MAIN*

MFBANK270.spec is generated. This file stores little endian 27 dimensional vector sequence expressed in the 32 bit floating-point number format. When feature extraction cannot be performed well, check the following items.

1. Check if the101b001.wav files are in the ../data directory.

Thirteen modules are included in this sample. There are three modules in MAINLOOP (iterator) and ten modules in MAIN (subnet). MAIN (subnet) and MAINLOOP (iterator) are shown in Figures [13.39](#page-139-0) and [13.40](#page-139-1) As an outline of the processing, it is simple network configuration in which acoustic features are calculated in MSLSExtractionwith the audio waveforms collected in the AudioStreamFromWavemodule and are written in SaveFeatures. Since MSLSExtractionrequires the outputs of the mel-scale filter bank and power spectra for calculation of MSLS, the collected audio waveforms are analyzed by MultiFFTand their data type are converted by MatrixToMapand PowerCalcForMap, and then processing to obtain outputs of the mel-scale filter bank is performed by MelFilter-Bank. MSLSExtractionreserves a storing region for the *δ* MSLS coefficient other than the MSLS coefficient and outputs vectors as a feature (zero is in the storing region for the*δ* MSLS coefficient). Since the USEPOWER property is set to true, a storing region of  $\delta$  MSLS and the delta power term is secured for the  $\delta$  coefficient.

Therefore, vectors that are double of the values specified in the FBANKCOUNT property of MSLSExtraction+1 are output as a feature. The  $\delta$  MSLS coefficient and delta power term are calculated and stored with Delta. Since necessary coefficients are the MSLS coefficient and *δ* MSLS coefficient and delta power term, it is necessary to delete unnecessary power terms. Use FeatureRemoverto delete them. SaveFeaturessaves the input FEATURE. If there are no inputs for SOURCES, an error occurs, and therefore appropriate localization information is generated in ConstantLocalizationand sent to SOURCES. The property of a MAINLOOP module in MAIN (subnet) has six parameters. Its parameter list is shown in Table [13.30](#page-139-2). Each parameter value is set according to this table. Among the ten modules in MAINLOOP (iterator), important modules are MSLSExtractionand Deltaand FeatureRemover. Their parameter lists are shown in Table **??**.

#### **13.7.6 MSLS feature extraction (with pre-emphasis, with mean subtration, with delta term, without power term, with delta power term)**

An MSLS extraction sample is introduced here. Since input sounds are files, even the users who do not have a multi-channel AD/DA can confirm while executing sound source localization processing. Execute demo6.sh in the

<span id="page-139-0"></span>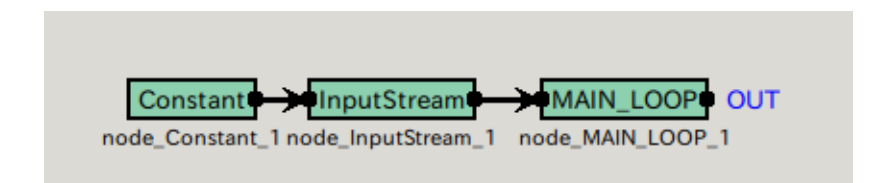

Figure 13.39: MAIN (subnet)

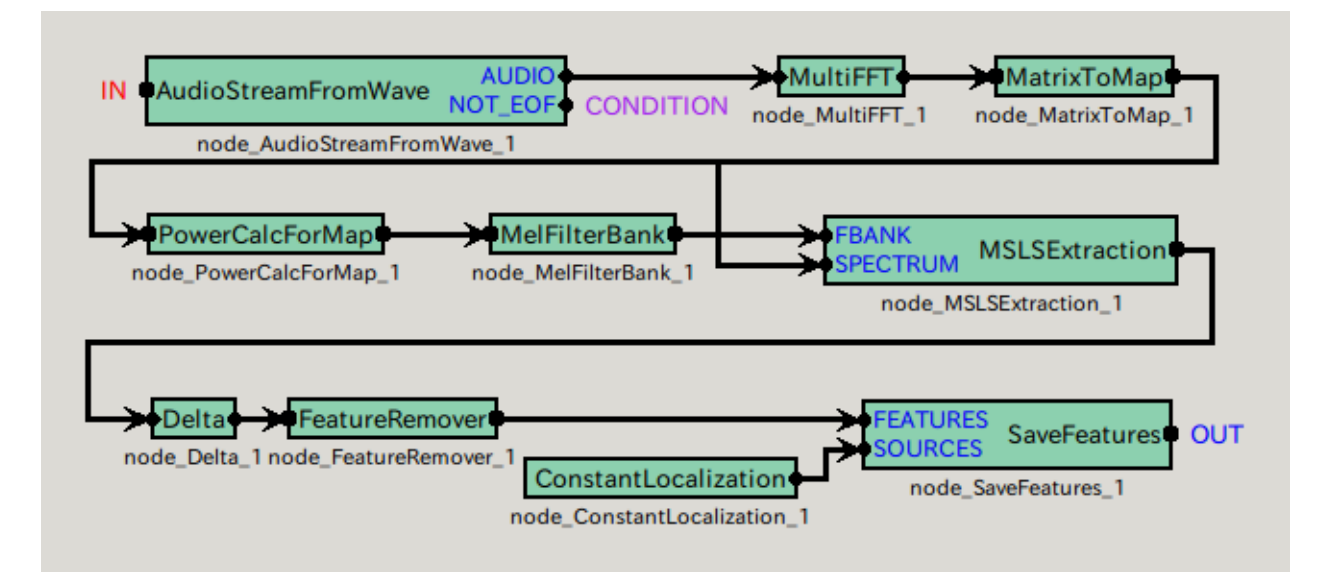

<span id="page-139-2"></span><span id="page-139-1"></span>Figure 13.40: MAINLOOP (iterator)

Table 13.30: Parameter list of **MAINLOOP**<br>
<u>Propee Set value</u> | Unit | Description Parameter name LENGTH subnetparam int:ARG2 [pt] FFT length<br>ADVANCE subnetparam int:ARG3 [pt] Shift length ADVANCE subnetparam int:ARG3 [pt] SAMPLINGRATE subnetparam int:ARG4 [Hz]  $SAMPLINGRATE$  subnetparam  $int:ARG4$  [Hz] Sampling frequency FBANKCOUNT subnetparam int:ARG5 [ch] Number filter banks FBANKCOUNT subnetparam int:ARG5 [ch] Number filter banks<br>FBANKCOUNT1 subnetparam int:ARG6 [ch] Number of silter ban  $\begin{array}{c|c|c}\n\text{interbar} & \text{int:ARG6} & \text{[ch]} & \text{Number of silver banks } +1 \\
\hline\n\text{bool} & \text{Blank}\n\end{array}$  $DOWHILE$ 

Table 13.31: Parameter list of MSLSExtraction

| Parameter name  | vpe         | TADIC TOROT, I ATAMICICI MOU OI IVIJEJEAN ACNOH<br>Set value | Jnit - | Description            |
|-----------------|-------------|--------------------------------------------------------------|--------|------------------------|
| FBANKCOUNT      | subnetparam | FBANKCOUNT                                                   | ch     | Number of filter banks |
| NORMALIZEMODE   | string      | Cepstral                                                     |        | Normalization          |
| <b>USEPOWER</b> | bool        | true                                                         |        | With power term        |

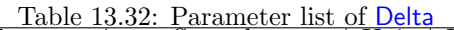

| name<br>Parameter  | ype         | value<br>Set                | $\ln$ | <b>Description</b>     |
|--------------------|-------------|-----------------------------|-------|------------------------|
| <b>FRANKCOUNTL</b> | subnetparam | <b>NT</b><br>YO U<br>FBANKO |       | Number of filter banks |

Table 13.33: Parameter list of FeatureRemover

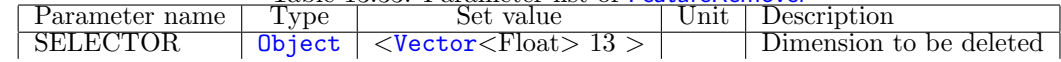

<span id="page-140-0"></span>Figure 13.41: Executione example of demo6.sh.

*>* **demo6.sh** *UINodeRepository:: Scan() Scanning def /usr/lib/flowdesigner/toolbox done loading def files loading XML document from memory done! Building network : MAIN*

FeatureExtraction directory. An execution example is shown in Figure [13.41](#page-140-0). After the execution, a file named MFBANK270.spec is generated. This file stores little endian 27 dimensional vector sequence expressed in the 32 bit floating-point number format. When feature axtraction cannot be performed well, check the following items.

1. Check if the101b001.wav files are in the ../data directory.

Seventeen modules are included in this sample. There are three modules in MAINLOOP (iterator) and fourteen modules in MAIN (subnet). MAIN (subnet) MAIN (subnet) and MAINLOOP (iterator) are shown in Figures [13.42](#page-140-1) and [13.43](#page-141-0) As an outline of the processing, it is simple network configuration in which acoustic features are calculated in MSLSExtractionwith the audio waveforms collected in the AudioStreamFromWavemodule and are written in SaveFeatures. Since pre-emphasis is performed for over the time domain, after analyzing audio waveforms in MultiFFT, their type is converted with MatrixToMapand the signals are synthesized by Synthesizeonce. Pre-emphasis is performed for the synthesized waves with PreEmphasis, they are analyzed with MultiFFTonce more, their type is converted with PowerCalcForMapand sent to MSLSExtraction. Since MSLSExtractionrequires the outputs of the mel-scale filter bank and power spectra for calculation of MSLS, the collected audio waveforms are analyzed by MultiFFTand their data type are converted by MatrixToMapand PowerCalcForMap, and then processing to obtain outputs of the mel-scale filter bank is performed by MelFilterBank. MSLSExtractionreserves a storing region for the *δ* MSLS coefficient other than the MSLS coefficient and outputs vectors as a feature (zero is in the storing region for the*δ* MSLS coefficient). Since the USEPOWER property is set to true, a storing region of *δ* MSLS and the delta power term is secured for the *δ* coefficient. herefore, vectors that are double of the values specified in the FBANKCOUNT property of MSLSExtraction+1 are output as a feature. Pssing through SpectralMeanNormalization, which performs mean subtraction, the *δ* MSLS coefficient and delta power term are calculated and stored with Delta. Since necessary coefficients are the MSLS coefficient and *δ* MSLS coefficient and delta power term, it is necessary to delete unnecessary power terms. Use FeatureRemoverto delete them. SaveFeaturessaves the input FEATURE. If there are no inputs for SOURCES, an error occurs, and therefore appropriate localization information is generated in ConstantLocalizationand sent to SOURCES. The property

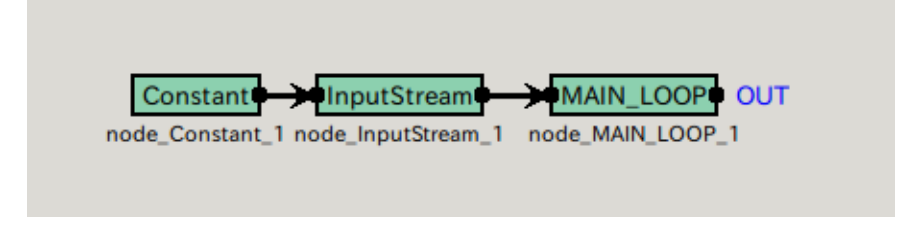

Figure 13.42: MAIN (subnet)

of the MAINLOOP module in MAIN (subnet) has six parameters. Its parameter list is shown in Table [13.34.](#page-140-2) Each parameter value is set according to this table. Among the fourteen modules in MAINLOOP (iterator), im-

<span id="page-140-2"></span><span id="page-140-1"></span>Parameter list of

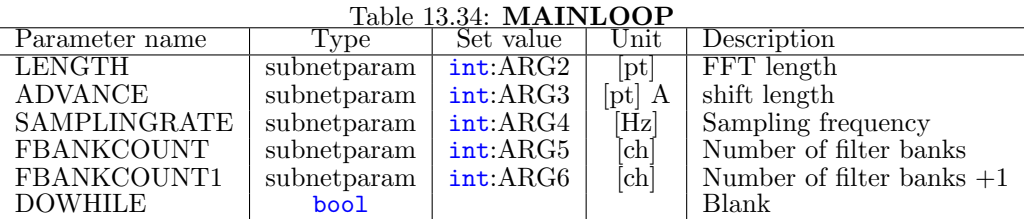

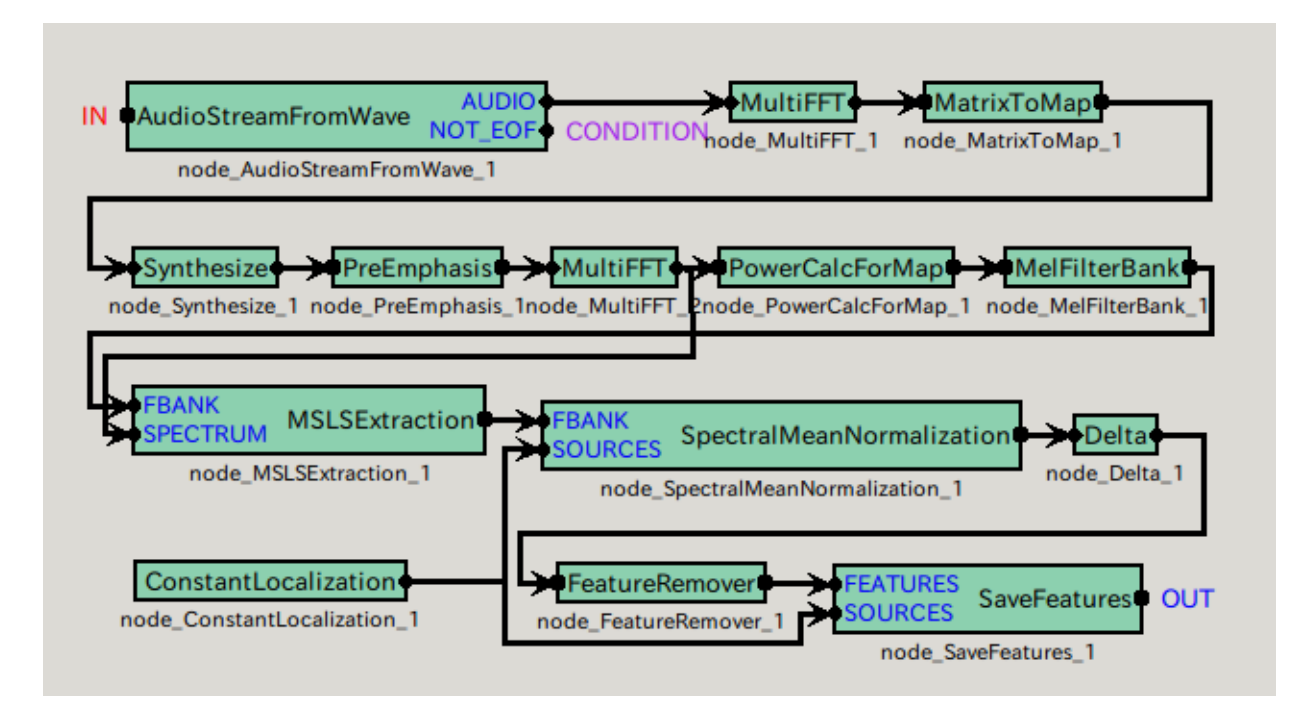

<span id="page-141-0"></span>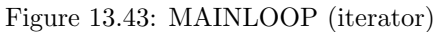

portant modules are PreEmphasis, MSLSExtraction, SpectralMeanNormalization, Deltaand FeatureRemover. Their parameter lists are shown in Tables [13.35,](#page-141-1)[13.36](#page-141-2),[13.37](#page-142-0)[,13.38](#page-142-1) and [13.39](#page-142-2).

<span id="page-141-1"></span>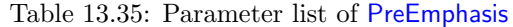

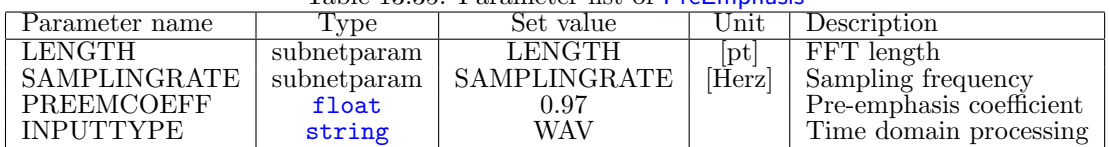

<span id="page-141-2"></span>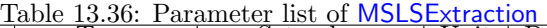

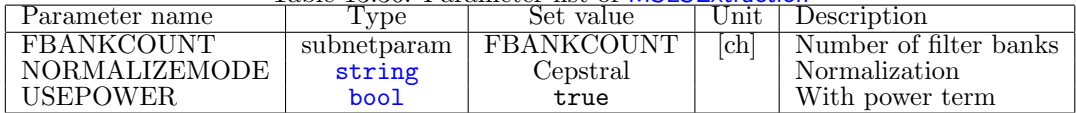

## **13.8 Speech recognition network sample**

There are two kinds of speech recognition network samples as shown in Table [13.40.](#page-143-0) The left column indicates network files, the middle column indicates shell script files to operate the networks and the right column indicates processing contents. Since the speech recognition network samples are intended for description especially for automatic speech recognition, all the samples are of off-line data processing. Adding configuration of this extraction module to a sound recording network sample enables to make it on-line.

A speech recognition sample with MFCC is introduced first Since input sounds are files, even the users who do not have a multi-channel AD/DA can confirm while executing sound source localization processing. Execute demoMFCC.sh in the Recognition directory. An execution example is shown in Figure [13.44.](#page-143-1) After the execution, MFCC of separated sounds is transmitted to juliusmft and juliusmft outputs recognition results on the screen. When separation cannot be performed well, check the following items.

1. Check if the101b001.wav files are in the ../data directory.

<span id="page-142-0"></span>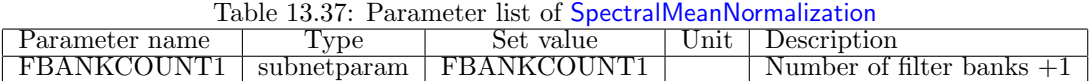

<span id="page-142-1"></span>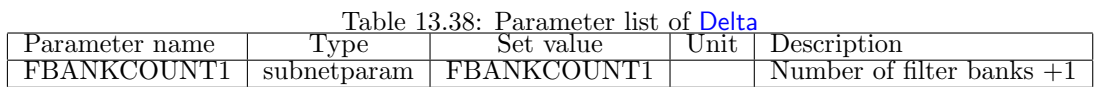

#### 2. Check if juliusMFT is started.

Sixteen modules are included in this sample. There are three modules in MAINLOOP (iterator) and thirteen modules in MAIN (subnet). MAIN (subnet) and MAINLOOP (iterator) are shown in Figures [13.45](#page-143-2) and [13.46.](#page-143-3) For the audio waveforms collected in the AudioStreamFromWavemodule, acoustic features are calculated in MSLSExtractionand the acoustic features are sent to a speech recognition server by socket communication in SpeechRecognitionClient. The property of the MAINLOOP module in MAIN (subnet) has seven parameters. Its parameter list is shown in Table [13.41](#page-144-0). Each parameter value is set according to this table.

## **13.8.1 Separated sound recognition processing based on MFT with MSLS**

A separated sound recognition sample based on MFT with MSLS is introduced here. Since input sounds are files, even the users who do not have a multi-channel AD/DA can confirm while executing sound source localization processing. Execute demoMSLS.sh in the Recognition directory. An execution example is shown in Figure [13.47.](#page-144-1) After the execution, MSLS of separated sounds is transmitted to juliusmft and juliusmft outputs recognition results on the screen. When separation cannot be performed well, check the following items.

- 1. Check if the101b001.wav files are in the ../data directory.
- 2. Check if Julius is started.

Twenty five modules are included in this sample. There are three modules in MAINLOOP (iterator) and twentytwo modules in MAIN (subnet). MAIN (subnet) and MAINLOOP (iterator) are shown in [13.48](#page-144-2) and [13.49.](#page-145-0) For the audio waveforms collected in the AudioStreamFromWavemodule, acoustic features are calculated in MSLSExtraction, the missing feature mask is generated in MFMGeneration, and the acoustic features and missing feature mask are sent to a speech recognition server by socket communication in SpeechRecognitionClient.

<span id="page-142-2"></span>Table 13.39: Parameter list of FeatureRemover

|                |        | $-$ 0.0 $-$ 0.0 $-$ 0.0 $-$ 0.0 $-$ 0.0 $-$ 0.0 $-$ 0.0 $-$ 0.0 $-$ 0.0 $-$ 0.0 $-$ 0.0 $-$ 0.0 $-$ 0.0 $-$ 0.0 $-$ 0.0 $-$ 0.0 $-$ 0.0 $-$ 0.0 $-$ 0.0 $-$ 0.0 $-$ 0.0 $-$ 0.0 $-$ 0.0 $-$ 0.0 $-$ 0.0 $-$ 0.0 $-$ 0.0 $-$ 0 |        |                         |
|----------------|--------|----------------------------------------------------------------------------------------------------|--------|-------------------------|
| Parameter name | 1 vpe  | set value                                                                                                    | Jnit I | Description             |
| SELECTOR       | Object | $\leq$ Vector $\leq$ F $\rm{loat}$ $>13$                                                                                                    |        | Dimension to be deleted |

| Table 13.40: Speech recognition network list. |                                               |                                                                           |  |  |
|-----------------------------------------------|-----------------------------------------------|---------------------------------------------------------------------------|--|--|
| Network file name                             | network execution script   processing content |                                                                           |  |  |
| demoMFCC.n                                    | demoMFCC.sh                                   | Separated sound recognition processing based on MFT with the MFCC feature |  |  |
| demoMSLS.n                                    | demoMSLS.sh                                   | Separated sound recognition processing based on MFT with the MSLS feature |  |  |

<span id="page-143-0"></span>Table 13.40: Speech recognition network list.

<span id="page-143-1"></span>Figure 13.44: Execution example of demoMFCC.sh.

*>* **demoMFCC.sh** *UINodeRepository::Scan() Scanning def /usr/lib/flowdesigner/toolbox done loading def files loading XML document from memory done! Building network : MAIN*

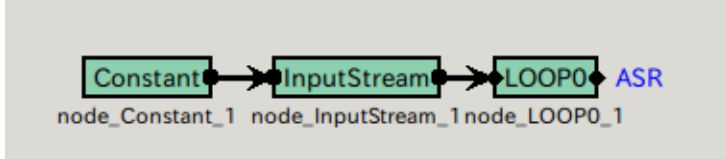

<span id="page-143-2"></span>Figure 13.45: MAIN (subnet)

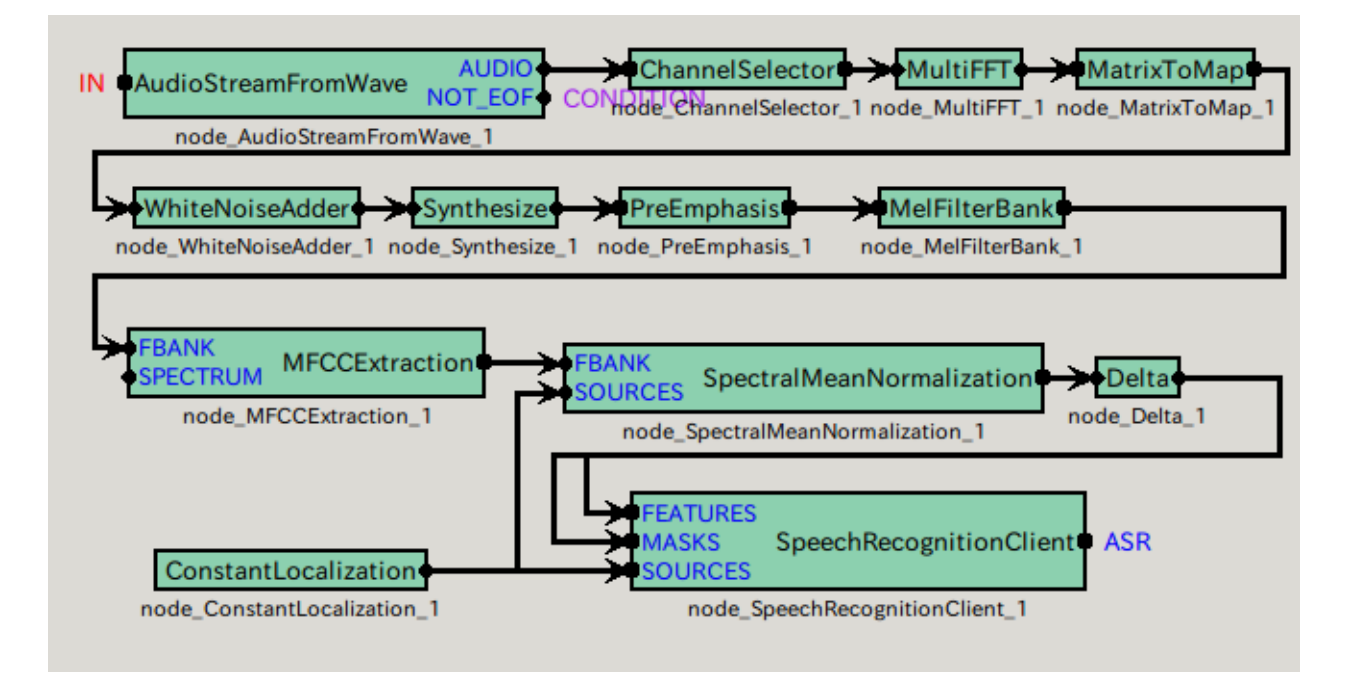

<span id="page-143-3"></span>Figure 13.46: MAINLOOP (iterator)
Table 13.41: Parameter list of **MAINLOOP**

| Parameter name    | Type        | Set value | Unit                               | Description              |
|-------------------|-------------|-----------|------------------------------------|--------------------------|
| LENGTH            | subnetparam | int:ARG2  | pt                                 | FFT length               |
| <b>ADVANCE</b>    | subnetparam | int:ARG3  | $[\mathrm{pt}]$<br>$[\mathrm{Hz}]$ | Shift length             |
| SAMPLINGRATE      | subnetparam | int:ARG4  |                                    | Sampling frequency       |
| <b>FBANKCOUNT</b> | subnetparam | int:ARG5  | $\lceil$ ch $\rceil$               | Number of filter banks   |
| <b>NUMCEPS</b>    | subnetparam | int:ARG6  |                                    | Lifteing dimension       |
| <b>WNLEVEL</b>    | subnetparam | int:ARG7  |                                    | Amplitude of white noise |
| <b>DOWHILE</b>    | bool        |           |                                    | <b>Blank</b>             |

Figure 13.47: Execution example of demoMSLS.sh.

*>* **demoMSLS.sh** *UINodeRepository::Scan() Scanning def /usr/lib/flowdesigner/toolbox done loading def files loading XML document from memory done! Building network : MAIN*

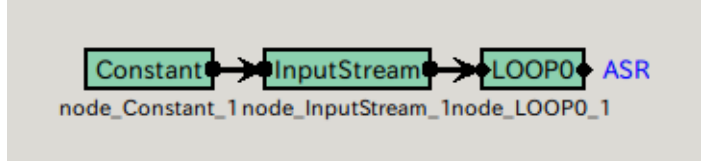

Figure 13.48: MAIN (subnet)

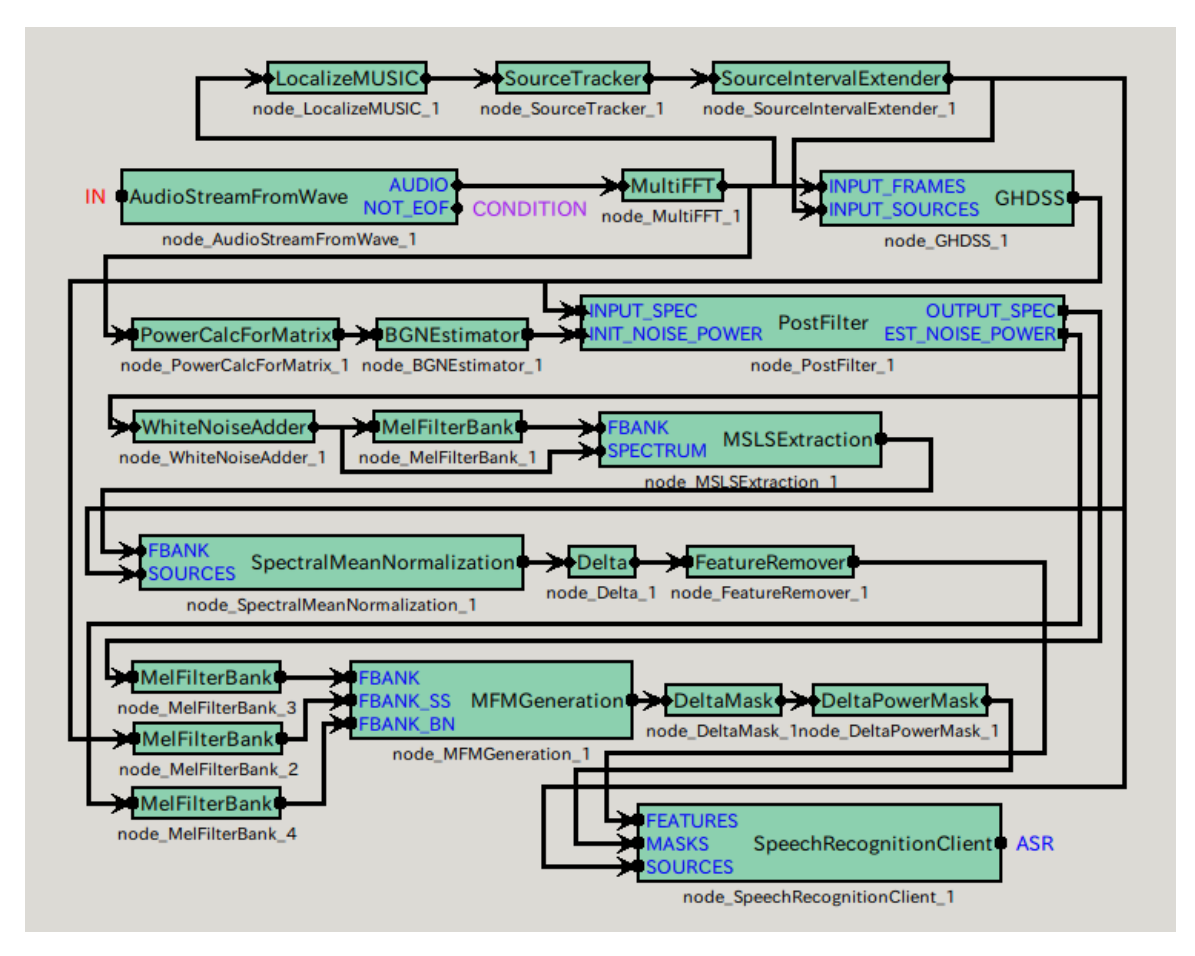

Figure 13.49: MAINLOOP (iterator)